# UNIVERSITY OF THE PHILIPPINES MANILA COLLEGE OF ARTS AND SCIENCES DEPARTMENT OF PHYSICAL SCIENCES AND MATHEMATICS

# GENESIS MONTESSORI INTERACTIVE PRIMARY SCHOOL WEB PORTAL

A Special Problem in partial fulfillment

Of the requirements for the degree of

Bachelor of Science in Computer Science

Submitted by:

EMILY A. PAGULAYAN

April 2011

#### **ACCEPTANCE SHEET**

The Special Problem entitled "Genesis Montessori Interactive Primary School Web Portal" prepared and submitted by Emily A. Pagulayan in partial fulfillment of the requirements for the degree of Bachelor of Science in Computer Science has been examined and is recommended for acceptance.

# **GEOFFREY A. SOLANO, M.S.** Adviser

 $\mathcal{L}_\text{max}$  , where  $\mathcal{L}_\text{max}$  and  $\mathcal{L}_\text{max}$  and  $\mathcal{L}_\text{max}$ 

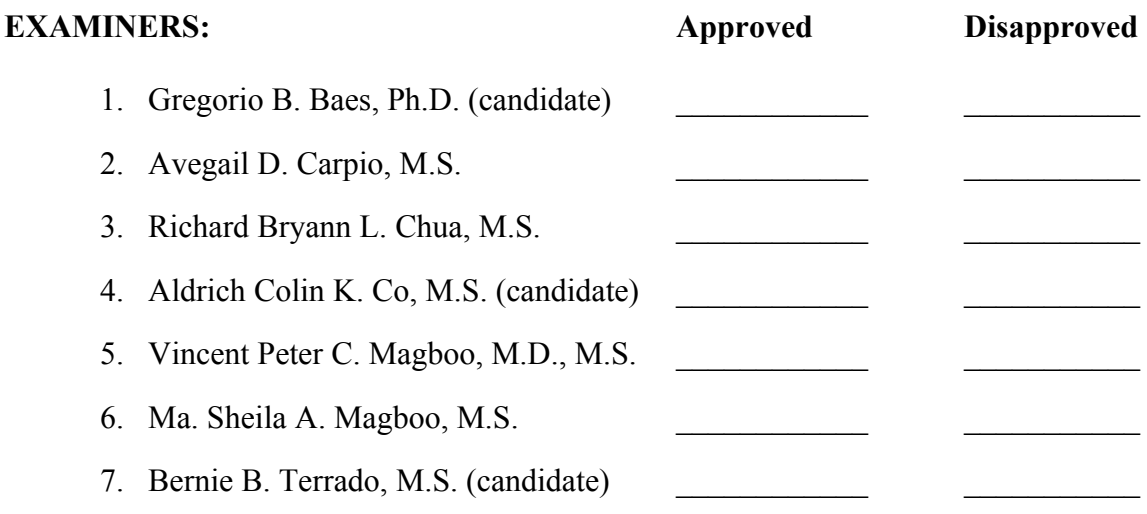

Accepted and approved as partial fulfillment of the requirements for the degree of Bachelor of Science in Computer Science.

 $\mathcal{L}_\text{max}$  , and the contract of the contract of the contract of the contract of the contract of the contract of the contract of the contract of the contract of the contract of the contract of the contract of the contr

**Geoffrey A. Solano, M.S. Marcelina B. Lirazan, Ph.D.** Unit Head Chair Mathematical and Computing Sciences Unit Department of Physical Sciences Department of Physical Sciences and Mathematics and Mathematics

**Reynaldo H. Imperial, Ph.D.** Dean College of Arts and Sciences

 $\mathcal{L}_\text{max}$  , where  $\mathcal{L}_\text{max}$  , we have the set of  $\mathcal{L}_\text{max}$ 

#### **ABSTRACT**

The Genesis Montessori Interactive Primary School Web Portal is an online web portal for the said school designed for the enhanced interaction of students, parents and teachers who are part of the institution. Through this web portal students are able to find an outlet for learning and leisure where parents have a greater feeling of security and monitoring for their children. Teachers will have an efficient way of communicating with the students, parents, and co-teachers online through posting lesson, assignment and quiz materials in this web portal.

The idea of having a web portal where students can find learning specific for their age and learning category is realized in this system. Since teachers who are directly handling these children are the ones who post content, there is a greater chance of reaching out to each of the specific needs of a particular student. During the process the parents will have a closer look at the specific results of their children's progress through the monitoring logs made available by the system.

# **TABLE OF CONTENTS**

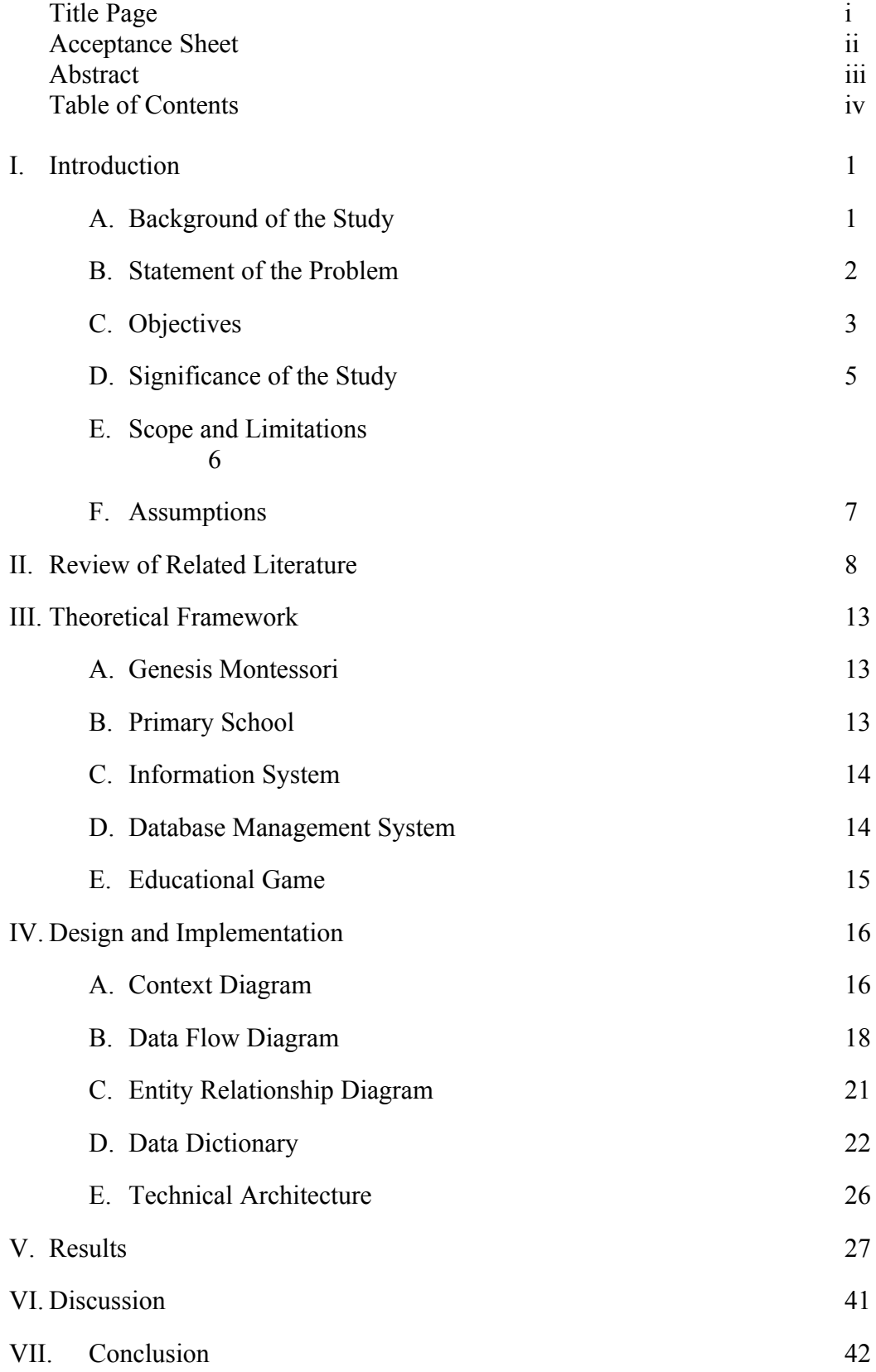

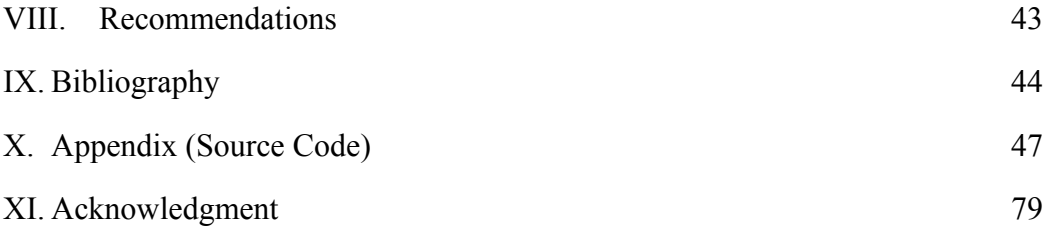

#### **I. INTRODUCTION**

#### **A. Background of the Study**

The Genesis Montessori School was founded on 1988 starting with 45 students led by Virgie Dimacali who is until now owning and serving as director of the said preparatory school. The school has recently moved to Poblacion, Makati City from its old location in Guadalupe Nuevo in the same city.

Genesis Montessori has then continually increased in the number of enrollees every year although there is a need to limit the number of students to maintain the quality of education. In this school year, it has enlisted 100 students from nursery until grade six. The school offers a promising preparatory education through its very qualified teachers, advanced curriculum, and high-grade facilities and programs.

Generally, students' one of the most favorite subjects that this school offers is its computer class where the curriculum varies depending on grade and understanding levels. The school has 10 computer workstations where they have hands-on experience and training on different computer subjects. As early as Nursery, the students are introduced to different computer parts and its uses, whereas Grade 6 students are taught how to do basic programming through the "Scratch" software.

Students express special interest in playing computer games during their free time. Whenever these workstations are available they are given chances to use it for further exploration and education.

A simple survey was conducted to 50 students from different grade levels. Results show that 47 of these students have computers at their own homes, 45 were able to use their computers at least once, all of them like computer class and believe that computers greatly help in their education.

Out of the 20 parents and guardians that were randomly questioned, 19 communicated through the telephone to ask how well their child is doing or to get school updates, while all of them believe that having a computer with an internet connection at home is a must and agreed that having an interactive primary school web portal would greatly help in monitoring their child's performance. Five teachers were also asked and responded positively that the said program would really help improve their way of monitoring students and elevate their level of education by adding supplementary online lessons and quizzes.

#### **B. Statement of the Problem**

Although the quality of education is being maintained, there were specific problems that were discovered with the existing primary school system.

i. Correspondence of parents to teachers and vice versa would have to be through the telephone or in person. Most of the time when the parents are busy they send their nannies or guardians to school to monitor or fetch their children. Two parents who like to work online found it odd that there is no existing website for the primary school where they can find information about their school activities or schedule.

vii

- ii. When students are assigned to do a computer task or project, they are advised to send it to the school email which is created from a free webmail provider. The school director's secretary also uses the same email to send school information or announcements to interested parents. Teachers use their personal email addresses to send files needed for their class to co-teachers or parents individually when there is a need for it.
- iii. Students who show great interest with computers are introduced to different websites where they can play games but can hardly find suitable educational games for different age categories. Additionally, popular learning websites does not have a way of tracking results of games children played or presentations they viewed.
- iv. Students who wish to play computer games at school when they have free time use the ones that are installed on the computers. In case they want to play the same games at home, they borrow the installers from the teacher in charged and thus have to take turns in bringing it home.

#### **B. Objectives**

This special project aims to perform the following functions:

- i. Allow a child user to
	- a. Play interactive games online through the web portal
	- b. View lessons and download file attachments associated with lessons uploaded by teachers
- c. Answer quizzes uploaded by teachers and view their own quiz results
- d. Create/modify child profile
- e. Send and receive personal messages
- ii. Allow a parent user to
	- a. Navigate through child's web portal activities, games, quiz details and quiz results
	- b. View charts of child's progress through game and quiz results
	- c. Create/modify parent profile associated with a child profile
	- d. Send and receive personal messages
- iii. Allow a teacher user to
	- a. Create lessons or post assignments through a WYSIWYG Editor
	- b. Upload file as attachment to a lesson
	- c. Create quizzes and view detailed quiz results
	- d. Create/modify teacher profile
	- e. Send and receive personal messages
	- f. Rate uploaded lessons and quizzes by other teachers
	- g. Add questions to game templates
- iv. Allow an expert user to
	- a. Approve uploaded lessons and quizzes
	- b. Assign approved lessons and quizzes to appropriate grade levels
	- c. Add flash games
	- d. Allow sharing of uploaded content from one campus to another
- v. Allow a sysad user to
	- a. Create user accounts for the web portal
	- b. Post news, school activities, activity reports and other contents to the site
	- c. View a list of registered users

#### **C. Significance of the Study**

- i. If all of the objectives of this project would be met, parents who have access to the internet would be able to communicate with the teachers or monitor their children online even if they are at work or busy at home. They would be able to more efficiently track which topics his/her child needs to improve on. They can also get information about upcoming school activities or schedule without the need to go personally to school or getting second-hand information from their nannies or guardians.
- ii. Projects or assignments that students have created can be sent directly to the teacher in charged through the web portal. Teachers will have a better way of posting assignments or sending files needed through the site.
- iii. Students will have the chance to play interactive games that are best suited for their grade or maturity level. The game results as well as quiz results can be easily shown as tables and charts that they or their

parents can easily understand. Games that are created by students through the Scratch software and approved by the director can also be added to the site.

- iv. Students do not need to borrow installers for the games anymore since all games can be accessed online even if they are at home.
- v. A web portal where in both the child and parent has access would also help foster a more positive environment for a healthy learning and parenting at home since the parent would have first hand information on lessons, quizzes, and school updates. Statistics show that there is a significant increase of home computer owners every year so more and more parents and children would be eager to find learning through the internet.

#### **D. Scope and Limitations**

The project aims to cater the online needs for the Genesis Montessori School at this time although it can be further developed to a system that can be used by any other operating primary schools in the country.

Moreover, this special project does not intend to provide complete online education to primary school students but would act as a supplement for children who are able to use their computers at home and can get online. It does not intend to eliminate face-to-face classroom discussions but aims to help students get a better understanding of it if they are able to access their assignments or future lessons online.

# **E. Assumptions**

This project assumes the results of the survey conducted is true and gives a general consensus for the primary school as a whole. This means that the project assumes that more children, parents and teachers are in deed able to use their computers at home and are able to get online for the project to be usable.

#### **II. REVIEW OF RELATED LITERATURE**

A couple of researches have reported that online discussions can foster a healthy or positive learning experience for students. According to a study conducted by Huang and Mc Connell in September 2009, students appreciated the educational value in the combination of online discussions with face-to-face discussions and found out that students changed their normal classroom roles from being passive to more active. [1] This was the result of the study participated by forty-eight students in a northwestern public university in the spring 2009 semester. Students expressed their positive feedback on the combination of online discussions with face to face discussion. For most of the students, they agreed that they become more outspoken in face to face discussions because they were able to read some comments and reports about it online prior to attending class.

In another study conducted to undergraduate students enrolled in online courses at an accredited university on the US east coast, results show that student's sense of community is an important key to success in online courses. [2] Having a sense of community was described as having a feeling of belonging or of sharing a sense of personal relatedness. It also described that when students invest more time and energy for the requirements, the more likely they are to learn and meet the course objectives as well as their own expectations.

Public health professionals in Wisconsin were evaluated for online education and concluded that although they were not confident using online forums or discussion boards, they still utilized and were confident with basic computer technologies and

xiii

programs. [3] This study showed that they show more interest in programs which are self-paced, asynchronous, and offer online examinations rather than semester-long, very short and intense in duration, or require in-person assessments. They also prefer making use of email communication with instructors and other students. This study also suggests that the health professionals prefer that the use of spreadsheets, databases, PowerPoint, and other technologies should be offered as supplemental support courses, rather than as pre-requisites for enrollment.

An online instructional framework was proposed through a study conducted by Haughton and Romero which described a learning environment in terms of student inputs, institutional influences, and outcomes, as well as the interaction between and among these factors. [4]

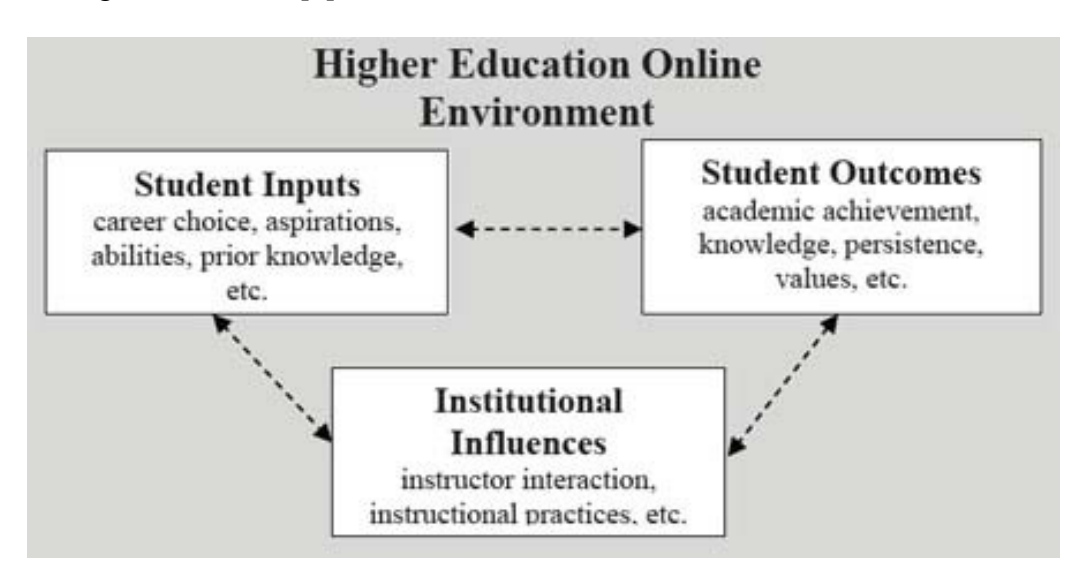

This framework suggests that an effective online instructor is able to engage with the student at critical milestones throughout the course through effective interaction. These include the use of course tools in gathering critical input from students and the use of these inputs to engage with individual students, as well as provide justification for course improvement.

San Jose and Kelleher concluded in their study that students experience greater ecoshock in an online learning technology compared to a more familiar face to face ecology. [5] Ecoshock survey items were "I felt unmotivated, I felt unsatisfied, I felt uninspired, It was difficult for me to calm down," to name just a few of twelve. Affective learning items included "I enjoyed the lesson plan, I was enthusiastic with the lesson plan, and I found the class exciting," to name a few. Three challenges of the study that were identified were 1) coping with our physical and physiological reaction to online ecology, 2) developing and implementing strategies to complete task essential for living and working in an online ecology, and 3) finding ways to maintain the motivation to continue, in spite of inevitable frustration, fatigue, ecoshock, and often poorer that desired task performance.

Games were claimed to be useful tools in online learning environments. [6] Ten guidelines were suggested in this study to help guide the process of using game-based technologies with online instruction. These best practices include 1) taking advantage of existing resources, 2) asking students to be producers, not just consumers, 3) avoiding being overly prescriptive and ensuring mechanisms for serendipity, 4) being aware of non-electronic and non-media-intense games and their value in the online classroom, 5) focusing on learning, not technology, 6) providing lead up and debriefing sessions, 7) embracing interdisciplinarity, 8) thinking about ways to use serious games, 9) making the most of collaborative technologies and virtual worlds to help manage complexity, and 10) play testing the course frequently and often.

An online *Introduction to Drawing and Design* course was offered to non Art Studio majors in a university in New York. This study found out that both online and

face-to-face version of this course showed consistent development of skills. [7] Students who enrolled in this course developed artistic potential, explored processes, materials, and approaches to the creative experience with no loss of quality in either version of the course. Similarities and differences between online and face-to-face versions were also put into account but generally equates to each other. For example, if students experience technical issues with the online course, students who attend face-to-face teaching on the other hand are experiencing travel or attendance issues for their classes. Overall, the online version was preferred by students who were away from campus and unable to physically attend classes, out of state or overseas in summer but wish to further their education.

In a research conducted by Katherine Rose, it was discussed that when the course of delivery of classes are personalized in both online and face-to-face discussions, it is viewed positively by students. [8] Students generally show positive attitude about the use of instructor-made videos in college-level classes most especially beneficial in 100% online class. Although a majority of these students disagree that they prefer learning through video over traditional, those who are enrolled in 100% online classes feel more connected to the instructor when they are being taught through these instructor-made videos.

A Virtual Tutoring Pilot project was created in Pennsylvania which aims to provide supplement or tutorial lessons for high school students who need special attention in Mathematics. [9] The said project faced and overcome many obstacles including changes in school district personnel, difficulty in finding times when both tutors and tutees were available, a shortage of secondary students seeking tutoring, and other

xvi

technical hurdles. The primary goals of this research and future expansion are for high school students to learn more mathematics, use virtual technology to explore mathematical concepts, and learn more about teaching and learning and of mathematics.

A position paper written by Daniel Keebler discussed online teaching strategies which included providing both synchronous and asynchronous forms of dialogue in an online or face-to-face class setting. [10] Moreover, asynchronous exchange permits a learner an opportunity to reflect on the discussion and seek out supportive or contradictory information that adds to the value of learning environment. On the other hand, synchronous dialogues or chats in an online environment cause the student to defend or justify their positions as well as rethink or strengthen their commitment to a position based upon new information presented in the dialogue. In face-to-face setting only a few students actually engage in dialogue while online instructors and students develop stronger relationships due to increased dialogue in the online learning environment.

In Din and Calao's psychological study of the effects of playing educational video games on kindergarten achievement, they investigated whether kindergarten students who played Sony PlayStation educational video games for 40 minutes daily for 11 weeks learned better than peers who did not play such games. [11] Found that the experimental group gained significantly more than the control group in spelling and decoding on the Wide Range Achievement Test-R3. However, they found no difference in the mathematics area.

#### **III. THEORETICAL FRAMEWORK**

#### **A. GENESIS MONTESSORI**

The Genesis Montessori is a duly accredited primary school by the Department of Education. This primary school operates with an adequate number of teachers assigned to different subjects of expertise to different grade levels. All of the teachers have proper training and high qualifications and were carefully selected to maintain the quality of primary education to the students who are enrolled. The school maintains an up-to-date and competitive curriculum for each grade level and uses high-grade books and references. The school building is divided into several rooms adequate for the sessions, a computer room, a school canteen, a lobby for waiting parents, a parking lot for the school service, and a mini-garden. The school prides in the number of graduating students who qualify in science and other prestigious high schools and universities.

#### **B. PRIMARY SCHOOL**

A primary school is an institution where children receive the first stage of compulsory education known as primary or elementary education. [13] Children generally attend primary school from around the age of four or five until the age of eleven of twelve. Preprimary education begins with Nursery and Kindergarten, while primary school begins with Grade 1 until Grade 6. Some private schools offer Grade 7 as an option.

In the Philippines, elementary education is compulsory and is provided free of charge in public schools but 24% of Filipinos of the relevant age group do not attend, usually due to absence of any school in their area, education being offered in foreign languages only, or financial distress. [14] Vast effort is exerted by the Department of Education team led by the current department secretary, Jesli Lapus, to be able to improve the numbers and figures of primary education enrollees as well as the quality of Philippine's primary education. The department's activities and updates are made transparent through the government website for the Department of Education.

#### **C. INFORMATION SYSTEM**

An information system is an organized collection, storage, and presentation system of data and other knowledge for decision making, progress reporting, and for planning and evaluation of programs. It can be either manual or computerized, or a combination of both. [15] Typically, Information Systems (or IS) include colleagues, procedures, data, software, and hardware (by degree) that are used to gather and analyze information. [16] An Information System consists of four parts which include: procedures, software, hardware, and information or data, which are essentially the same. There are various types of information systems, for example: transaction processing systems, office systems, decision support systems, knowledge management systems, database management systems, and office information systems.

#### **D. DATABASE MANAGEMENT SYSTEM**

DBMS is a collection of programs that enables you to store, modify, and extract information from a database. [17] There are many different types of DBMSs, ranging from small systems that run on personal computers to huge systems that run on mainframes. The following are examples of database

applications: computerized library systems, automated teller machines, flight reservation systems or computerized parts inventory systems.

From a technical standpoint, DBMSs can differ widely. The terms relational, network, flat, and [hierarchical](http://www.webopedia.com/TERM/D/hierarchical.html) all refer to the way a DBMS organizes information internally. The internal organization can affect how quickly and flexibly you can extract information. Requests for information from a database are made in the form of a [query,](http://www.webopedia.com/TERM/D/query.html) which is a stylized question. The information from a database can be presented in a variety of [formats.](http://www.webopedia.com/TERM/D/format.html) Most DBMSs include a [report writer](http://www.webopedia.com/TERM/D/report_writer.html) program that enables you to [output](http://www.webopedia.com/TERM/D/output.html) [data](http://www.webopedia.com/TERM/D/data.html) in the form of a [report.](http://www.webopedia.com/TERM/D/report.html) Many DBMSs also include a [graphics](http://www.webopedia.com/TERM/D/graphics.html) component that enables you to output information in the form of graphs and charts.

#### **E. EDUCATIONAL GAME**

Educational games are [games](http://en.wikipedia.org/wiki/Game) that have been specifically designed to teach people about a certain subject, expand concepts, reinforce development, understand an historical event or culture, or assist them in learning a skill as they play. [18] They include [board,](http://en.wikipedia.org/wiki/Board_game) [card,](http://en.wikipedia.org/wiki/Card_game) and [video games.](http://en.wikipedia.org/wiki/Video_game)

Online educational games are offered as commercial but most of the time free from various websites. Popular online educational games are created using Flash or Java. An educational computer game can be defined as an electronic medium with all the characteristics of a gaming environment that have intended educational outcomes targeted at specific groups of learners. [18]

#### **IV. DESIGN AND IMPLEMENTATION**

#### **A. CONTEXT DIAGRAM**

The context diagram of Genesis Montessori Database System is shown on Figure 1. The system has four sets of users namely: students, parents, teachers, and sysad. All the data are stored in the Genesis Montessori Database.

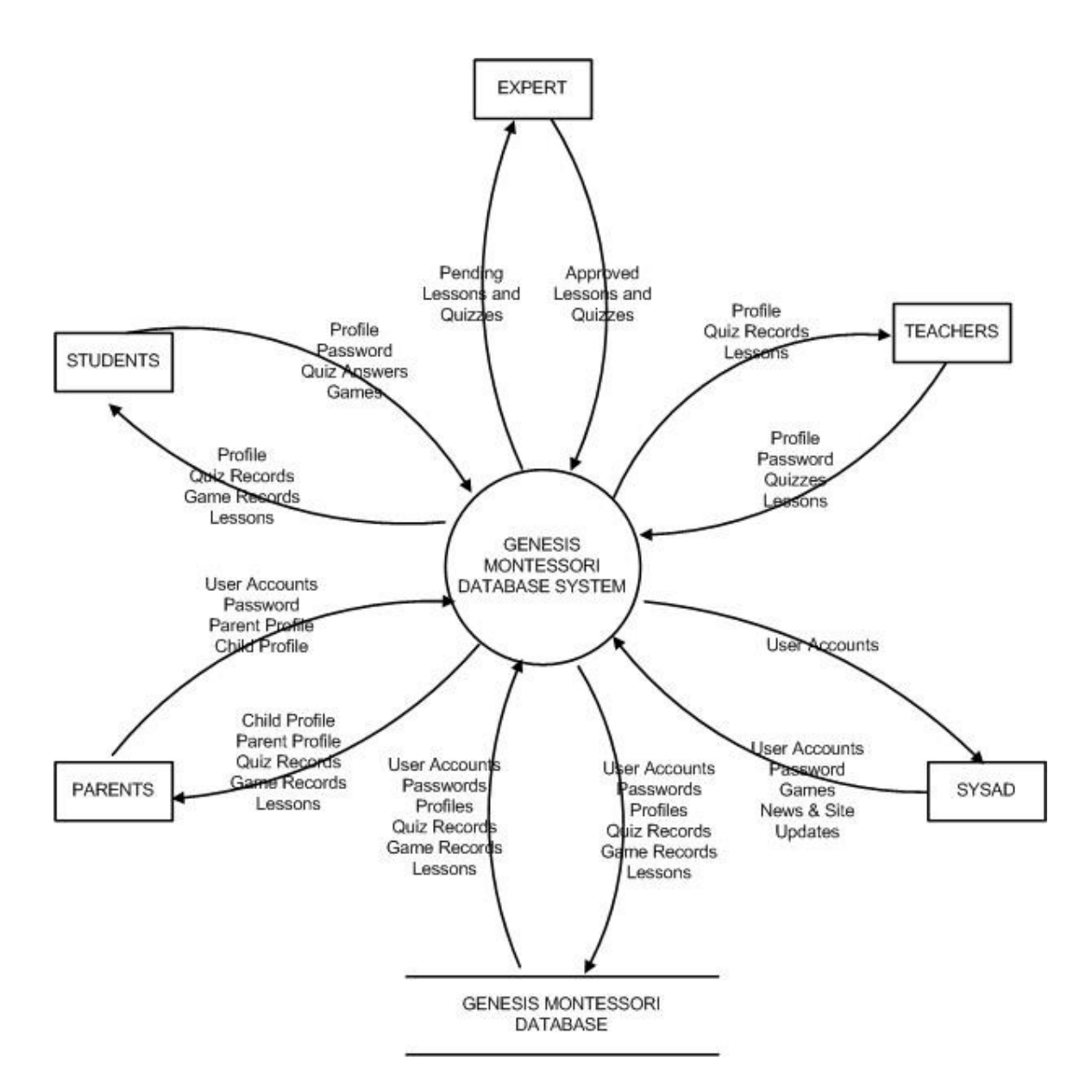

**Figure 1. Context Diagram**

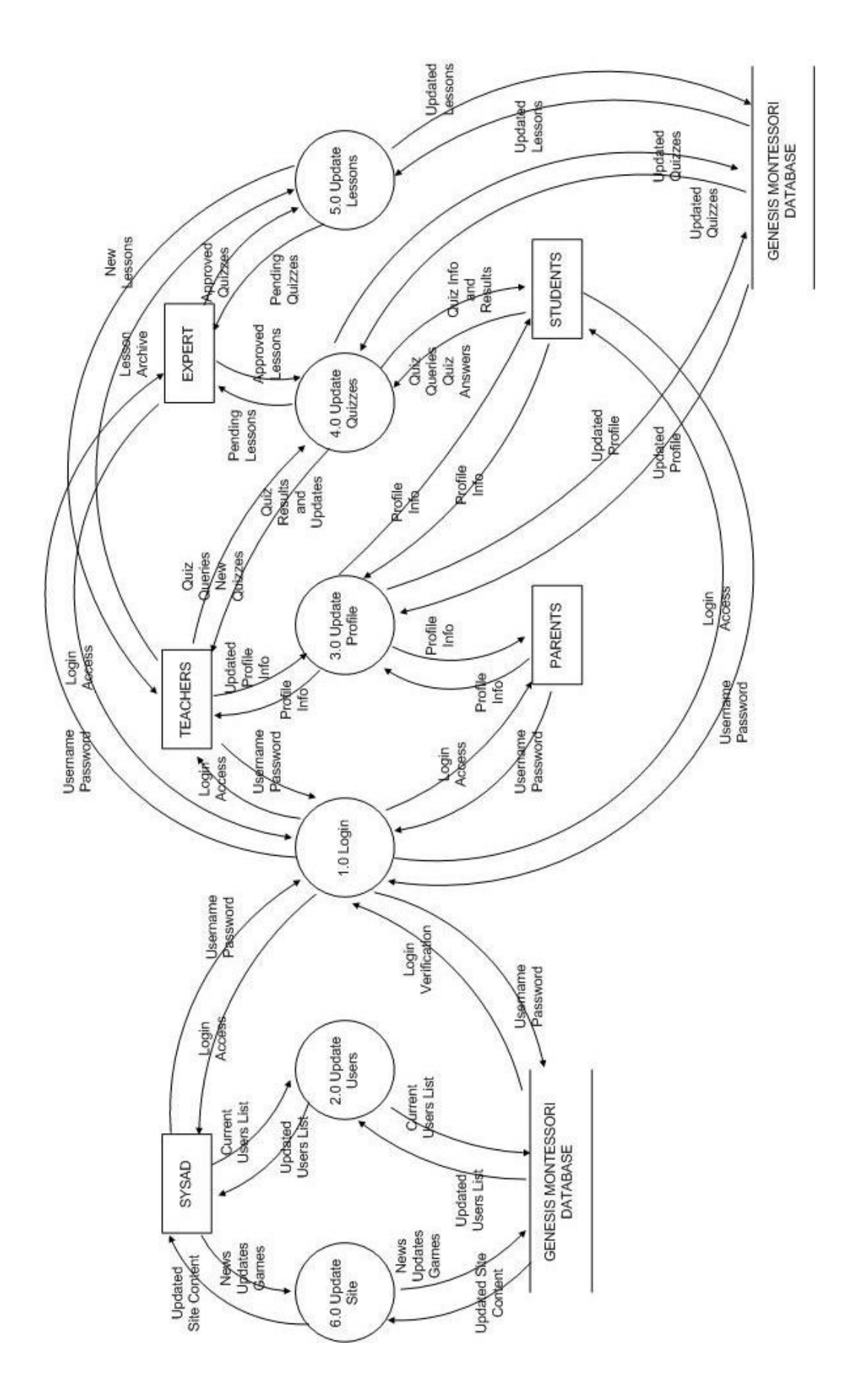

**Figure 2. Top-Level Data Flow Diagram** 

#### **B. DATA FLOW DIAGRAM**

The top-level data flow diagram (DFD) shown in Figure 2 represents the processes of the system. These are 1.0 Login-in, 2.0 Update Users, 3.0 Update Profile, 4.0 Update Quizzes, 5.0 Update Lessons, and 6.0 Update Games.

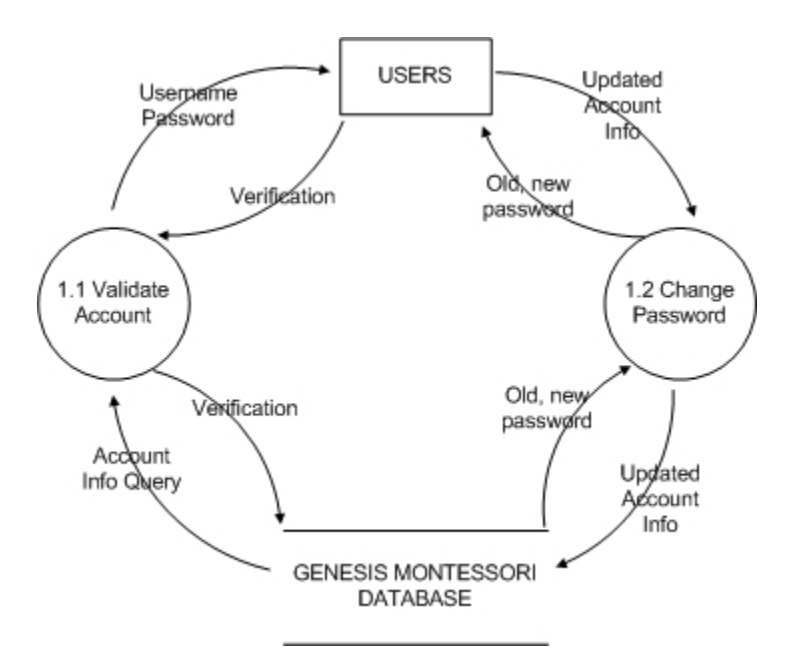

#### **Figure 3. Sub-explosion of Login**

Figure 3 shows the sub-explosion of process 1.0 Login. When the user submits his username and password, the system validates it and grants access if login is successful. Any user can also change his password. Figure 4 shows the sub-explosion of process 2.0 Update Users. A parent user creates an account and will wait for the approval of the sysad. If approved, a parent user can then create student accounts for his or her child.

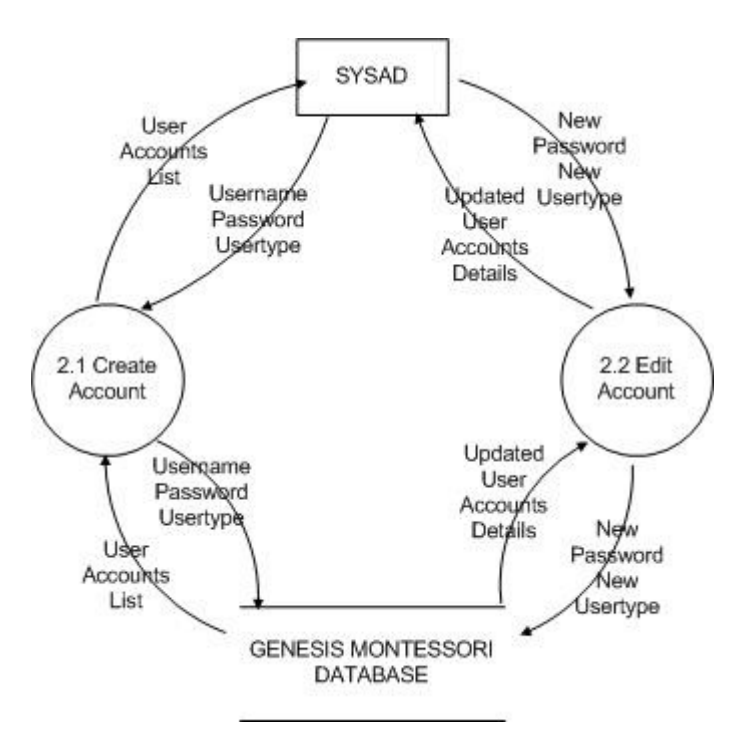

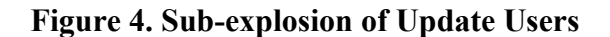

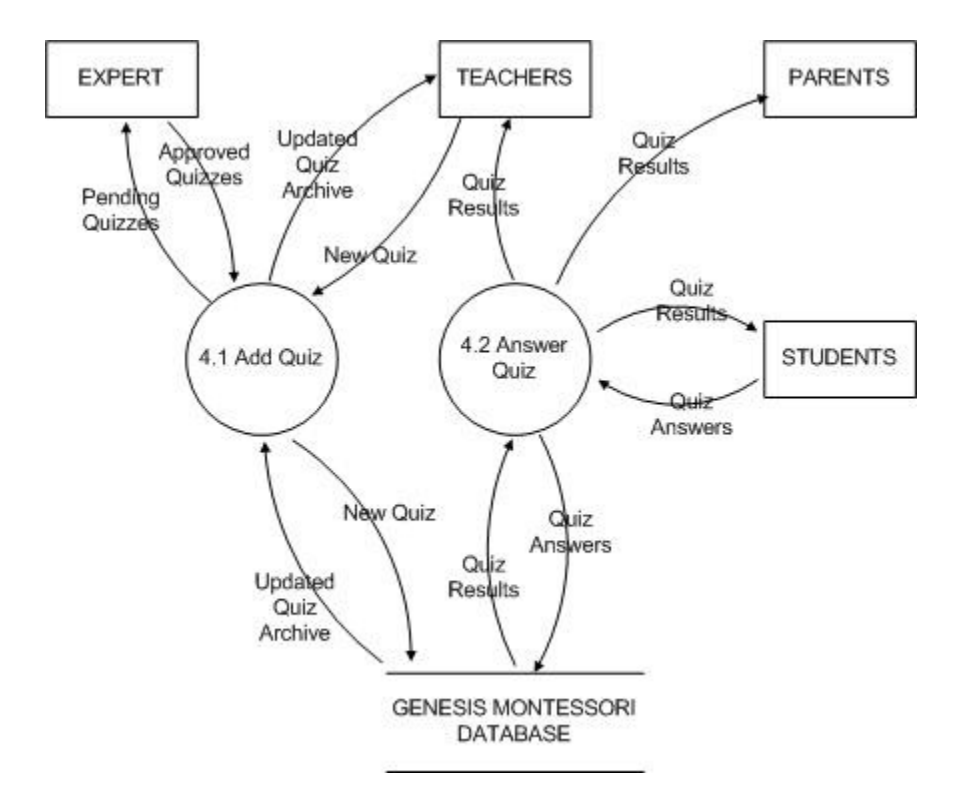

**Figure 5. Sub-explosion of Update Quizzes**

Figure 5 shows the sub-explosion of process 4.0 Update Quizzes. A teacher user has the permission to create quizzes, view the archive and the results of it. A student user can view and answer these quizzes. A parent user has privilege the quiz results and records only. Figure 6 shows the sub-explosion of process 5.0 Update Lessons. Just like in process 4.0, a teacher can create the lesson. Both the parent and student users can view these lessons. Figure 7 shows the sub-explosion of process 6.0 Update Site.

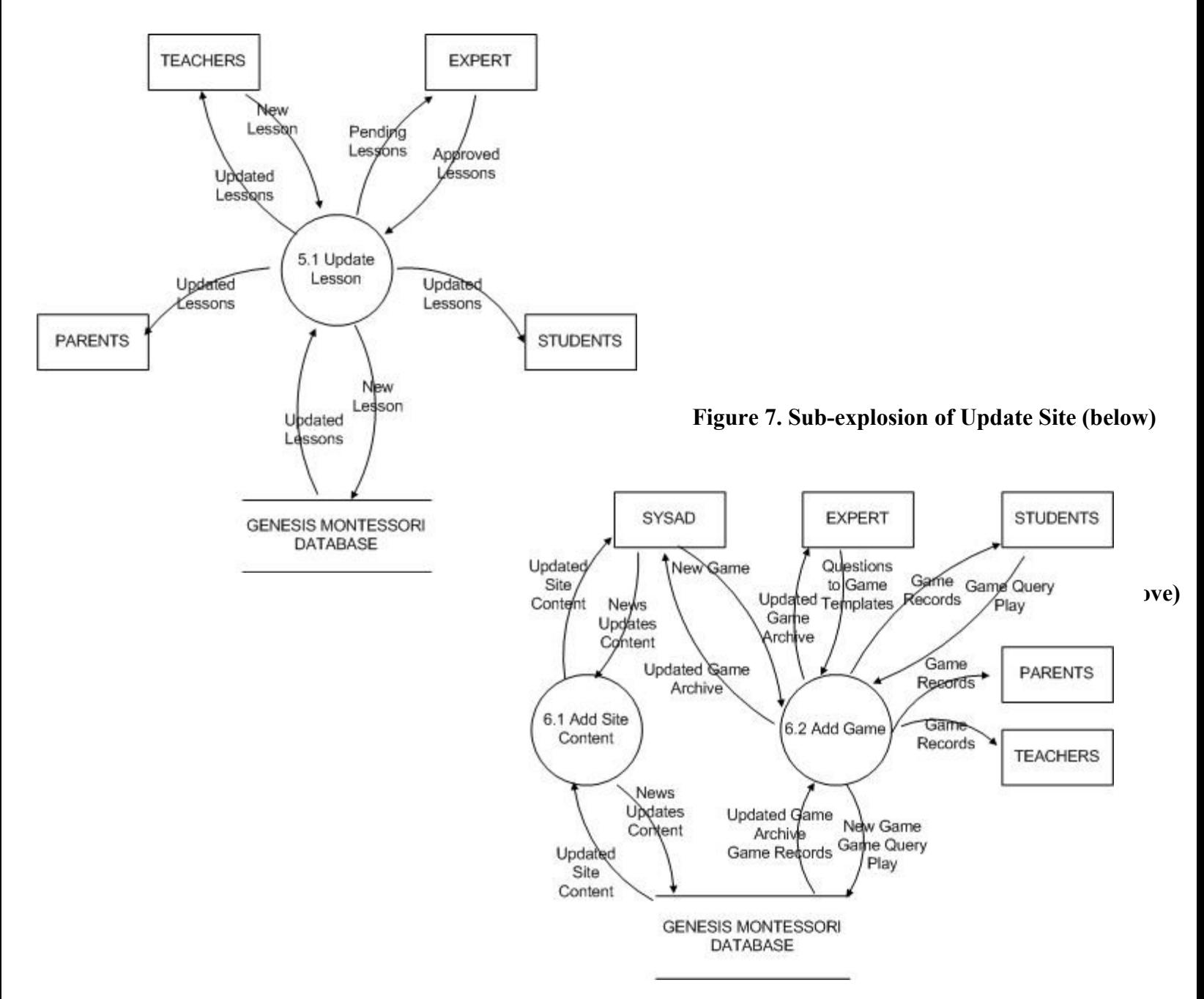

## **A. ENTITY RELATIONSHIP DIAGRAM**

The Extended Entity Relationship Diagram (ERD) of the system is shown in Figure 8. The parent, student, and teacher users all have a profile. The sysad can add games to the site. The teacher adds lessons and quizzes. The student can view the lessons and answer quizzes. The parent can only view lessons and quizzes.

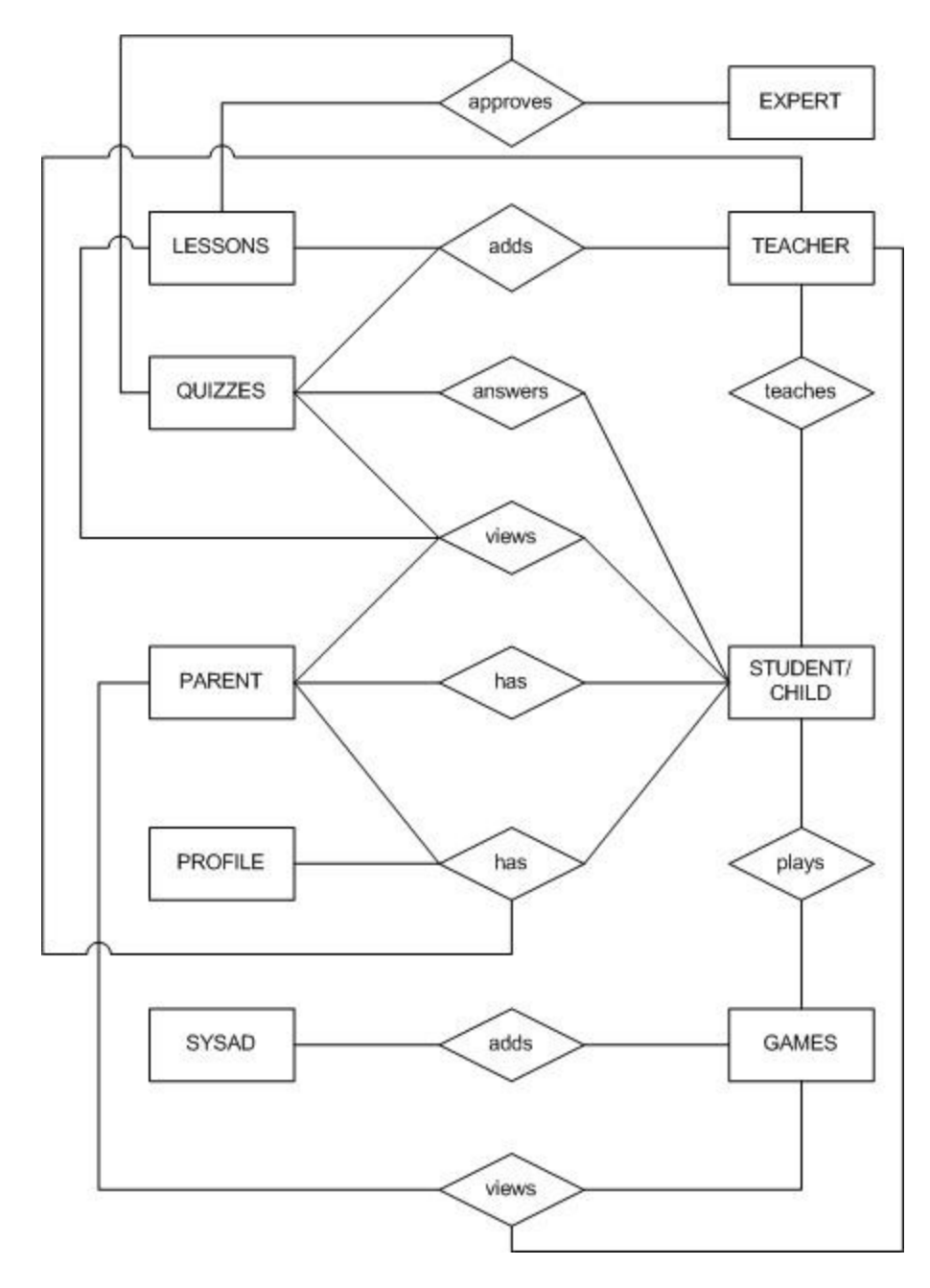

**Figure 8. Entity-Relationship Diagram** 

# **C. DATA DICTIO NARY**

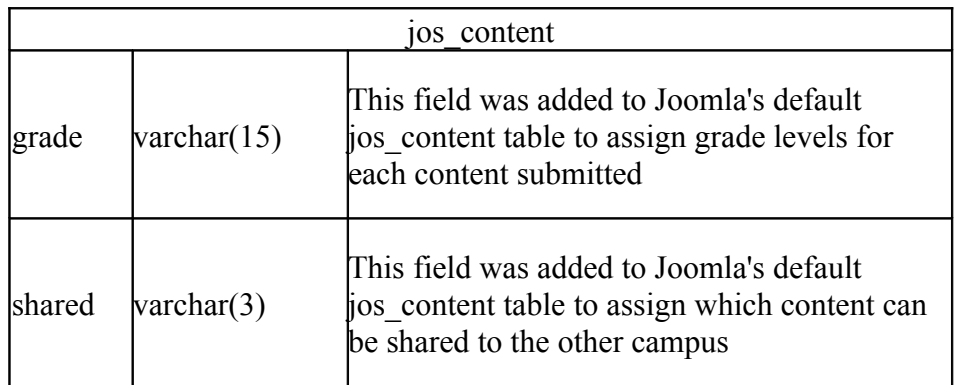

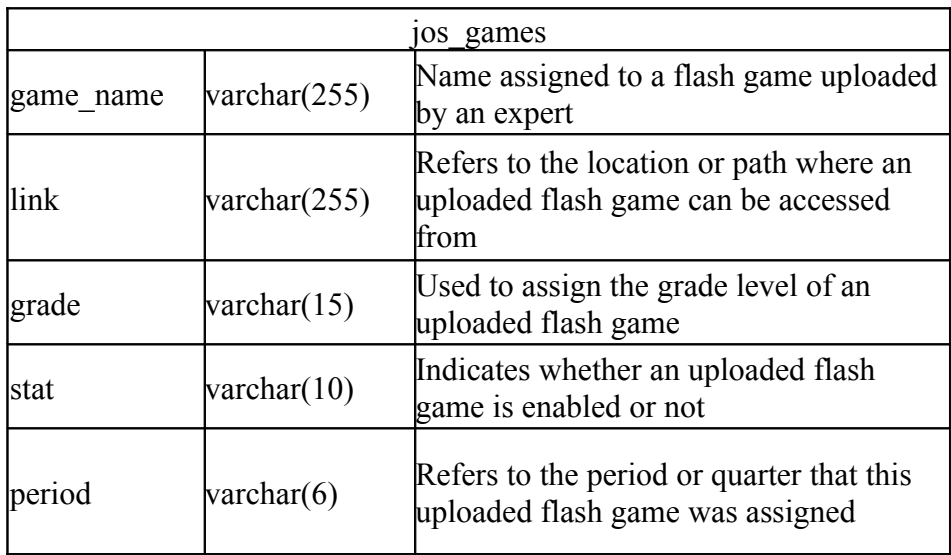

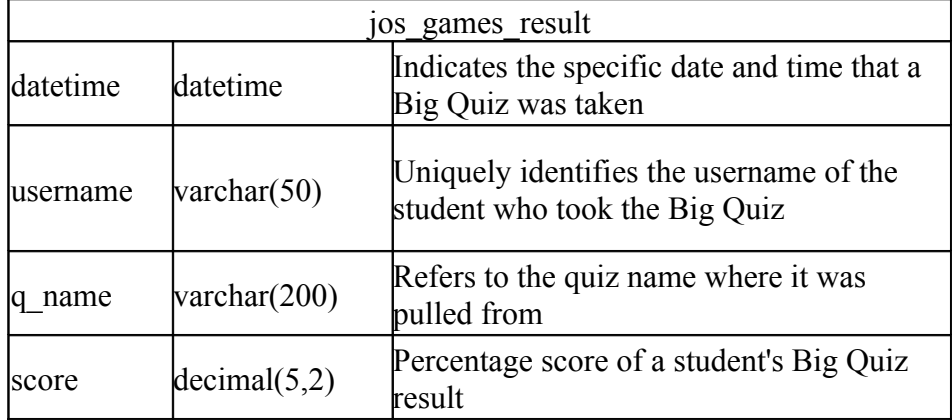

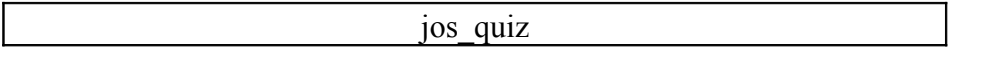

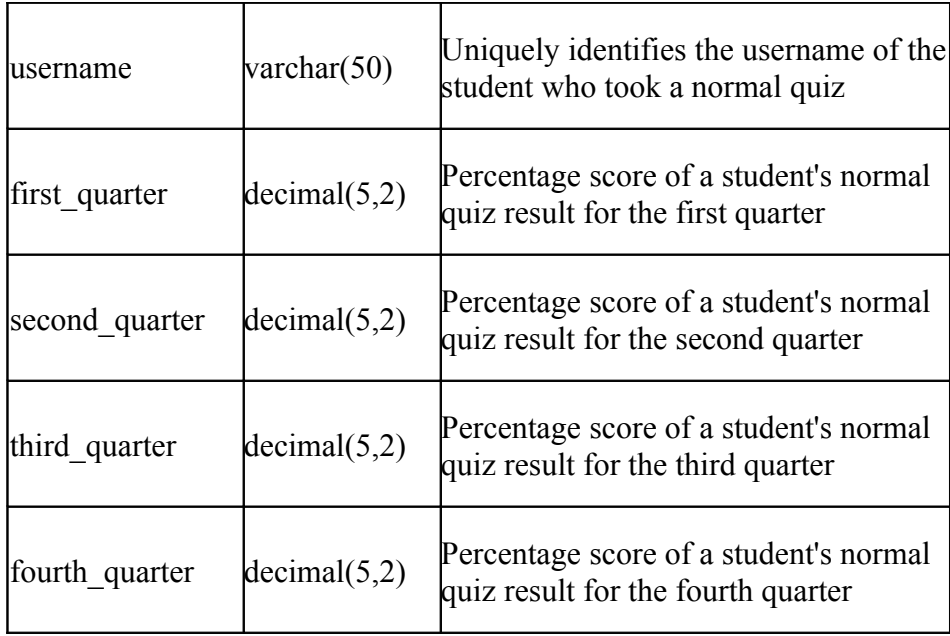

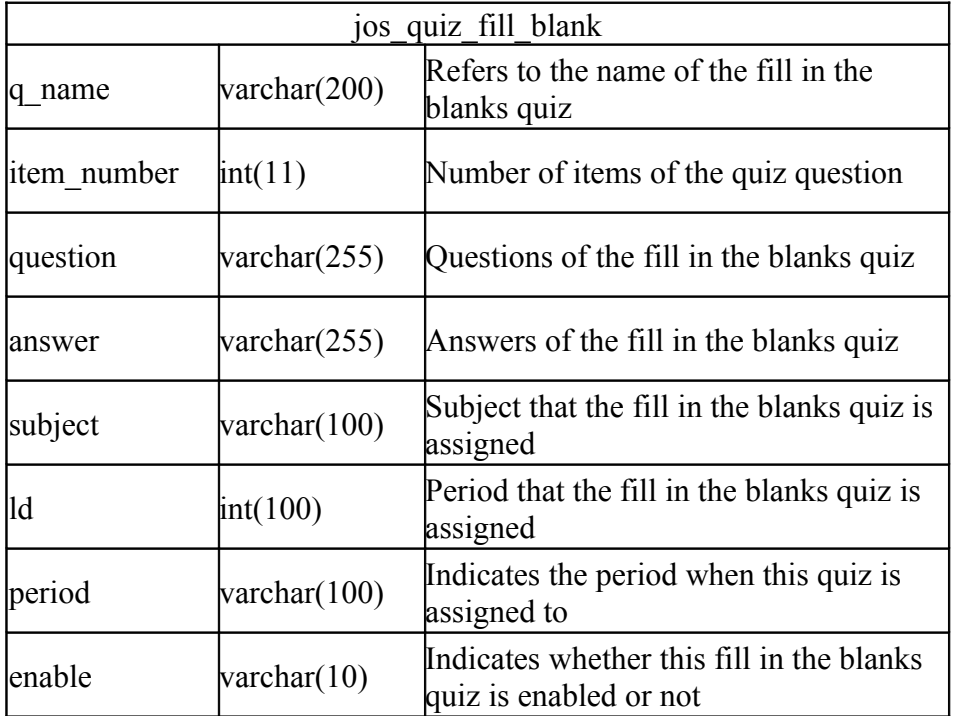

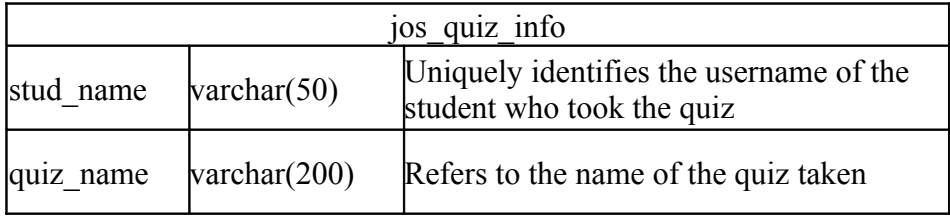

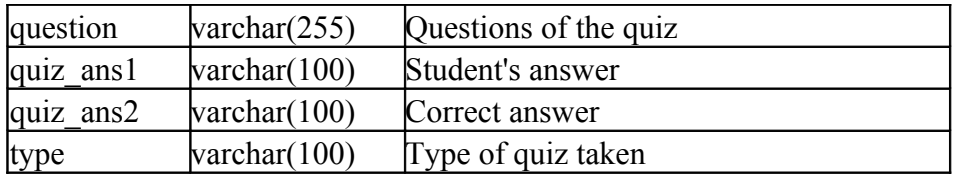

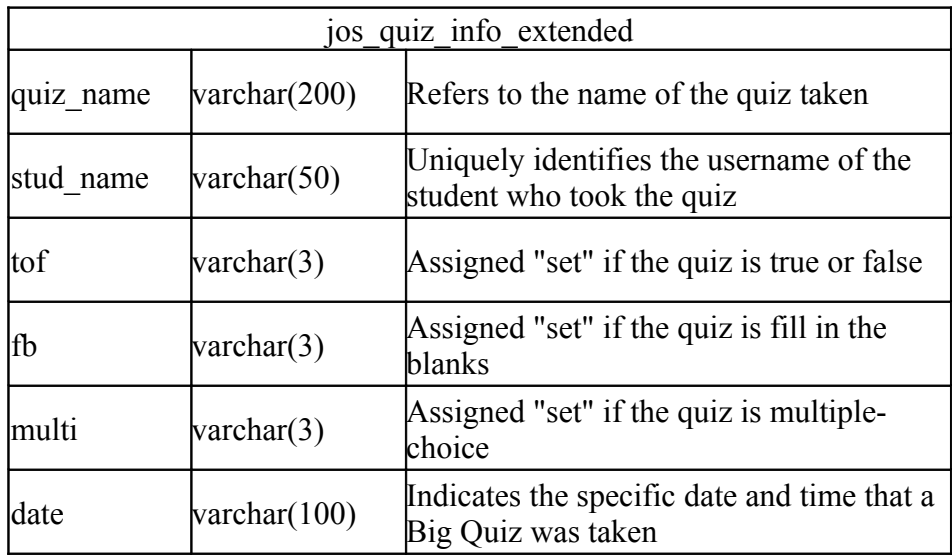

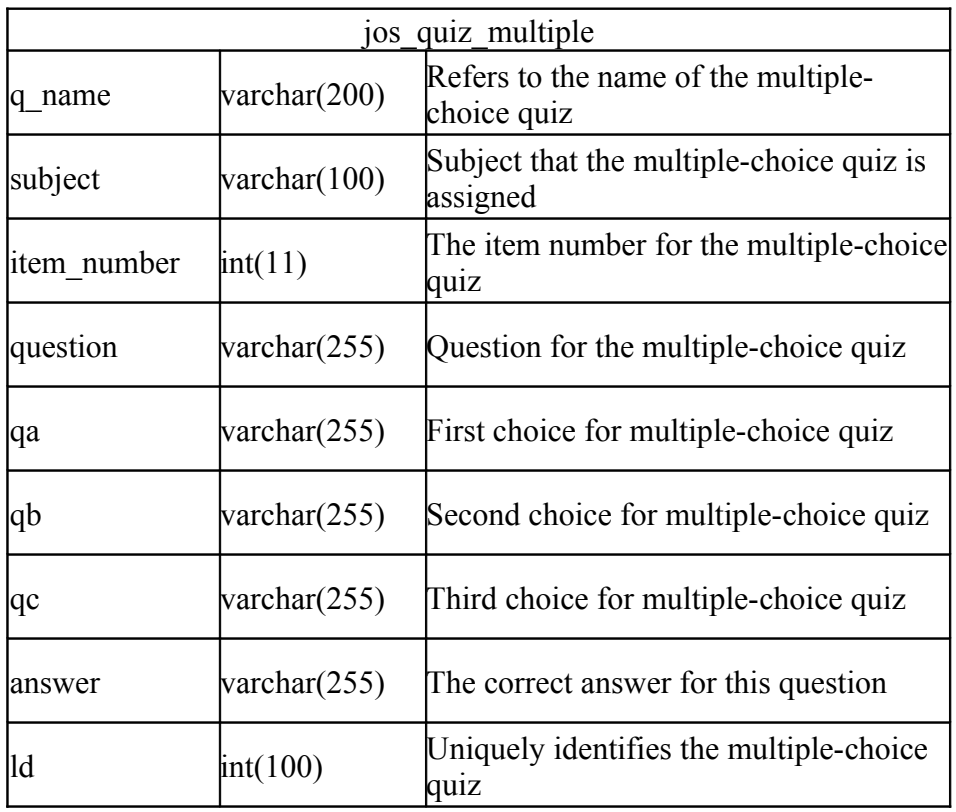

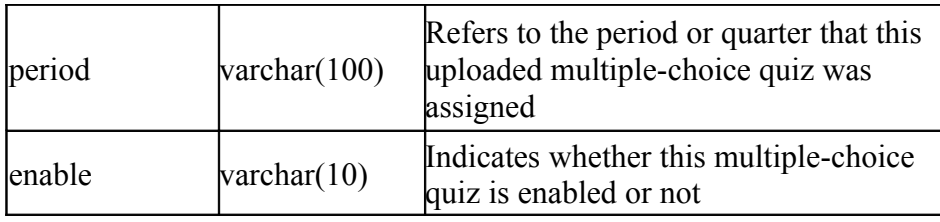

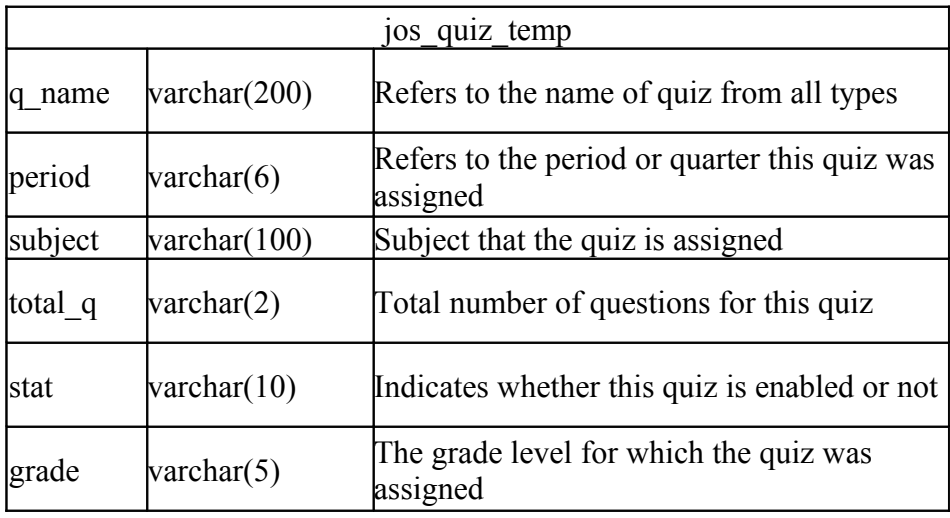

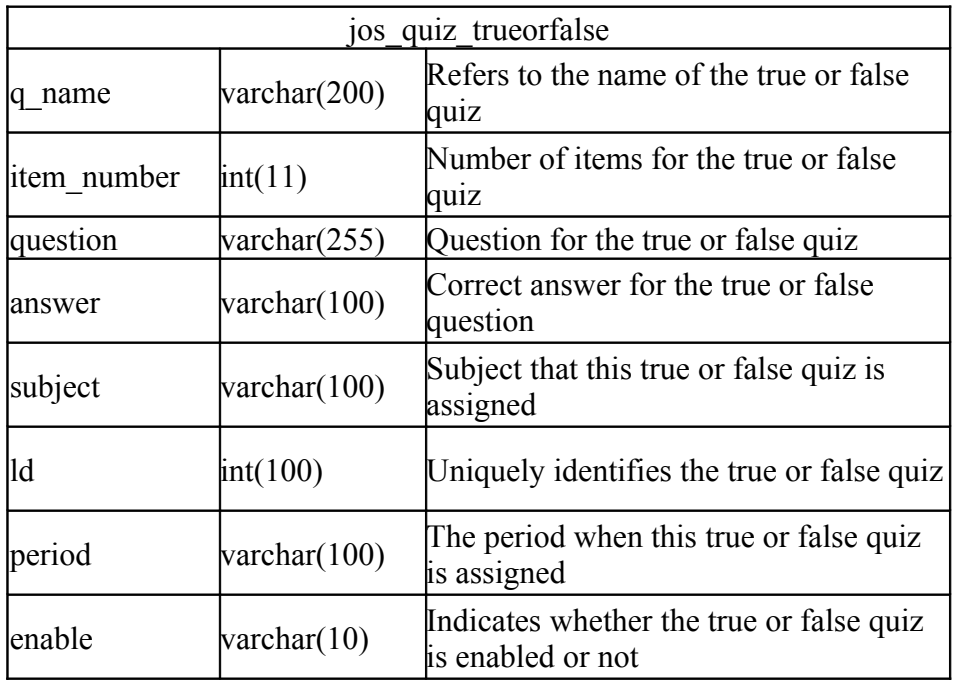

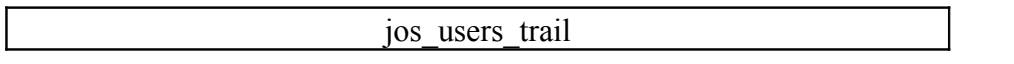

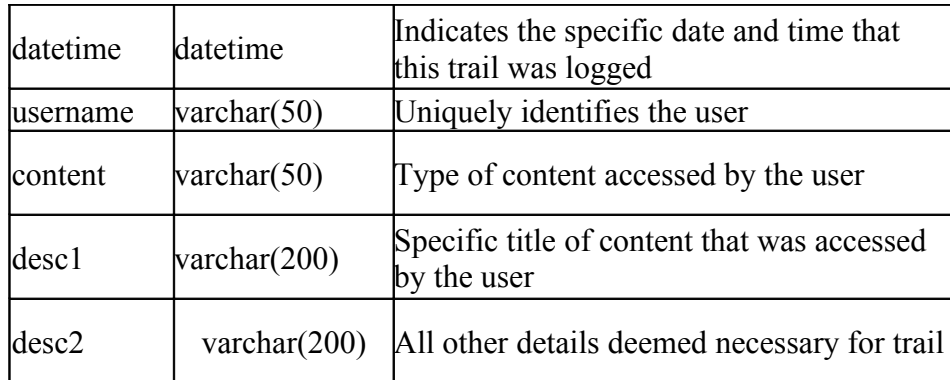

#### **D. TECHNICAL ARCHITECTURE**

The Genesis Montessori interactive web portal is created using Joomla content management system. Although there are tons of extensions and modules available for Joomla, most of the functions of this web portal had to be coded manually since there are no existing modules that fit directly to the primary school's needs.

This primary school web portal is best viewed on Windows XP operating systems or higher, using Mozilla Firefox 3.6 or higher and other browsers such as Internet Explorer 8 or Google Chrome 7.0 or higher, with Adobe Flash Player 10.1.102.64 or higher.

Minimum system requirements include Microsoft Windows 2000 or any other old version of any browser, as long as it supports Adobe Flash Player 9 or higher.

# **V. RESULTS**

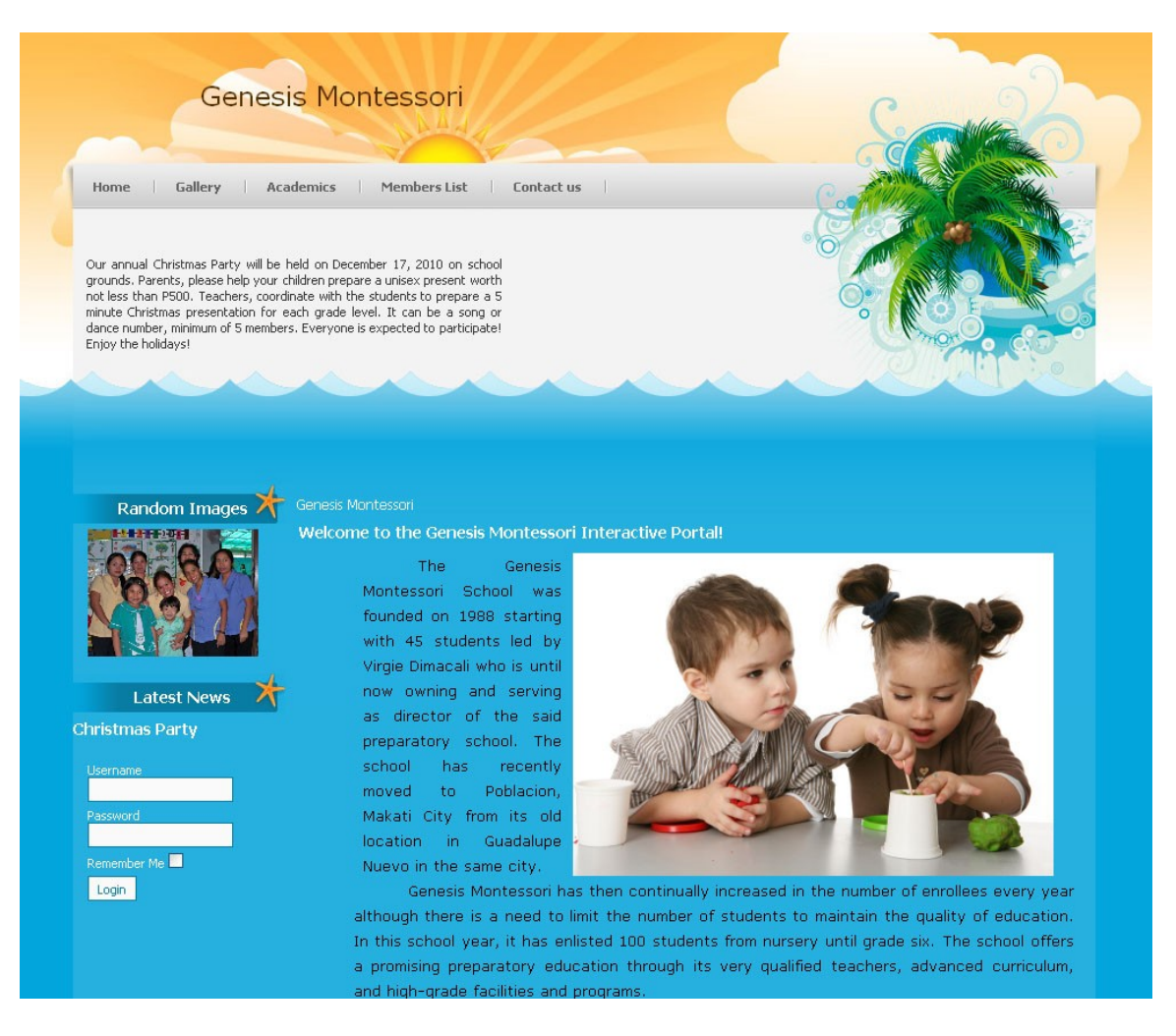

**Figure 9. Genesis Montessori Home Page**

Figure 9 shows the index or home page of the system without signing in. Other pages are set to public for information about the school. All the rest of the content can only be viewed once logged in.

#### Student Menu Lessons<br>Assignments Lesson<br>Number Title Quizzes<br>Quiz Results  $\,1\,$ The Family Games<br>The Big Quiz  $\overline{2}$ Places In The Community Mailbox<br>View My Profile  $\mathsf 3$ Alphabet Flashcards **Edit My Profile**  $\overline{4}$ Go, Grow, and Glow Foods Random Images

## **A. Student User**

**Figure 10. Student – View Lessons** 

Once a student has logged in, the student options will be displayed on the left side. Figure 10 shows the student menu on the left side and on the right side lists all the lessons available for his assigned grade level.

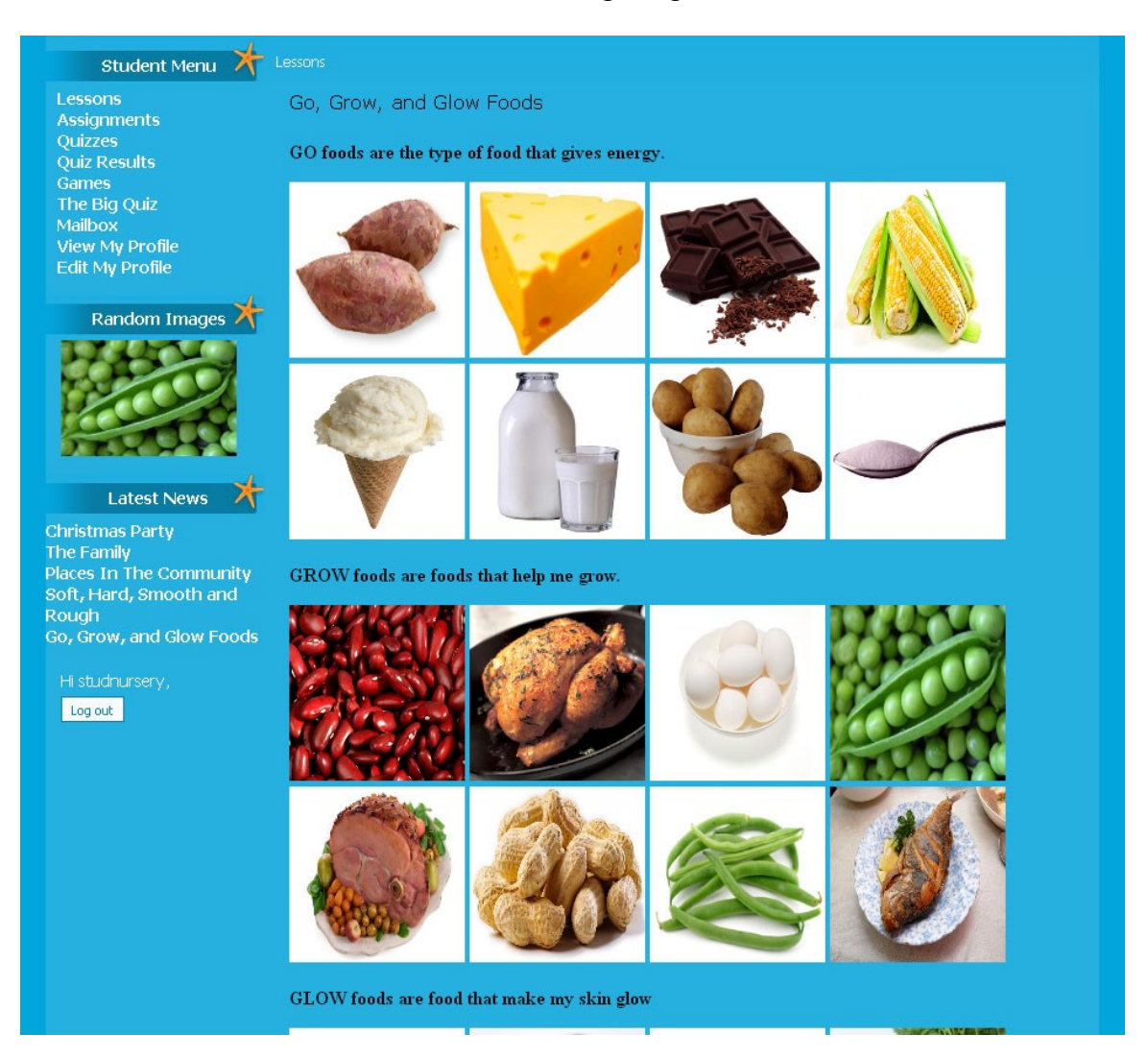

**Figure 11. Student – View Specific Lesson**

Upon clicking any of the lesson items, a student can view the content of the lessons depending on approved items for their grade level, as shown on Figure 11. The same principle applies for viewing the list of assignments, and viewing specific assignment contents.

| Lessons<br><b>Assignments</b>                                               | List of quizzes              | Subject     |
|-----------------------------------------------------------------------------|------------------------------|-------------|
| <b>Ouizzes</b>                                                              | Animals and their Young      | Science     |
| <b>Quiz Results</b><br>Games                                                | Primary and Secondary Colors | Mathematics |
| The Big Quiz<br>Mailbox<br><b>View My Profile</b><br><b>Edit My Profile</b> |                              |             |

**Figure 12. Student – View Quizzes**

The "Quizzes" link on the student menu would list the quiz items approved for the student's grade level, as shown in Figure 12. Once clicked, the student can answer the quiz. Parent supervision is advised when answering quizzes most specially when students are in preschool level or they cannot read yet. Figure 13 shows an example of a multiplechoice quiz for a nursery level student.

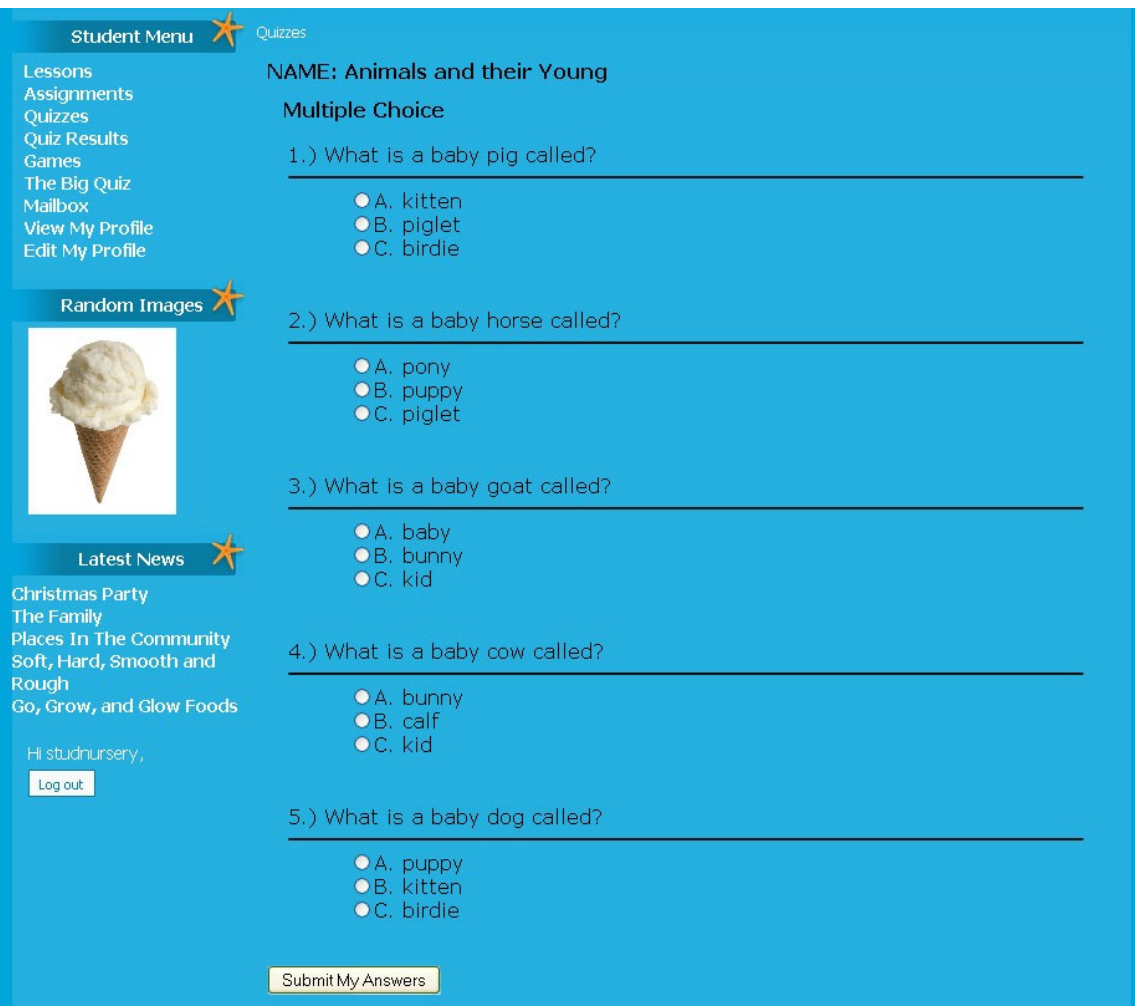

| <b>Title</b>         |
|----------------------|
| Ultimate Crab Battle |
| Pandemic 2           |
| Thing-thing Arena    |
| Poink                |
| Hungry Fish          |
| Red Jet Rabbit       |
| Simple Math Quiz     |
| Zombie Invaders      |
|                      |

**Figure 14. Student – View Games**

Figure 14 shows the list of flash games uploaded on the website. An example of a

flash game is shown on Figure 15.

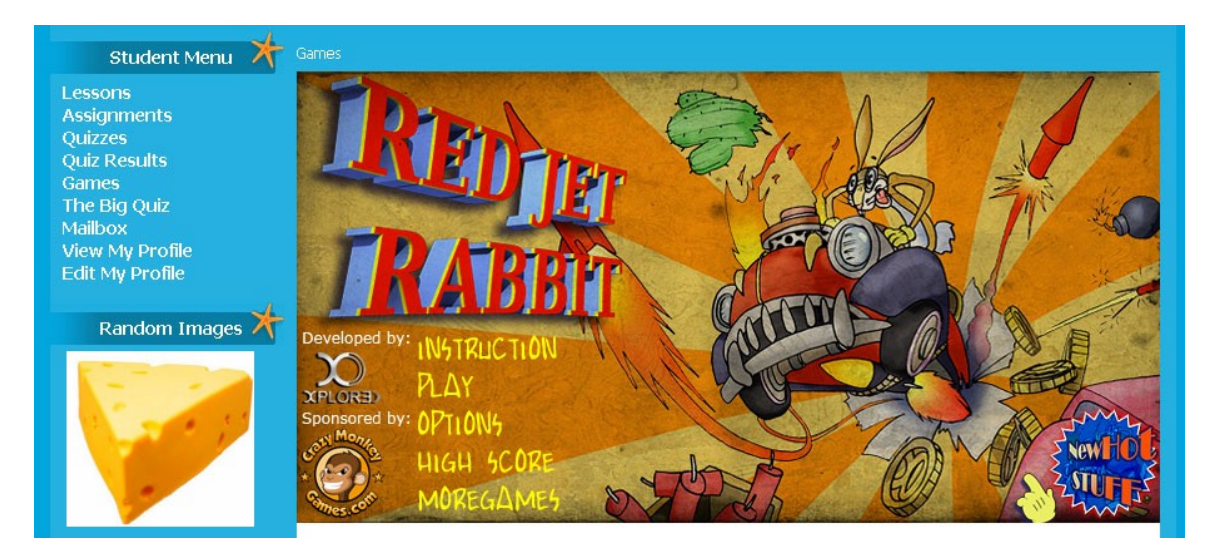

# **Figure 15. Student – Play Specific Game**

|          | Select Quiz                  |
|----------|------------------------------|
| <b>圖</b> | Animals and their Young      |
| $\sim$   | Primary and Secondary Colors |
|          |                              |

**Figure 16. Student – View Big Quizzes**

Figure 16 shows the list of Big Quizzes. Big Quiz is the name of the flash quiz developed specifically as a game template for the website. This Big Quiz can convert all multiple choice quizzes submitted for the site into this animated flash quiz. Results of Big Quizzes are also recorded separately for further development.

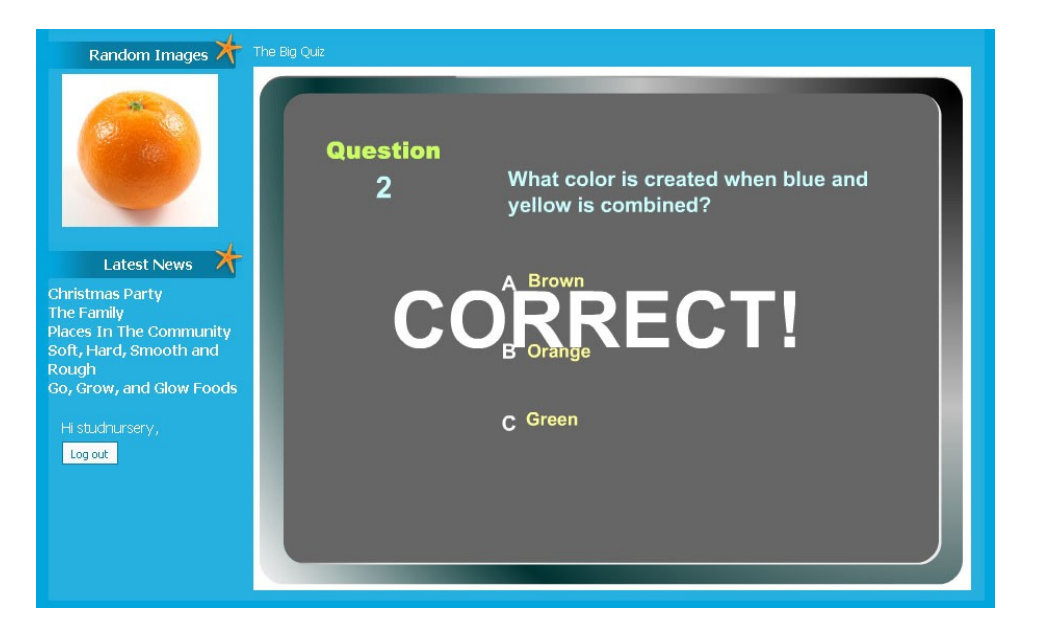

**Figure 17. Student – Play Specific Big Quiz**

Figure 17 shows the Big Quiz in action. Once done, Figure 18 shows the score

Random Images The Big Quit **CONGRATULATIONS** You finished the quiz **Correct Answer:5** Latest News 对 **Incorrect Answer:0** The Family **Score: 100 Places In The Community** Soft, Hard, Smooth and Rough<br>Go, Grow, and Glow Foods Log out **SUBMIT SCORE** 

and the option to submit the score.

Figure 18. Student – Big Quiz Score
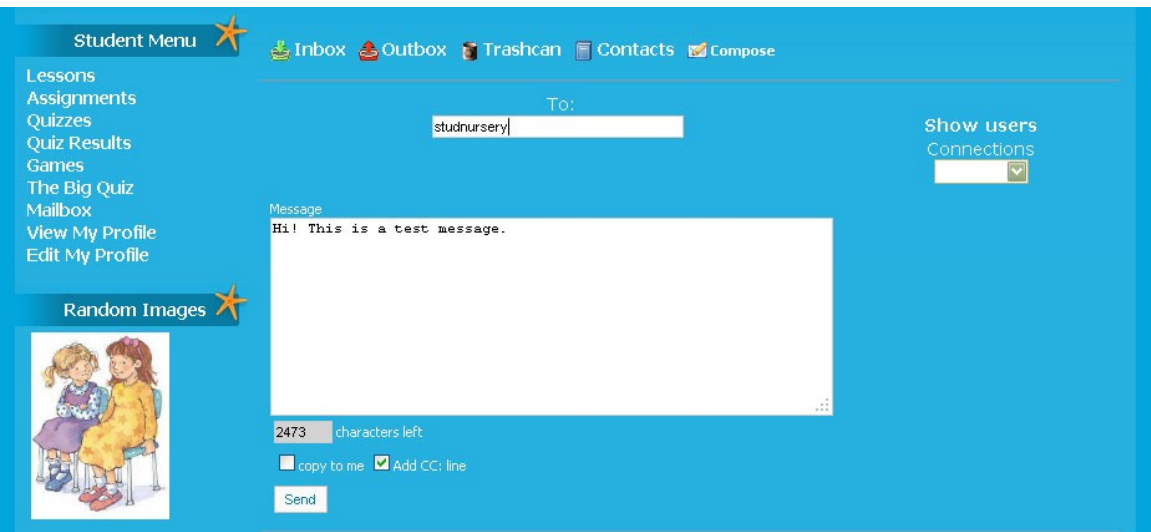

**Figure 19. Student – Mailbox**

Students and other users can send and receive messages through this mailbox

system, showed on Figure 19.

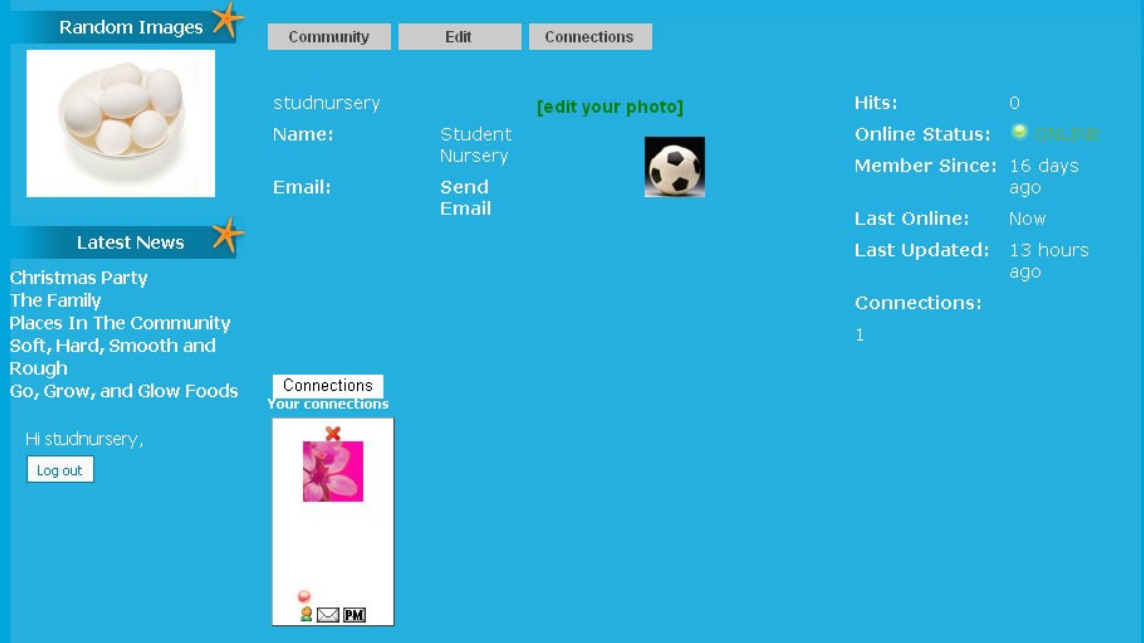

# **Figure 20. Student – View Profile**

Students can view their own personal profile as well as others profiles, as shown

on Figure 20.

# **B. Parent User**

| <b>Child Activity</b><br>Child Quiz Stats            | Date                | Content        | Description 1                | Description 2 |
|------------------------------------------------------|---------------------|----------------|------------------------------|---------------|
| Child's Lessons                                      | 2010-11-04 19:33:23 | Log In/Log Out |                              |               |
| <b>Child's Assignments</b><br><b>Child's Quizzes</b> | 2010-11-04 19:33:16 | The Big Quiz   | Primary and Secondary Colors |               |
| <b>Edit Child's Profile</b><br>Mailbox               | 2010-11-04 19:33:06 | Ouiz           | Animals and their Young      |               |
| <b>View My Profile</b>                               | 2010-11-04 19:32:54 | Content        | Soft, Hard, Smooth and Rough |               |
| <b>Edit My Profile</b>                               | 2010-11-04 19:32:49 | Content        | Go, Grow, and Glow Foods     |               |
| <b>Random Images</b>                                 | 2010-11-04 19:32:46 | Content        | Alphabet Flashcards          |               |
|                                                      | 2010-11-04 19:32:43 | Content        | Places In The Community      |               |
|                                                      | 2010-11-04 19:32:40 | Content        | The Family                   |               |
|                                                      | 2010-11-04 19:32:32 | Log In/Log Out |                              |               |

**Figure 21. Parent – View Child Activity**

Once a parent user has logged in, the parent options will be displayed on the left side as well, as shown on Figure 21. On the right side it shows a parent's child's website activity. Figure 22 shows the parent's child's quiz status and details. This is the same screen that a student user would see upon clicking Quiz Results on Student Menu.

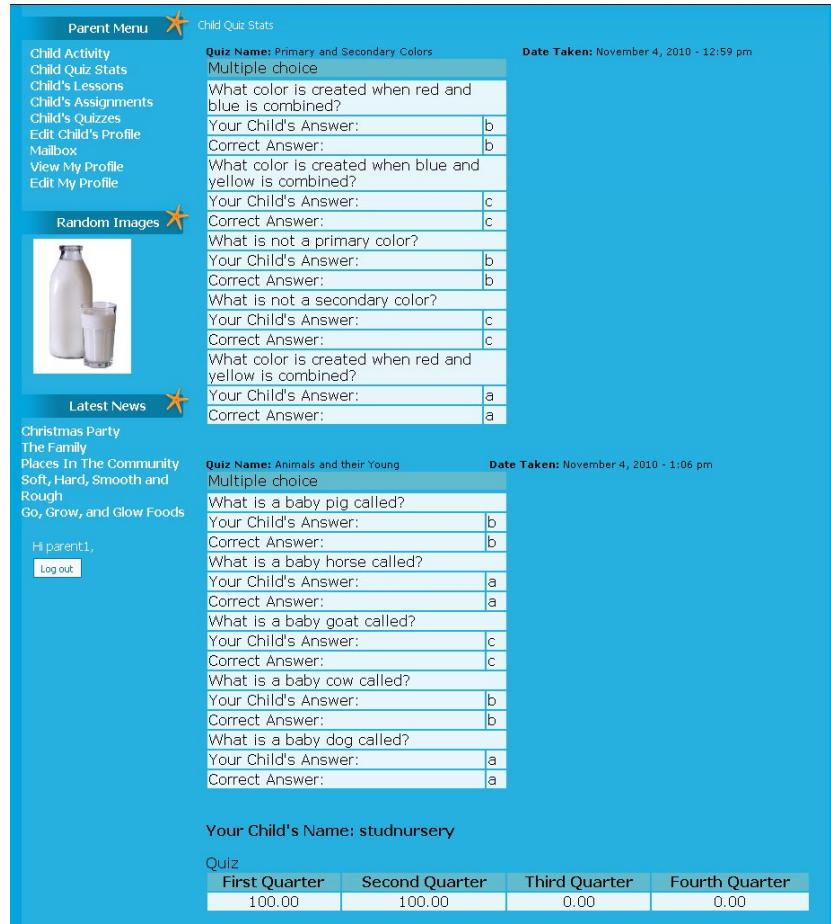

**C. Teacher User Figure 22. Parent – View Quiz Stats**

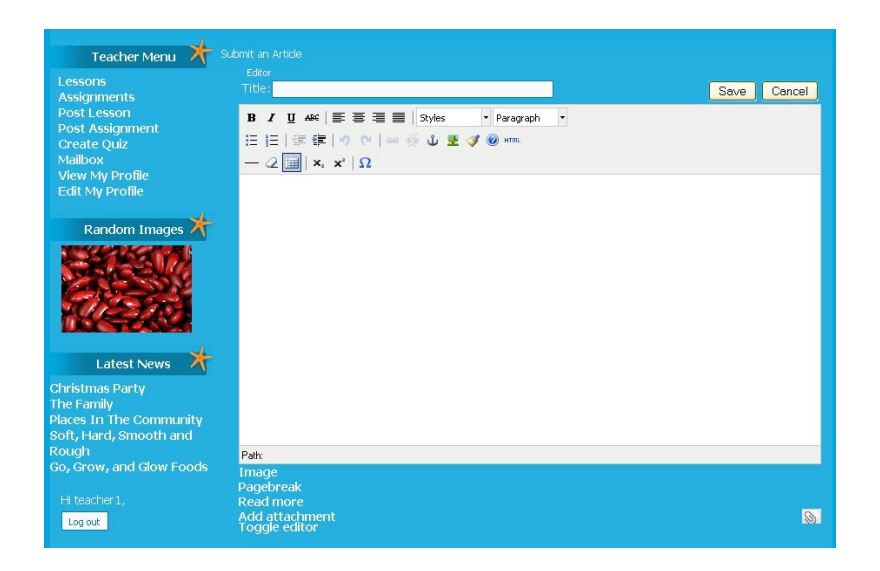

**Figure 23. Teacher – Post Lesson**

Figure 23 shows the WYSIWYG Editor for teachers when posting a lesson or an assignment. This screen can be accessed by clicking "Post Lesson" or "Post Assignment" on the Teacher Menu.

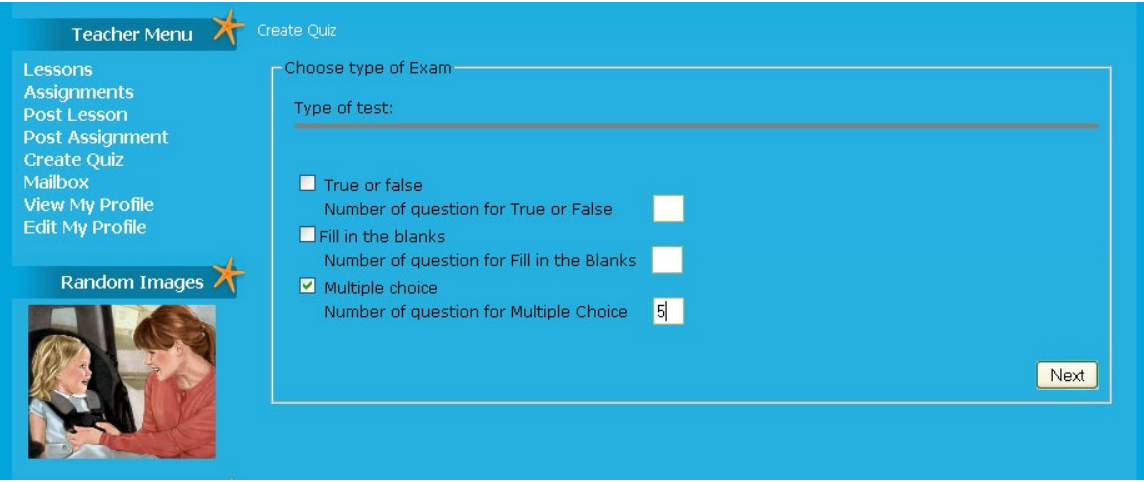

**Figure 24. Teacher – Create Quiz**

When creating a quiz, a teacher needs to fill up this form shown on Figure 24 to initialize the next form shown on Figure 25. Once submitted, these quizzes would have to be moderated by an expert before it can be accessed.

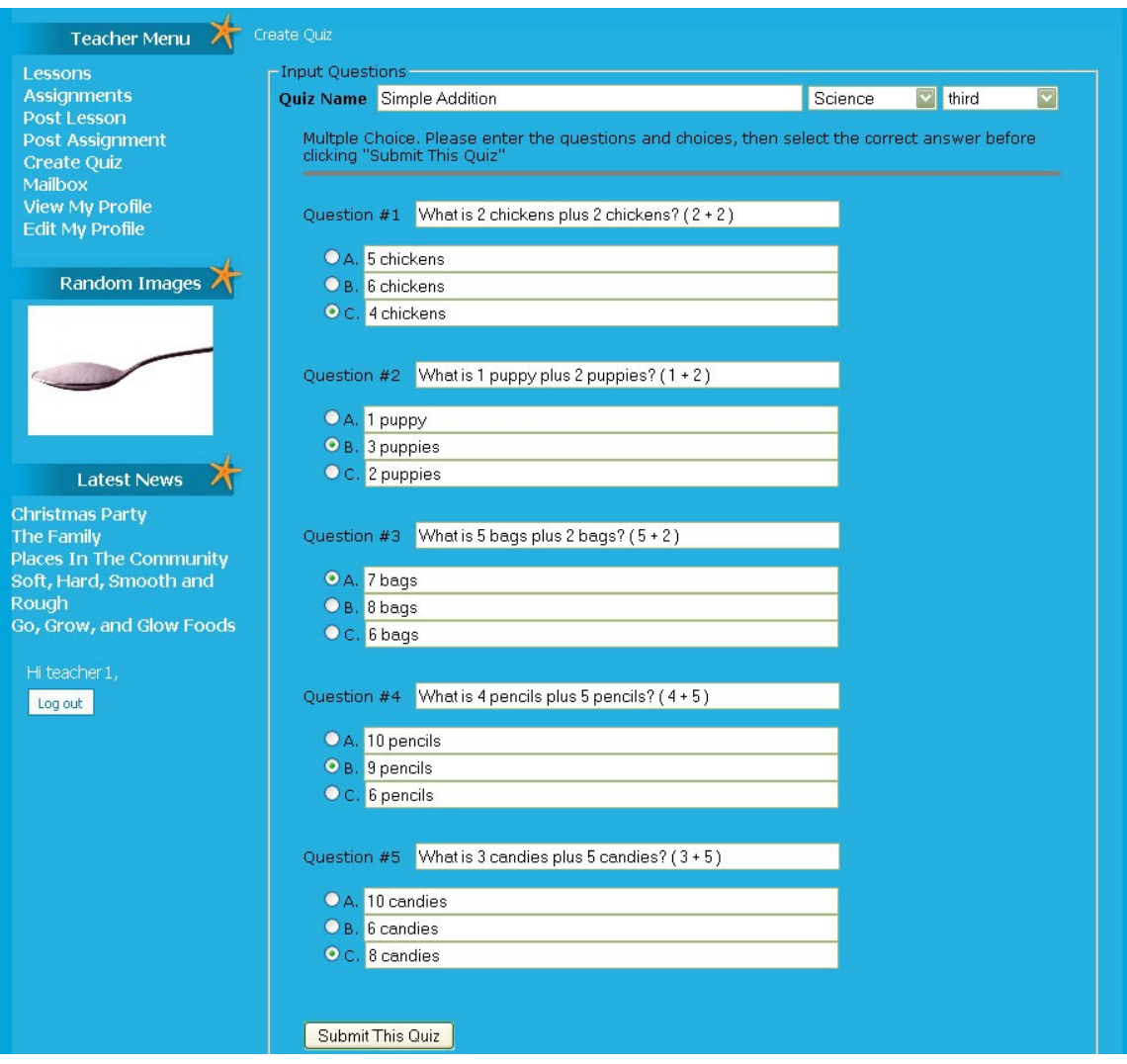

**Figure 25. Teacher – Create Quiz Form**

Figure 25 shows an example form for creating a multiple-choice quiz. This form varies depending on quiz type selected and number of items. For multiple-choice, choices are set to just 3 options.

All other options on Teacher Menu looks the same as the student or parent access for viewing lessons and assignments. Also, refer to previous screenshots for viewing profile and mailbox.

# **D. Expert User**

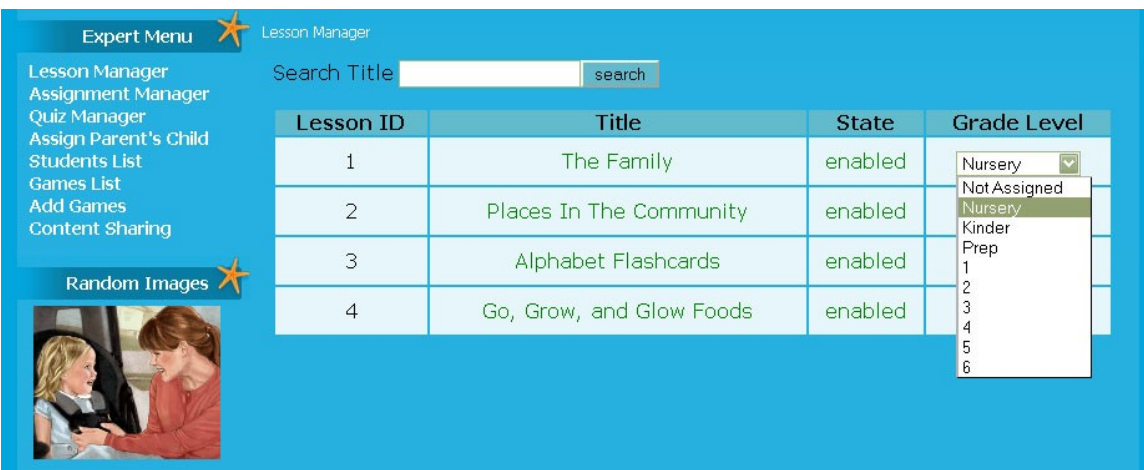

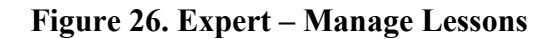

Once an expert user is logged in, all options will be displayed on the left side as shown on Figure 26. On the right side it lists all submitted lessons upon clicking Lesson Manager. This manager allows an expert to enable or disable content as well as assign it to appropriate grade levels. Figure 27 gives an expert the same options for managing assignments. Figure 28 gives the same management options to quizzes.

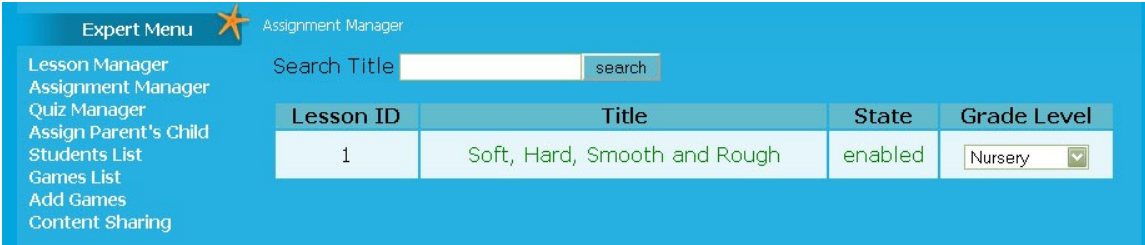

# **Figure 27. Expert – Manage Assignments**

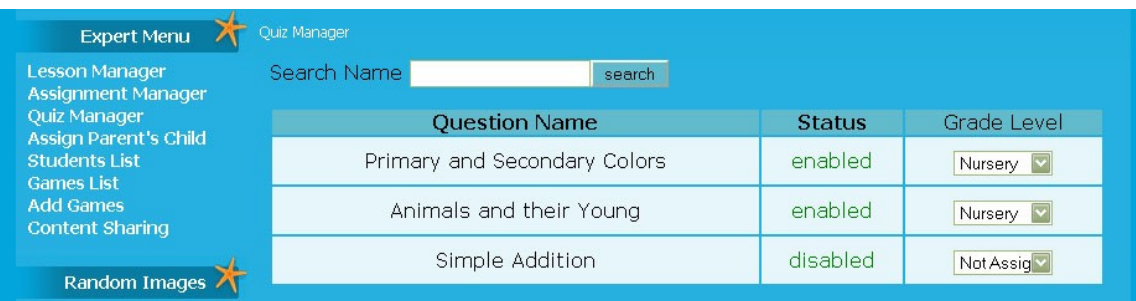

# **Figure 28. Expert – Manage Quizzes**

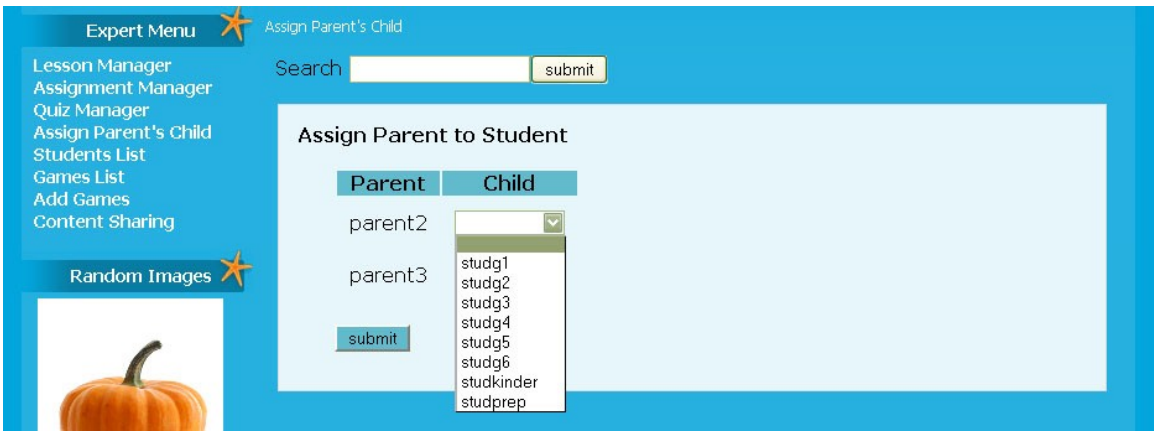

**Figure 29. Expert – Assign Parent To Child**

Figure 29 shows how a parent user can be assigned to a student. Figure 30 assigns

grade levels for all student users created.

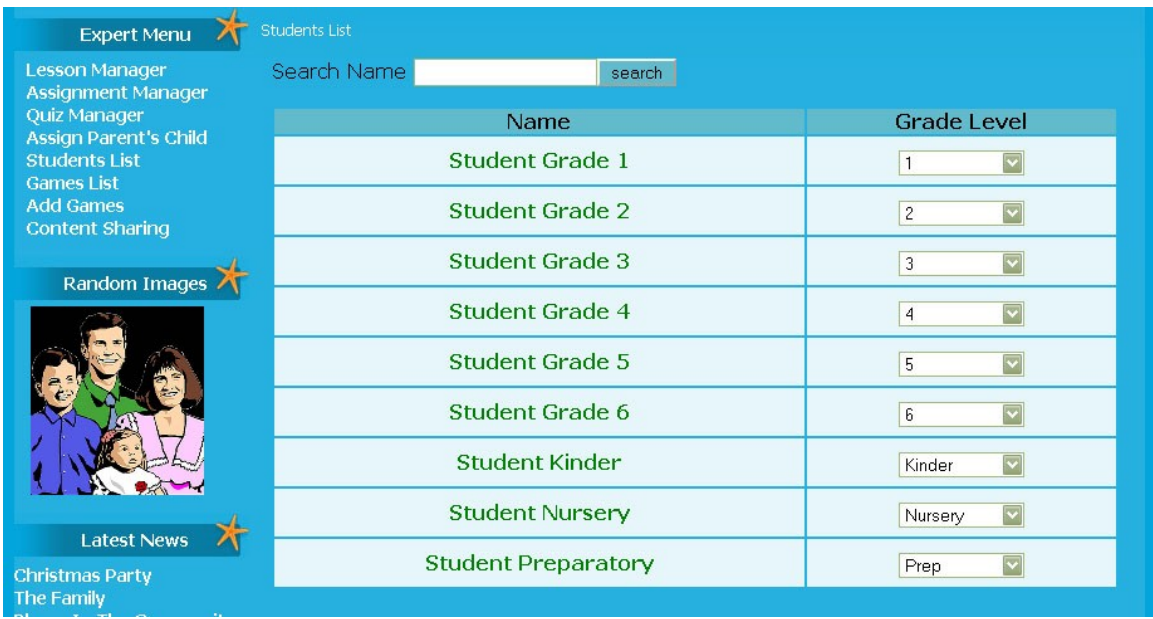

# **Figure 30. Expert – Assign Students Grade Level**

Figure 31 shows the list of games uploaded. It gives options to enable or disable,

assign to grade levels, as well as assign it to periods.

Figure 32 allows an expert user to add a flash game to the website.

| <b>Expert Menu</b>                                  | Games List            |               |                                     |                                   |  |  |  |  |  |
|-----------------------------------------------------|-----------------------|---------------|-------------------------------------|-----------------------------------|--|--|--|--|--|
| <b>Lesson Manager</b><br>Assignment Manager         | Search Name<br>search |               |                                     |                                   |  |  |  |  |  |
| <b>Quiz Manager</b><br><b>Assign Parent's Child</b> | <b>Game Name</b>      | <b>Status</b> | <b>Grade Level</b>                  | Period                            |  |  |  |  |  |
| <b>Students List</b><br><b>Games List</b>           | Hungry Fish           | enabled       | $ \mathbf{v} $<br>Nurserv           | $\overline{\mathbf{v}}$<br>first  |  |  |  |  |  |
| <b>Add Games</b><br><b>Content Sharing</b>          | Pandemic 2            | enabled       | $\overline{\phantom{a}}$<br>Nursery | $\overline{\mathbf{v}}$<br>first  |  |  |  |  |  |
| Random Images                                       | Poink                 | enabled       | $\vert \mathbf{v} \vert$<br>Nursery | $\overline{\mathbf{v}}$<br>first  |  |  |  |  |  |
|                                                     | Red Jet Rabbit        | enabled       | $\overline{\phantom{0}}$<br>Nursery | $\overline{\mathbf{v}}$<br>first  |  |  |  |  |  |
|                                                     | Simple Math Quiz      | enabled       | $\overline{\mathbf{v}}$<br>Nursery  | $\overline{\mathbf{v}}$<br>first  |  |  |  |  |  |
|                                                     | Thing-thing Arena     | enabled       | $\vert \textbf{v} \vert$<br>Nursery | $\overline{\mathbf{v}}$<br>first  |  |  |  |  |  |
|                                                     | Ultimate Crab Battle  | enabled       | $\boxed{\checkmark}$<br>Nursery     | $\overline{\mathbf{v}}$<br>first  |  |  |  |  |  |
| <b>Latest News</b>                                  | Zombie Invaders       | enabled       | $\vert \mathbf{v} \vert$<br>Nursery | $\overline{\mathbf{v}}$<br>first. |  |  |  |  |  |
| <b>Christmas Party</b>                              |                       |               |                                     |                                   |  |  |  |  |  |

**Figure 31. Expert – Game Manager**

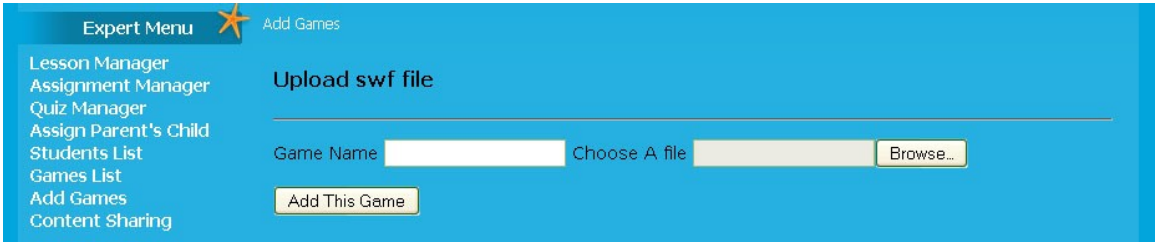

**Figure 32. Expert – Add Flash Game**

Figure 33 shows all the lessons uploaded on the website. It allows an expert user

to share a content to another campus which has a different set of website altogether.

Shared content will be automatically added to the other campus database. Its own expert

can then manage all content that can be shared.

| <b>Random Images</b> | Content Sharing              |       |
|----------------------|------------------------------|-------|
|                      | TITLE                        |       |
|                      | Soft, Hard, Smooth and Rough | Share |
|                      | The Family                   | Share |
|                      | Places In The Community      | Share |
|                      | Alphabet Flashcards          | Share |
|                      |                              |       |

**Figure 33. Expert – Share Content**

# **E. Admin User**

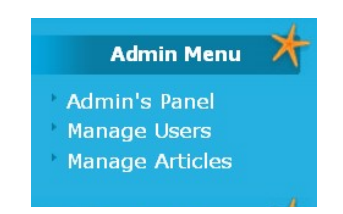

**Figure 34. Admin Menu**

Figure 34 shows the menu once an admin user is logged in. This Admin's Panel is the complete functions that an admin user can perform as well as maintenance to the site.

Figure 35 shows the user manager where an admin can create users for the

website and set their access levels.

| Menus<br>Extensions<br>Help<br>Site<br>Content<br>Components<br>Tools<br><b>User Manager</b><br><b>Manage Groups</b><br><b>Manage Levels</b><br>Manage Users<br><b>Adapters</b><br>About |        |              |       |                 |  |                   |   |                 |
|----------------------------------------------------------------------------------------------------|--------|--------------|-------|-----------------|--|-------------------|---|-----------------|
| Filter:                                                                                                    |        | Go           | Reset |                 |  |                   |   |                 |
| Num                                                                                                    | $\Box$ | Name-        |       | <b>Username</b> |  | Logged in Enabled |   | <b>Usertype</b> |
| 1                                                                                                    | $\Box$ | <b>Admin</b> |       | admin           |  | ✔                 | ✔ | Administrator   |
| $\overline{2}$                                                                                                    | $\Box$ | Expert       |       | expert          |  |                   | ✓ | Expert          |
| з                                                                                                    | $\Box$ | Parent 1     |       | parent1         |  |                   | ✔ | Parent          |
| $\overline{4}$                                                                                                    | $\Box$ | Parent 2     |       | parent2         |  |                   | ✓ | Parent          |
| 5                                                                                                    | $\Box$ | Parent 3     |       | parent3         |  |                   |   | Parent          |

**Figure 35. Admin – User Manager**

| <b>Article Manager</b><br>Archive<br>Unarchive<br>Publish<br>Unpublish |                |                                                       |   |                             |                     |                        |     |
|------------------------------------------------------------------------|----------------|-------------------------------------------------------|---|-----------------------------|---------------------|------------------------|-----|
| Filter:                                                                |                | Go<br>Reset                                           |   |                             |                     | - Select Section -     |     |
| $\#$                                                                   | $\Box$         | <b>Title</b>                                          |   | <b>Published</b> Front Page | Order $\mathcal{O}$ | <b>Access</b><br>Level | Se  |
|                                                                        | $\Box$         | Admin's Panel                                         | ₹ | 0                           | ▼                   | Public                 |     |
| $\overline{2}$                                                         | $\blacksquare$ | Contact Us                                            | ₹ | O                           | $\overline{2}$      | <b>Public</b>          |     |
| 3                                                                      | $\Box$         | <b>Course Offerings</b>                               | ₹ | 0                           | 3<br>▼<br>ᇫ         | <b>Public</b>          |     |
| 4                                                                      | $\Box$         | Welcome to the Genesis Montessori Interactive Portal! | ₹ | ✔                           | 4<br>▴              | Public                 |     |
| 5                                                                      | $\blacksquare$ | Soft, Hard, Smooth and Rough                          | ₹ | O                           |                     | Public                 | Ass |

**Figure 36. Admin – Article Manager**

Figure 36 shows the Article Manager where the admin can modify all website content as well as static content that displays publicly.

### **VI. DISCUSSION**

The Genesis Montessori Interactive Web Portal is a system that aims to provide an educational web portal where students, parents, and teachers correlate. Each of the users functions contribute greatly to the product and results of this system.

The teacher user is generally the content provider for the web portal. Through the teachers, lessons, assignments, and quizzes are created. These content are then viewed and acted upon by the student users. Students will find learning interesting and fun through the teachers' updates via the portal. At the same time, they will have a centralized and safer place to look for online games, since these games are moderated by the expert user.

The expert user acts as an administrator on the front end. All of these functions were specifically designed for the expert user only. Thus we can say that there is intelligent supervision to all content that is added on the web portal. The admin user supervises the backend of the primary school web portal. This user is mainly concerned on the design and layout of the website, will maintain the users and all other Joomla administrative functions.

The parent user is the end result viewers. Parents will have a way of tracking their child's activities, quiz results, lessons, assignments and everyday progress. Through this user level, interaction of parents to their child and the school as a whole will be increased.

## **VII. CONCLUSION**

learning.

As a result, all objectives of this project have been met, although there was a need to transfer some functions to other users, due to development realizations. For example, adding games was transferred to Expert level from Admin level since it can be done on the front end and the Expert is the user that can assign it to grade levels and periods. Another insight is transferring the option to add questions to game templates from the Expert level to the Teacher level since it is the teacher who will upload or create multiple-choice quizzes and adding questions to this game template comes automatically. Overall, this web portal can indeed cater to the needs of the Genesis Montessori as a supplement for their day-to-day activities, leisure and

## **VIII. RECOMMENDATIONS**

For this project's further development, I recommend that the Big Quiz be further developed into a bigger gaming experience for students to enjoy more fully logging on to the portal. Big Quiz Points will be granted for every quiz they take, point system depending on their quiz score. Other flash games will be locked and can only be unlocked by exchanging it into Big Quiz Points.

Complicated, as it may seem, creating quizzes can be further developed by allowing a WYSIWYG editor per quiz item to allow teachers to upload images or attachments. This will be beneficial for students on preschool level who cannot read yet, to better understand how to answer the quizzes.

Viewing profiles can also be further developed by adding quiz and games stats.

## **IX. BIBLIOGRAPHY**

1. Huang, H., & Mc Connell, R. (September, 2009) Students' Experiences of Technology-Enhanced Learning in Two Traditional Teacher-Preparation Classrooms. *MERLOT Journal of Online Learning and Teaching.* Vol. 5, No. 3.

2. Sadera, W., Robertson, J., Song, L., & Midon, N. (June, 2009) The Role of Community in Online Learning Success. *MERLOT Journal of Online Learning and Teaching.* Vol. 5, No. 2.

3. Zusevics, K., Gilmore, G., Jecklin, R., & Swain, G. (September, 2009) Online Education: the Needs, Interests, and Capacities of Wisconsin Public Health Professions. *MERLOT Journal of Online Learning and Teaching.* Vol. 5, No. 3.

4. Haughton, N., & Romero, L. (September, 2009) The Online Educator: Instructional Strategies for Effective Practice. *MERLOT Journal of Online Learning and Teaching.* Vol. 5, No. 3.

5. San Jose, D., & Kelleher, T. (September, 2009) Measuring Ecoshock and Affective Learning: A Comparison of Student Responses to Online and Faceto-face Learning Ecologies. *MERLOT Journal of Online Learning and Teaching.* Vol. 5, No. 3.

6. McDaniel, R., & Telep, P. (June, 2009) Best Practices for Integrating Game-Based Learning into Online Teaching. *MERLOT Journal of Online Learning and Teaching.* Vol. 5, No. 2.

7. Miiller, S., & Smith, L. (September, 2009) Distance Learning in the Visual Arts. *MERLOT Journal of Online Learning and Teaching.* Vol. 5, No. 3.

8. Rose, K. (September, 2009) Student Perceptions of the Use of Instructor-Made Videos in Online and Face-to-Face Classes. *MERLOT Journal of Online Learning and Teaching.* Vol. 5, No. 3.

9. Wolff, E., Pomeroy, D., Blanc, S., & Clancy, R. (June, 2009) Virtual Tutoring Pilot Program: Questions and Considerations for the Future. *MERLOT Journal of Online Learning and Teaching.* Vol. 5, No. 3.

10. Keebler, D. (September, 2009) Online Teaching Strategy: A Position Paper. *MERLOT Journal of Online Learning and Teaching.* Vol. 5. No. 3.

11. Din, F., & Calao, J. (February 2000) The Effects of Playing Educational Video Games on Kindergarten Achievement. *Child Study Journal.* Vol. 31, No. 2.

12. Demner D. Children on the internet. Available at:

<http://www.otal.umd.edu/uupractice/children/>Accessed [June 30, 2009]

13. Wikipedia: Primary School. Available at:

[http://en.wikipedia.org/wiki/Primary\\_school](http://en.wikipedia.org/wiki/Primary_school) Accessed [February 25, 2010]

14. Wikipedia: Education in the Philippines. Available at:

http://en.wikipedia.org/wiki/Education in the Philippines Accessed

[February 25, 2010]

15. Bureau of Justice Assistance: Glossary. Available at:

[http://www.ojp.usdoj.gov/BJA/evaluation/glossary/glossary\\_i.htm](http://www.ojp.usdoj.gov/BJA/evaluation/glossary/glossary_i.htm) Accessed

[February 25, 2010]

16. Wikipedia: Information Systems Discipline. Available at:

[http://en.wikipedia.org/wiki/Information\\_systems\\_discipline](http://en.wikipedia.org/wiki/Information_systems_discipline) Accessed

[February 25, 2010]

17. Webopedia: Database Management System. Available at:

[http://www.webopedia.com/TERM/D/database\\_management\\_system\\_DBMS.](http://www.webopedia.com/TERM/D/database_management_system_DBMS.html)

[html](http://www.webopedia.com/TERM/D/database_management_system_DBMS.html) Accessed [February 25, 2010]

18. Wikipedia: Educational Game. Available at:

[http://en.wikipedia.org/wiki/Educational\\_game](http://en.wikipedia.org/wiki/Educational_game) Accessed [February 25, 2010]

### **X. APPENDIX (SOURCE CODE)**

### **ADDGAME.PHP**

```
<?php
echo '<span style="font-family: verdana;">';
$connect = mysql_connect('localhost','root','');
$db_connect =
mysql_select_db('genesismontessori_db',
$connect); 
error_reporting(0);
```
 $$name = $_FILES["myfile"]$ ["name"]; \$type = \$\_FILES["myfile"]["type"]; \$size = \$\_FILES["myfile"]["size"]; \$temp = \$\_FILES["myfile"]["tmp\_name"]; \$error = \$\_FILES["myfile"]["error"];

```
if(!isset($name))
```

```
{
```
echo ' <form enctype="multipart/form-data" method="POST" action="'. \$\_SERVER['PHP\_SELF'].'">

<h4>Upload swf file</h4>  $\langle$ hr> $\langle$ hr $\rangle$ 

<p style="font-size: 0.9em;">Game Name <input type="text" name="game\_name"/> Choose A file <input type="file" name="myfile" /></p> <input type="submit" name="submit" value="Add This Game"/> </form>'; }

if(isset(\$name)) {

if(\$error>0)

 { die('<span style="color:red;">error uploading file!</span> Choose a swf file to upload.  $\mathsf{  
=}\mathsf{br} \ \mathsf{~<>}$ /><br /><br />>>>><a<br /></br /></br /></br /></br /></br /></br /></br /></br /></br /></br /></br /></br /></br /></br /></br /></br /></br /></br /></br /></br /></br /></br /></br /></br /></br /></br /></br /></br /> decoration:none; color:blue;" href="addgame.php"><< BACK</a>'); } else { if (\$type=="application/x-shockwave-flash" && \$size<2000000) { move\_uploaded\_file(\$temp,"swf/".\$name); \$link = "swf/".\$name; \$query = "INSERT INTO jos\_games(game\_name,link,stat) VALUES ('".

\$\_POST['game\_name']."','\$link','disable')"; mysql\_query(\$query, \$connect) or die (mysql\_error()); echo '<h4>Success Adding Games</h4>

 <a style="text-decoration:none; color:blue;" href="addgame.php">Upload Again</a>'; } else  $\{$  die('<span style="color:red;">file is too large or not swf file</span> <br />>>>>><br />>>>><br />> /><br /><br />>> /><br />>> />><br />><a<br />style="textdecoration:none; color:blue;" href="addgame.php"><< BACK</a>'); } } } echo '</span>'; ?> **BIGQUIZ.PHP** <?php define( '\_JEXEC', 1 ); define('JPATH\_BASE', dirname(\_\_FILE\_\_) ); define( 'DS', DIRECTORY\_SEPARATOR ); require\_once ( JPATH\_BASE .DS.'includes'.DS.'defines.php' ); require\_once ( JPATH\_BASE .DS.'includes'.DS.'framework.php' ); //JDEBUG ? \$\_PROFILER->mark( 'afterLoad' ) : null; /\*\* \* CREATE THE APPLICATION \* \* NOTE : \*/ \$mainframe =& JFactory::getApplication('site'); \$user =& JFactory::getUser(); \$connect = mysql\_connect('localhost','root',''); \$db\_connect = mysql\_select\_db('genesismontessori\_db', \$connect); error\_reporting(0);  $\text{span}$ e =  $\text{\$ GET['q name']};$ \$query = "SELECT \* FROM jos\_quiz\_multiple WHERE q\_name='". \$qname."'"; \$resultID = mysql\_query(\$query, \$connect) or die("Data not found."); \$xml\_output = "<?xml

version=\"1.0\"?>\n"; \$xml\_output .= "<quiz>\n"; \$xml\_output .= "<title>The Quiz</title>\n";  $$xml$  output  $. =$  "<items>\n";

for( $$x = 0; $x <$ mysql\_num\_rows(\$resultID) ; \$x++){  $$row =$ mysql\_fetch\_assoc(\$resultID); \$xml\_output .= "\t<item>\n";

\$row['question'] = str\_replace("&", "&", \$row['question']); \$row['question'] = str\_replace("<", "<", \$row['question']); \$row['question'] = str\_replace(">", ">", \$row['question']); \$row['question'] = str\_replace("\"", """, \$row['question']); \$row['qa'] = str\_replace("&", "&", \$row['qa']);  $$row['qa'] = str\_replace("<",$ "<", \$row['qa']); \$row['qa'] = str\_replace(">", ">", \$row['qa']);  $$row['qa'] = str\_replace("\\"$ """, \$row['qa']); \$row['qb'] = str\_replace("&", "&", \$row['qb']);  $$row['qb'] = str$  replace("<", "<", \$row['qb']); \$row['qb'] = str\_replace(">", ">", \$row['qb']);  $$row['qb'] = str$  replace("\"", """, \$row['qb']);  $$row['qc'] = str\_replace("&",$ "&", \$row['qc']);  $$row['qc'] = str\_replace("<",$ "<", \$row['qc']); \$row['qc'] = str\_replace(">", ">", \$row['qc']);  $$row['qc'] = str\_replace("\\"$  $"$ "", \$row $['qc']$ ; \$row['answer'] = str\_replace("&", "&", \$row['answer']); \$row['answer'] = str\_replace("<", "<", \$row['answer']); \$row['answer'] = str\_replace(">", ">", \$row['answer']); \$row['answer'] = str\_replace("\"", """, \$row['answer']); \$xml\_output .= "\t\t<question>" . \$row['question'] . "</question>\n";  $if$ (\$row['answer'] == "a") { \$xml\_output .= "\t\t<answer correct='y'>" . \$row['qa'] . "</answer>\n"; \$xml\_output .= "\t\t<answer>" . \$row['qb'] . "</answer>\n"; \$xml\_output .= "\t\t<answer>" . \$row['qc'] . "</answer>\n"; }  $if$ (\$row['answer'] == "b") { \$xml\_output .=  $"\t\tt\td$ : \$row['qa'] . "</answer>\n"; \$xml\_output .= "\t\t<answer correct='y'>" . \$row['qb'] . "</answer>\n"; \$xml\_output .= "\t\t<answer>" . \$row['qc'] . "</answer>\n";

}  $if$ (\$row['answer'] == "c") { \$xml\_output .= "\t\t<answer>" . \$row['qa'] . "</answer>\n"; \$xml\_output .= "\t\t<answer>" . \$row['qb'] . "</answer>\n"; \$xml\_output .= "\t\t<answer correct='y'>" . \$row['qc'] . "</answer>\n"; } \$xml\_output .= "\t</item>\n";  $//$row['answer'] = "c";$ } \$xml\_output .= "</items>\n";  $$xml_output = " < /quiz>\\n";$ //echo \$xml\_output; \$newfile="bigquiz.xml"; \$file = fopen (\$newfile, "w"); fwrite(\$file, \$xml\_output); fclose (\$file); echo '<font size="14" face="Verdana"><a href="http://localhost/genesismontessori/bigqui z.swf">START THIS QUIZ</a></font>'; //Added by Emily 2010-10-26 \$trail\_content = "The Big Quiz";  $$$ trail desc1 =  $$$ qname; include('users\_trail.php'); \$query\_insert = "INSERT INTO jos\_games\_result(datetime, username, q\_name) VALUES('".\$date->format('Y-m-d H:i:s')."','". \$user->username."', '".\$row['q\_name']."')"; \$result\_insert = mysql\_query(\$query\_insert, \$connect) or die(mysql\_error()); ?>

#### **BIGQUIZLIST.PHP**

<?php define( '\_JEXEC', 1 ); define('JPATH\_BASE', dirname(\_\_FILE\_\_)); define( 'DS', DIRECTORY\_SEPARATOR ); require\_once ( JPATH\_BASE .DS.'includes'.DS.'defines.php' ); require\_once ( JPATH\_BASE .DS.'includes'.DS.'framework.php' ); //JDEBUG ? \$\_PROFILER->mark( 'afterLoad' ) : null;

```
/**
* CREATE THE APPLICATION
* NOTE :
*/
$mainframe =& JFactory::getApplication('site');
$user =& JFactory::getUser();
?>
<html>
<head>
```
\*

</head> <body style="font-family:verdana;">  $<$ ?nhn \$connect = mysql\_connect('localhost','root',''); \$db\_connect = mysql\_select\_db('genesismontessori\_db', \$connect); error\_reporting(0); echo '<table style="width:100%;" border="0" cellpadding="5px">'; echo '<tr style="background:#62BBCD;"><td align="center"><b>Select Quiz</b></td></`tr>'; \$query\_temp = mysql\_query("SELECT \* FROM jos\_quiz\_multiple GROUP BY q\_name"); while((\$row\_temp = mysql\_fetch\_array(\$query\_temp))){ /\* \$query\_grade = mysql\_query("SELECT \* FROM jos\_users WHERE username='".\$user- >username."'");  $$row$  grade = mysql\_fetch\_array(\$query\_grade); if(\$row\_grade["grade"]==\$row\_temp["gra de"]) { \*/ echo '<tr style="background:#E7F6FB; "><td align="center" ><a href="bigQuiz.php? q\_name='.\$row\_temp['q\_name'].'" style="textdecoration:none;color:green;" >'. \$row\_temp['q\_name'].'</a></td></tr>'; //} //} } echo '</table>'; ?> </body> </html> **BIGQUIZSUBMIT.PHP** <html> <body style="font-family:verdana;"> <?php define( '\_JEXEC', 1 ); define('JPATH\_BASE', dirname(\_\_FILE\_\_) ); define( 'DS', DIRECTORY\_SEPARATOR ); require\_once ( JPATH\_BASE .DS.'includes'.DS.'defines.php' ); require\_once ( JPATH\_BASE .DS.'includes'.DS.'framework.php' ); //JDEBUG ? \$\_PROFILER->mark( 'afterLoad' ) : null; /\*\* \* CREATE THE APPLICATION \* \* NOTE : \*/ \$mainframe =& JFactory::getApplication('site'); \$user =& JFactory::getUser();

\$connect = mysql\_connect('localhost','root','');  $$db$  connect = mysql\_select\_db('genesismontessori\_db', \$connect);

\$query\_update = "UPDATE jos\_games\_result SET score = '".\$\_GET['userScore']."' WHERE username = '".\$user->username."' and score IS NULL"; \$result\_update = mysql\_query(\$query\_update, \$connect) or die(mysql\_error()); echo '<META HTTP-EQUIV="refresh" CONTENT="0; URL=http://localhost/genesismontessori/index.p hp? option=com\_wrapper&view=wrapper&Itemid=6 5">'; echo 'Thank you. Your score has been submitted. Your score for this quiz is '. \$\_GET['userScore']; ?> </body>

</html>

\*

#### **EDITCHILD.PHP**

```
<?php
define( '_JEXEC', 1 );
define('JPATH_BASE', dirname(__FILE__) );
define( 'DS', DIRECTORY_SEPARATOR );
require_once ( JPATH_BASE
.DS.'includes'.DS.'defines.php' );
require_once ( JPATH_BASE
.DS.'includes'.DS.'framework.php' );
//JDEBUG ? $_PROFILER->mark( 'afterLoad' ) :
null;
```

```
/**
* CREATE THE APPLICATION
* NOTE :
*/
```
\$mainframe =& JFactory::getApplication('site'); \$user =& JFactory::getUser(); error\_reporting(0);

```
$connect = mysql_connect('localhost','root','');
$db connect =
mysql_select_db('genesismontessori_db',
$connect);
```

```
if($_GET['submit']=='ok')
 {
 $password = md5($GET['password']);
  mysql_query("UPDATE jos_users SET
username='".$_GET['username']."',name='".
$_GET['name']."',password='$password',email='
".$_GET['email']."' WHERE name='".
$_GET['bn']."'") or die(mysql_error()); 
  mysql_query("UPDATE jos_core_acl_aro SET
name='".$_GET['name']."' WHERE name='".
$_GET['bn']."'") or die(mysql_error());
```
 mysql\_query("UPDATE jos\_parent\_child SET child='".\$\_GET['name']."' WHERE child='". \$\_GET['bn']."'") or die(mysql\_error()); } ?> <html> <head> </head> <body style="font-family:verdana;" onload="onloads()"> <?php echo '<fieldset style="border:1px solid #dddddd; padding-left:40px;">'; echo "<legend>Edit your Child's Profile</legend>"; if(\$\_GET['edit']!="on"){ echo '<br />'; echo '<table width="100%" style="background:#ffffff;" border="0">'; echo '<tr align="center" style="background:#62BBCD;" border><td>Student Name</td><td></td></td></tr>'; \$students = mysql\_query("SELECT \* FROM jos\_parent\_child WHERE parent='".\$user- >username."'"); while( $$stud\_rows =$ mysql\_fetch\_array(\$students)){ echo '<tr align="center" style="background:#E7F6FB;"><td>'. \$stud\_rows['child'].'</td><td><a href="editchild.php?edit=on&child='. \$stud\_rows['child'].'">edit</a></td></tr>'; } } if(\$\_GET['edit']=="on"){ \$get\_user = mysql\_query("SELECT \* FROM jos\_users WHERE username='". \$\_GET['child']."'"); \$row\_acct = mysql\_fetch\_array(\$get\_user); echo '<form name="myform" method="get">'; echo '<table padding:3px;" >'; echo '<tr style="background:#E7F6FB;"><td style=" padding: 6px 6px 6px 6px;"><p>Name: </td><td style=" padding: 6px 6px 6px 6px;"><input style="margin:15px 0px 0px 0px;" type="text" value="'.\$row\_acct['name'].'" name="name" ></p></td></tr>'; echo '<tr style="background:#ffffff;"><td style=" padding: 6px 6px 6px 6px;"><p>Username:</td><td style=" padding: 6px 6px 6px 6px;"> <input style="margin:15px 0px 0px 0px;" type="text" value="'.\$row\_acct['username'].'" name="username" ></p></td></tr>'; echo '<tr style="background:#ffffff;"><td style=" padding: 6px 6px 6px 6px;"><p>Email:</td><td style=" padding: 6px 6px 6px 6px;"> <input style="margin:15px 0px 0px 0px;" type="text" value="'.

\$row\_acct['email'].'" name="email" > </p> </td> </tr>'; echo '<tr style="background:#E7F6FB;"><td style=" padding: 6px 6px 6px 6px;"><p>Password: </td><td style=" padding: 6px 6px 6px 6px;"><input style=":15px 0px 0px 0px;" type="password" value="'.\$row\_acct['password'].'" name="password" maxlength="20" > </p> </td> </tr>'; echo '<tr style="background:#ffffff;"><td style=" padding: 6px 6px 6px 6px;"><p>Retype Password: </td><td style=" padding: 6px 6px 6px 6px;"><input style="margin:15px 0px 0px 0px;" type="password" value="'. \$row\_acct['password'].'" name="password2" maxlength="20" ></p></td></tr>'; echo '<input type="hidden" name="bn" value="'.\$row\_acct['name'].'" />'; echo '<input type="hidden" name="submit" value="ok" />'; echo '</table>'; echo '<input type="submit" value="submit" style="float:left;" />'; echo '</form>'; echo '</fieldset>'; } ?> </body> </html> **ENABLERQUIZ.PHP** <html> <head> <style> table a { text-decoration:none; color:green; } select  $\mathcal{L}$ margin: 10px 0px -10px 0px; } </style>

```
</head>
<body style="font-family:verdana; ">
<?php
   $connect =
mysql_connect('localhost','root','');
  $db</u>.connect =
mysql_select_db('genesismontessori_db',
$connect); 
  error_reporting(0);
   if($_GET['change']=="on")
   { 
       if($_GET['stat']=="disabled")
\{ \{ \} $stat = 'enabled'; 
       }
```
 else {

 \$stat = 'disabled'; } \$query\_update = mysql\_query("UPDATE jos\_quiz\_temp SET stat='".\$stat."' WHERE q\_name='".\$\_GET['q\_name']."'"); } echo '<form>'; echo'Search Name <input type="text" name="search\_name"/><input style="background:#62BBCD;" type="submit" value="search"><br />'; echo'<input type="hidden" name="se" value="on"/>'; echo '</form>'; if(\$\_GET['se']=="on") { if(isset(\$\_GET['grade'])) { \$query\_update = mysql\_query("UPDATE jos\_quiz\_temp SET grade='".\$\_GET['grade']."' WHERE q\_name='".\$\_GET['q\_name']."'"); } \$query = mysql\_query("SELECT \* FROM jos\_quiz\_temp WHERE q\_name LIKE '%". \$\_GET['search\_name']."%'" ); echo '<table style="width:100%;">'; echo '<tr style="background:#62BBCD;"><td align="center"><b>Question Name</b></td><td align="center"><b>Status</b></td><td align="center"><b>Grade Level</b></td></tr>'; while(\$row\_en = mysql\_fetch\_array(\$query)) { echo '<tr align="center" style="background:#E7F6FB; "><td>'. \$row\_en['q\_name'].'</td><td><a href="enabler\_quiz.php?change=on&stat='. \$row\_en['stat'].'&q\_name='. \$row\_en['q\_name'].'">'. \$row\_en['stat'].'</a></td><td>'; echo '<form name="myform">'; echo ' <select onchange="this.form.submit();" name="grade" align="center" style="width:50px;">'; include("selection.inc"); echo' </select> <input type="hidden" name="se" value="on" /> <input type="hidden" name="q\_name" value="'.\$row\_en['q\_name'].'" /> <input type="hidden" name="search\_name" value="'. \$\_GET['search\_name'].'" /> </form> </td></tr>'; } echo '</table>'; }

else { if(isset(\$\_GET['level'])) { \$query\_update = mysql\_query("UPDATE jos\_quiz\_temp SET grade='".\$\_GET['level']."' WHERE q\_name='".\$\_GET['q\_name']."'"); } echo '<table style="width:100%;" >'; \$query\_en = mysql\_query("SELECT \* FROM jos\_quiz\_temp"); echo '<tr align="center" style="background:#62BBCD;"><td><b>Ouest ion Name</b></td><td><br/>>>Status</b></td><td >Grade Level</td></tr>'; while(\$row\_en = mysql\_fetch\_array(\$query\_en)) { echo '<tr align="center" style="background:#E7F6FB; "><td>'. \$row\_en['q\_name'].'</td><td><a href="enabler\_quiz.php?change=on&stat='. \$row\_en['stat'].'&q\_name='. \$row\_en['q\_name'].'">'. \$row\_en['stat'].'</a></td><td>'; echo '<form name="myform">'; echo ' <select onchange="this.form.submit();" name="level" align="center" style="width:80px;">'; include("selection.inc"); echo '</select> <input type="hidden" name="q\_name" value="'.\$row\_en['q\_name'].'" /> </form> </td></tr>'; } echo '</table>'; } ?> </body> </html> **EXPERT\_STUDENTIST.PHP** <?php \$connect = mysql\_connect('localhost','root','');  $$db$  connect = mysql\_select\_db('genesismontessori\_db', \$connect); error\_reporting(0);

 \$query\_view\_list = mysql\_query("SELECT \* FROM jos\_users WHERE usertype='Student'");

 echo "<table border=\"0\" cellpadding=\"5\">"; echo '<tr align="center" style="background:#62BBCD;"><td style="fontfamily: verdana;"><b>Name</b></td></tr>';

```
 while($row_list =
mysql_fetch_array($query_view_list))
 {
 echo '<tr style="background:#E7F6FB;
"><td><a style="color:green; font-weight:bold;
font-family:verdana; text-decoration:none;"
href="expert_studentresult.php?username='.
$row_list['username'].'">'.
$row_list['name']."</a></td></tr>"; 
 }
echo "</table>";
```
?>

#### **EXPERT\_STUDENTRESULT.PHP**

<html> <style> </style> <body style="font-family:verdana;"> <?php \$connect = mysql\_connect('localhost','root',''); \$db\_connect = mysql\_select\_db('genesismontessori\_db', \$connect); error\_reporting(0); echo \$ GET['username']; \$query\_inf = mysql\_query("SELECT \* FROM jos\_quiz\_info\_extended WHERE stud\_name='". \$\_GET['username']."' Order By date ASC"); while( $$row$  inf = mysql\_fetch\_array(\$query\_inf)) { echo '<table width="50%">'; echo '<tr><td width="60%"><span style="font-size:.7em;"><b>Quiz Name: </b>'. \$row\_inf['quiz\_name'].'</span></td><td width="40%"<span style="font-size:.7em;">'. \$row\_inf['date'].'</td></tr></span>'; echo '</table>'; echo '<table width="50%" border="0">'; if(\$row\_inf['tof']=="set") { echo '<tr style="background:#62BBCD;"><td colspan="2">True or false</td><tr>'; } \$query\_det = mysql\_query("SELECT \* FROM jos\_quiz\_info WHERE stud\_name='". \$row\_inf['stud\_name']."' and quiz\_name='". \$row\_inf['quiz\_name']."' and type='trueorfalse'"); while(\$row\_det = mysql fetch array(\$query det)) { echo '<tr style="background:#E7F6FB; "><td colspan="2">'. \$row\_det['question'].'</td></tr>'; echo '<tr style="background:#E7F6FB; "><td>Your Answer: </td><td>'. \$row\_det['quiz\_ans1'].'</td></tr>';

 echo '<tr style="background:#E7F6FB; "><td>Correct Answer: </td><td>'. \$row\_det['quiz\_ans2'].'</td></tr>'; } if(\$row\_inf['fb']=="set") { echo '<tr style="background:#62BBCD;"><td colspan="2">Fill in the blanks</td><tr>'; } \$query\_det = mysql\_query("SELECT \* FROM jos\_quiz\_info WHERE stud\_name='". \$row\_inf['stud\_name']."' and quiz\_name='". \$row\_inf['quiz\_name']."' and type='fillblank'"); while(\$row\_det = mysql\_fetch\_array(\$query\_det)) { echo '<tr style="background:#E7F6FB; "><td colspan="2">'. \$row\_det['question'].'</td></tr>'; echo '<tr style="background:#E7F6FB; "><td>Your Answer: </td><td>'. \$row\_det['quiz\_ans1'].'</td></tr>'; echo '<tr style="background:#E7F6FB; "><td>Correct Answer: </td><td>'. \$row\_det['quiz\_ans2'].'</td></tr>'; } \$query\_det = mysql\_query("SELECT \* FROM jos\_quiz\_info WHERE stud\_name='". \$row\_inf['stud\_name']."' and quiz\_name='". \$row\_inf['quiz\_name']."' and type='multiple'"); if(\$row\_inf['multi']=="set") { echo '<tr style="background:#62BBCD;"> <td colspan="2">Multiple choice</td><tr>'; } while( $\frac{1}{2}$ row\_det = mysql\_fetch\_array(\$query\_det)) { echo '<tr style="background:#E7F6FB; "><td colspan="2">'. \$row\_det['question'].'</td></tr>'; echo '<tr style="background:#E7F6FB; "><td>Your Answer: </td><td>'. \$row\_det['quiz\_ans1'].'</td></tr>'; echo '<tr style="background:#E7F6FB; "><td>Correct Answer: </td><td>'. \$row\_det['quiz\_ans2'].'</td></tr>'; } echo '</table><br />>>>>><br />); } echo 'Quiz'; echo '<table width="100%">'; echo '<tr align="center" style="background:#62BBCD;"><td><b>First Quarter</b></td><td><br/>b>Second Quarter</b></td><td><br/>>>Third Quarter</b></td><td><b>Fourth Quarter</b></td></tr>'; \$query\_view = mysql\_query("SELECT \* FROM jos\_quiz WHERE username='". \$\_GET['username']."'");  $$row$  view =

mysql\_fetch\_array(\$query\_view);

```
 echo '<tr align="center"
style="background:#E7F6FB; "><td>'.
$row_view['first_quarter'].'</td><td>'.
$row_view['second_quarter'].'</td><td>'.
$row_view['third_quarter'].'</td><td>'.
$row_view['fourth_quarter'].'</td></tr>'; 
 echo '</table>';
  echo '<table width="24%"
style="float:right;">';
   echo '<tr align="center"
style="background:#62BBCD;"><td><br/>>><spa
n style="font-size:.8em;">Quiz Total
Grade</span></b></td></tr>';
   $query_view2 = mysql_query("SELECT *
FROM jos_quiz WHERE username='".$user-
>username."'"); 
  $row_view =
mysql_fetch_array($query_view2); 
   $total_quiz_result =
(($row_view['first_quarter'] +
$row_view['second_quarter'] +
$row_view['third_quarter'] +
$row_view['fourth_quarter'])/400)*100; 
  $quiz_total = (($total_quiz_result));
  echo '<tr align="center"
style="background:#E7F6FB;
"><td>'.number_format($quiz_total,2).'</td><
/tr>'; 
 echo '</table><br />> /> <br />> <br />>/> /><br />>';
  echo 'Game'; 
  echo '<table width="100%">';
  echo '<tr align="center"
style="background:#62BBCD;"><td><br/>>First
Quarter</b></td><td><b>Second
Quarter</b></td><td><b>
Quarter</b></td><td><br/>b>Fourth
Quarter</b></td></tr>';
  $query_view = mysql_query("SELECT * FROM
jos_game_result WHERE username='".
$_GET['username']."'"); 
  $row_view =
mysql_fetch_array($query_view); 
  echo '<tr align="center"
style="background:#E7F6FB; "><td>'.
$row_view['first_quarter_game'].'</td><td>'.
$row_view['second_quarter_game'].'</td><td>
'.$row_view['third_quarter_game'].'</td><td>'.
$row_view['fourth_quarter_game'].'</td></tr>'
;
 echo '</table>';
  echo '<table width="24%"
style="float:right;">';
  echo '<tr align="center"
style="background:#62BBCD;"><td><b>
n style="font-size:.8em;">Game Total
Grade</span></b></td></tr>';
  $query_view = mysql_query("SELECT * FROM
jos_game_result WHERE username="".$user-
>username."'"); 
  $row_view =
mysql_fetch_array($query_view); 
  $total_game_result =
(($row_view['first_quarter_game'] +
```
\$row\_view['fourth\_quarter\_game'])/400)\*100; \$game\_total = ((\$total\_game\_result)); echo '<tr align="center" style="background:#E7F6FB; "><td>'.number\_format(\$game\_total,2).'</td> </tr>'; echo '</table>'; ?> </body> </html> **GAMERECORD.PHP** <?php define( '\_JEXEC', 1 ); define('JPATH\_BASE', dirname(\_\_FILE\_\_) ); define( 'DS', DIRECTORY\_SEPARATOR ); require\_once ( JPATH\_BASE .DS.'includes'.DS.'defines.php' ); require\_once ( JPATH\_BASE .DS.'includes'.DS.'framework.php' ); //JDEBUG ? \$\_PROFILER->mark( 'afterLoad' ) : null; /\*\* \* CREATE THE APPLICATION \* \* NOTE : \*/ \$mainframe =& JFactory::getApplication('site'); \$user =& JFactory::getUser(); echo  $$total = $_{GET['total']};$  echo \$total\_items = \$\_GET['items']; echo \$\_COOKIE['game\_name']; \$connect = mysql\_connect('localhost','root',''); \$db\_connect = mysql\_select\_db('genesismontessori\_db', \$connect); \$query\_period = mysql\_query("SELECT \* FROM jos\_games WHERE game\_name='". \$\_COOKIE['game\_name']."'"); \$row\_p = mysql\_fetch\_array(\$query\_period); if(\$row\_p['period']=="first") { \$total\_score = (\$total/\$total\_items)\*100; \$query\_score = mysql\_query("INSERT INTO jos\_game\_result(username,first\_quarter\_game) VALUES('".\$user->username."','". \$total\_score."')") or die(mysql\_error()); } else if(\$row\_p['period']=="second") { \$total\_score = (\$total/\$total\_items)\*100;

\$row\_view['second\_quarter\_game'] + \$row\_view['third\_quarter\_game'] +

 \$query\_score = mysql\_query("UPDATE jos\_game\_result SET second\_quarter\_game='". \$total\_score."' WHERE username='".\$user- >username."' ") or die(mysql\_error()); } else if(\$row\_p['period']=="third") {

 \$total\_score = (\$total/\$total\_items)\*100; \$query\_score = mysql\_query("UPDATE jos\_game\_result SET third\_quarter\_game='". \$total\_score."' WHERE username='".\$user- >username."' ") or die(mysql\_error());

}

else if(\$row\_p['period']=="fourth") {

\$total score = (\$total/\$total items)\*100; \$query\_score = mysql\_query("UPDATE jos game result SET third quarter game="". \$total\_score."' WHERE username='".\$user- >username."' ") or die(mysql\_error());

}

echo '<META HTTP-EQUIV="refresh" CONTENT="0; URL=http://localhost/genesismontessori/index.p hp? option=com\_wrapper&view=wrapper&Itemid=5 3&ok=ok">';

?>

#### **INDEX.PHP**

<?php /\*\*<br>\* @version \$Id: index.php 11407 2009-01-09 17:23:42Z willebil \$ \* @package Joomla \* @copyright Copyright (C) 2005 - 2009 Open Source Matters. All rights reserved. \* @license GNU/GPL, see LICENSE.php \* Joomla! is free software. This version may have been modified pursuant \* to the GNU General Public License, and as distributed it includes or \* is derivative of works licensed under the GNU General Public License or \* other free or open source software licenses. \* See COPYRIGHT.php for copyright notices and details. \*/ // Set flag that this is a parent file define( '\_JEXEC', 1 ); define('JPATH\_BASE', dirname(\_\_FILE\_\_) ); define( 'DS', DIRECTORY\_SEPARATOR ); require\_once ( JPATH\_BASE .DS.'includes'.DS.'defines.php' ); require\_once ( JPATH\_BASE .DS.'includes'.DS.'framework.php' );

JDEBUG ? \$\_PROFILER->mark( 'afterLoad' ) : null;

/\*\*

\* CREATE THE APPLICATION

- \* \* NOTE :
- \*/

\$mainframe =& JFactory::getApplication('site');

/\*\* \* INITIALISE THE APPLICATION \* \* NOTE : \*/ // set the language \$mainframe->initialise();

JPluginHelper::importPlugin('system');

// trigger the onAfterInitialise events JDEBUG ? \$\_PROFILER->mark('afterInitialise') : null; \$mainframe->triggerEvent('onAfterInitialise');

/\*\* \* ROUTE THE APPLICATION \* \* NOTE : \*/ \$mainframe->route();

// authorization \$Itemid = JRequest::getInt( 'Itemid'); \$mainframe->authorize(\$Itemid);

// trigger the onAfterRoute events JDEBUG ? \$\_PROFILER->mark('afterRoute') : null; \$mainframe->triggerEvent('onAfterRoute');

/\*\* \* DISPATCH THE APPLICATION \* \* NOTE : \*/ \$option = JRequest::getCmd('option'); \$mainframe->dispatch(\$option); // trigger the onAfterDispatch events JDEBUG ? \$ PROFILER->mark('afterDispatch') : null; \$mainframe->triggerEvent('onAfterDispatch');

/\*\* \* RENDER THE APPLICATION \* \* NOTE : \*/ \$mainframe->render();

// trigger the onAfterRender events JDEBUG ? \$\_PROFILER->mark('afterRender') : null; \$mainframe->triggerEvent('onAfterRender');

```
/**
 * RETURN THE RESPONSE
 */
echo JResponse::toString($mainframe-
>getCfg('gzip'));
//Added by Emily 2010-10-26
global $trail_content;
global $trail_desc1;
LEVEL.PHP
<html>
<head>
<style>
table a
{
 text-decoration:none;
 color:green; 
}
select
{
margin: 10px 0px -10px 0px; 
}
</style>
</head>
<body style="font-family:verdana; ">
<?php
   $connect =
mysql_connect('localhost','root','');
   $db_connect =
mysql_select_db('genesismontessori_db',
$connect); 
  error_reporting(0);
   echo '<form>';
   echo'Search Name <input type="text"
name="search_name"/><input
style="background:#62BBCD;" type="submit"
value="search"><br />';
   echo'<input type="hidden" name="se"
value="on"/>';
   echo '</form>';
if($_GET['se']=="on")
{
  if(isset($_GET['grade']))
   {
     $query_update = mysql_query("UPDATE
jos_users SET grade='".$_GET['grade']."'
WHERE username='".$_GET['username']."'"); 
   } 
  $query = mysql_query("SELECT * FROM
jos_users WHERE name LIKE '%".
$_GET['search_name']."%' AND usertype LIKE
'Student'"); 
  echo '<table style="width:100%;">';
  echo '<tr style="background:#62BBCD;"><td
align="center"><b>Name</b></td><td
align="center"><b>Grade
Level</b></td></tr>';
  while($row_en = mysql_fetch_array($query))
  {
```

```
echo '<tr align="center"
style="background:#E7F6FB; "><td><a
style="color:green; font-weight:bold; font-
family:verdana; text-decoration:none;"
href="expert_studentresult.php?username='.
$row_en['username'].'">'.
$row_en['name'].'</a></td><td>';
   echo '<form name="myform">'; 
   echo ' <select
onchange="this.form.submit();" name="grade"
align="center" style="width:100px;">'; 
   include("selection.inc");
  echo' </select>
        <input type="hidden" name="se"
value="on" /> 
        <input type="hidden"
name="username" value="'.
$row_en['username'].'" />
        <input type="hidden"
name="search_name" value="'.
$_GET['search_name'].'" /> 
        </form>
       </td></tr>';
  }
 echo '</table>';
}
else
{
   if(isset($_GET['grade']))
    {
     $query_update = mysql_query("UPDATE
jos_users SET grade='".$_GET['grade']."'
WHERE username='".$_GET['username']."'");
   }
   echo '<table border="0"
style="width:100%;" >'; 
    $query_en = mysql_query("SELECT * FROM
jos_users where usertype='Student' ORDER by
name ASC");
   echo '<tr align="center"
style="background:#62BBCD;"><td><b>Name
</b></td><td><b>Grade
Level</b></td></tr>';
  while($row_en =mysql_fetch_array($query_en))
    { 
   echo '<tr align="center"
style="background:#E7F6FB; "><td><a
style="color:green; font-weight:bold; font-
family:verdana; text-decoration:none;"
href="expert_studentresult.php?username='.
$row_en['username'].'">'.
$row_en['name'].'</a></td><td>';
   echo '<form name="myform">'; 
   echo ' <select
onchange="this.form.submit();" name="grade"
align="center" style="width:100px;">'; 
   include("selection.inc");
     echo' </select>
```

```
 <input type="hidden"
name="username" value="'.
$row_en['username'].'" />
        <input type="hidden" name="default"
value="on" /> 
        </form>
       </td></tr>';
   } 
  echo '</table>';
} 
?>
```

```
</body>
</html>
```
#### **LISTTRAIL.PHP**

<?php define( '\_JEXEC', 1 ); define('JPATH\_BASE', dirname( FILE ) ); define( 'DS', DIRECTORY\_SEPARATOR ); require\_once ( JPATH\_BASE .DS.'includes'.DS.'defines.php' ); require\_once ( JPATH\_BASE .DS.'includes'.DS.'framework.php' ); //JDEBUG ? \$\_PROFILER->mark( 'afterLoad' ) : null;

#### /\*\*

```
* CREATE THE APPLICATION
*
* NOTE :
*/
```

```
$mainframe =& JFactory::getApplication('site');
$user =& JFactory::getUser();
```

```
$connect =
mysql_connect('localhost','root','');
        $db connect =
mysql_select_db('genesismontessori_db',
$connect); 
        error_reporting(0);
        $query = mysql_query("SELECT child
FROM jos_parent_child WHERE parent = '".
$user->username."'") or die(mysql_error());
        $row = mysql_fetch_array($query);
        $child = $row['child'];
    $numberpage = isset($_GET['page']) &&
is_numeric($_GET['page']) ? $_GET['page'] : 1;
   $perpage=13;
   $startindex = ($numberpage*$perpage)-
$perpage;
```

```
 $totalquery= "SELECT count(*) as 'Total'
From jos_users_trail WHERE username='".
$child."'";
   $totalresult = mysql_query( $totalquery,
$connect) or die(mysql_error());
   $totalrow =
mysql_fetch_object($totalresult);
   $roundof = ceil($totalrow->Total/$perpage);
```
\$query\_trail = mysql\_query("SELECT \* FROM jos\_users\_trail WHERE username='". \$child."' ORDER BY `datetime` DESC LIMIT \$startindex,\$perpage") or die(mysql\_error()); if (mysql\_num\_rows(\$query\_trail)>0){ echo "<table align=\"center\" style=\"font-family:verdana; font-size:.8em;\" cellpadding=\"6px\" border=\"0\"><tr style=\"background:#62BBCD;\" align=\"center\"><td>Date</td><td>Content< /td><td>Description 1</td><td>Description 2</td></tr>"; while( $$row$  trail = mysql\_fetch\_array(\$query\_trail)){ echo "<tr style=\"background:#E7F6FB; \" ><td>".\$row\_trail['datetime']."</td><td>". \$row\_trail['content']."</td><td>". \$row\_trail['desc1']."</td><td>". \$row\_trail['desc2']."</td></tr>"; } echo "<tr><td colspan=\"4\" align=\"center\">"; if( $$GF['page']>1$ ){ echo ' < <a href="list\_trail.php? page='.(\$numberpage-1).'">prev</a> &nbsp'; } else { echo ' < prev &nbsp '; }  $$i=1$ :  $for$ ( $x=0;$  $x<$  $$roundof$ ; $x++$ ) { if(\$numberpage!=\$i) { echo ' <a href="list\_trail.php? page='.\$i.'">'.\$i.'</a> '; } else  $\{$ echo ' <a href="list\_trail.php? page='.\$i."'><b>'.\$i.'</b></a>'; }  $$i++$ ; } if(\$numberpage<\$roundof) { echo ' &nbsp <a href="list\_trail.php? page='.(\$numberpage+1)."'>next</a>&gt; '; } else { echo ' &nbsp next&gt '; } echo "</td></tr>"; echo "</table>";

 } else { echo "No activity trail found for this user yet."; } ?>

#### **LISTGAME.PHP**

<html> <style> table a { text-decoration:none; color:green; } select  $\left\{ \right.$ margin: 10px 0px -10px 0px; } </style> <body style="font-family:verdana;"> <?php \$connect = mysql\_connect('localhost','root',''); \$db\_connect = mysql\_select\_db('genesismontessori\_db', \$connect); error\_reporting(0); echo '<form>'; echo'Search Name <input type="text" name="search\_name"/><input style="background:#62BBCD;" type="submit" value="search"><br />'; echo'<input type="hidden" name="se" value="on"/>'; echo '</form>'; if(\$\_GET['change']=="on") { if(\$\_GET['stat']=="disabled") { \$stat = 'enabled'; } else { \$stat = 'disabled'; } \$query\_update = mysql\_query("UPDATE jos\_games SET stat='".\$stat."' WHERE game\_name='".\$\_GET['game\_name']."'"); } if(\$\_GET['se']=="on") { if(isset(\$\_GET['grade'])) { \$query\_update = mysql\_query("UPDATE jos\_games SET grade='".\$\_GET['grade']."' WHERE game\_name='". \$\_GET['game\_name']."'"); } if(isset(\$\_GET['period'])) {

 \$query\_update = mysql\_query("UPDATE jos\_games SET period='".\$\_GET['period']."' WHERE game\_name='". \$\_GET['game\_name']."'"); } \$query = mysql\_query("SELECT \* FROM jos\_games WHERE game\_name LIKE '%". \$\_GET['search\_name']."%' ") ; echo '<table width="100%">'; echo '<tr align="center" style="background:#62BBCD;"><td><b>Game Name</b></td><td>Status</td><td><br/>>>Gra de Level</b></td><td><br/>>>b>Period</b></td></tr  $>$ '; while(\$row\_en = mysql\_fetch\_array(\$query)) { echo '<tr align="center" style="background:#E7F6FB; "><td><a href="'.\$row\_en['link'].'">'. \$row\_en['game\_name'].'</a></td><td><a href="listgame.php?change=on&stat='. \$row\_en['stat'].'&game\_name='. \$row\_en['game\_name'].'">'. \$row\_en['stat'].'</a></td><td>'; echo '<form name="myform">'; echo ' <select onchange="this.form.submit();" name="grade" align="center" style="width:100px;">'; include("selection.inc"); echo ' </select> <input type="hidden" name="se" value="on" /> <input type="hidden" name="game\_name" value="'. \$row\_en['game\_name'].'" /> <input type="hidden" name="search\_name" value="'. \$\_GET['search\_name'].'" /> </form>  $\lt/td$  <td> <form name="myform" method="get" > <select name="period" onchange="this.form.submit();"> <option>-select-</option>'; include("selection2.inc"); echo '</select> <input type="hidden" name="se" value="on" /> <input type="hidden" name="game\_name" value="'. \$row\_en['game\_name'].'" /> <input type="hidden" name="search\_name" value="'. \$\_GET['search\_name'].'" /> </form>  $<$ /td $>$  </tr>'; } echo '</table>'; } else

```
{
   if(isset($_GET['grade']))
   {
```

```
 $query_update = mysql_query("UPDATE
jos_games SET grade='".$_GET['grade']."'
WHERE game_name='".
$_GET['game_name']."'"); 
  }
```

```
 $query_view = mysql_query("SELECT *
FROM jos_games ORDER BY game_name ASC")
or die(mysql_error());
   echo '<table style="width:100%;" >'; 
   echo '<tr align="center"
style="background:#62BBCD;"><td><b>Game
Name</b></td><td><td>>Status</b></td><td
><b>Grade
Level</b></td><td><br/>>b>Period</b></td></tr
>';
  while($row en =
mysql_fetch_array($query_view))
   { 
    echo '<tr align="center"
style="background:#E7F6FB; "><td><a
href="'.$row_en['link'].'">'.
$row_en['game_name'].'</a></td><td><a
href="listgame.php?change=on&stat='.
$row_en['stat'].'&game_name='.
$row_en['game_name'].'">'.
$row_en['stat'].'</a></td><td>';
   echo '<form name="myform">'; 
   echo ' <select
onchange="this.form.submit();" name="grade"
align="center" style="width:100px;">'; 
   include("selection.inc");
    echo' </select>
        <input type="hidden"
name="game_name" value="'.
$row_en['game_name'].'" />
        <input type="hidden" name="default"
value="on" /> 
        </form>
       \lt/td<td> <form name="myform" method="get" >
        <select name="period"
onchange="this.form.submit();">
        <option>-select-</option>';
        include("selection2.inc");
```
echo '</select> <input type="hidden" name="se" value="on" /> <input type="hidden" name="game\_name" value="'. \$row\_en['game\_name'].'" /> <input type="hidden" name="default" value="on" /> </form>  $<$ /td> </tr>'; }

```
echo '</table>';
} 
?>
</body>
</html>
```
### **PARENT\_CHILD.PHP**

```
<?php
$connect = mysql_connect('localhost','root','');
$db connect =
mysql_select_db('genesismontessori_db',
$connect);
error_reporting(0); 
?> 
<html>
<head> 
</head>
<body style="font-family:verdana;">
<?php
      if($_GET['submit']=="ok")
 {
      for($j=1;$j<$_GET['i'];$j++){ 
      if(!empty($_GET['child'.$j])) 
      $query_submit = mysql_query("INSERT
INTO jos_parent_child(parent,child) VALUES('".
$_GET['parent'.$j]."','".$_GET['child'.$j]."')") or
die(mysql_error()); 
      }
 } 
      $form .= "<form>"
          . "Search <input type=\"text\"
name=\"search\" >"
          . "<input type=\"submit\"
value=\"submit\" >"
           . "<input type=\"hidden\"
name=\"se\" value=\"ok\" >"
 . "</form>";
      echo $form;
      if($_GET['se']=='ok')
      {
      echo '<fieldset style="border:1px solid
#dddddd;background:#E7F6FB; padding:15px;"
>';
     echo '<legend><b>Assign Parent'.""".'s
Student </b></legend>';
      echo '<form style="margin-left:30px;">';
      echo '<table border="0" >';
      echo '<tr style="background:#62BBCD;
font-weight:bold;"
align="center"><td>Parent</td><td>Child</td
></tr>';
     $i=1; $query_select_se = mysql_query("SELECT
* FROM jos_users WHERE usertype LIKE 'Parent'
and username LIKE '%".$_GET['search']."%'");
     while($row\_se =mysql_fetch_array($query_select_se))
      { 
         $query_select4 =
mysql_query("SELECT * FROM jos_parent_child
WHERE parent='".$row_se['username']."'");
        $row4 =mysql_fetch_array($query_select4);
```
 if(\$row4['parent']! =\$row\_se['username']){ echo '<tr ><td style="padding:10px;">'; echo '<option value="'. \$row\_se['username'].'">'. \$row\_se['username'].'</option>'; echo '</td><td style="padding:10px;">'; echo '<select name="child'.\$i.'">'; echo '<option></option>'; \$query\_select2 = mysql\_query("SELECT \* FROM jos\_users WHERE usertype='Student'"); //\$query\_select3 = mysql\_query("SELECT \* FROM jos\_parent\_child");  $//while$ (\$row3 = mysql\_fetch\_array(\$query\_select3)) while( $$row2 =$ mysql\_fetch\_array(\$query\_select2)) {  $$query$  select3 = mysql\_query("SELECT \* FROM jos\_parent\_child WHERE child='".\$row2['username']."'");  $$row3 =$ mysql\_fetch\_array(\$query\_select3); if(\$row3['child']! =\$row2['username']){ echo '<option value="'. \$row2['username'].'">'. \$row2['username'].'</option>'; } } echo '</select>'; echo '</td></tr>'; echo '<input type="hidden" name="parent'.\$i.'" value="'. \$row\_se['username'].'"/>';  $$i++;$  } } echo '</table>'; echo '<input type="hidden" name="i" value="'.\$i.'"/>'; echo '<input type="hidden" name="submit" value="ok"/><br />'; echo '<input style="background:#62BBCD;" type="submit" value="submit"/>'; echo '</form>'; echo '</fieldset>'; } else{ echo '<fieldset style="border:1px solid #dddddd;background:#E7F6FB; padding:15px;"  $>$ '; echo '<br/>b>Assign Parent to Student</b><br/>>>>: echo '<form style="margin-left:30px;">'; echo '<table border="0" >';

 echo '<tr style="background:#62BBCD; font-weight:bold;" align="center"><td>Parent</td><td>Child</td ></tr>';  $$i=1;$  \$query\_select = mysql\_query("SELECT \* FROM jos\_users WHERE usertype='Parent'"); while( $$row =$ mysql\_fetch\_array(\$query\_select)) { \$query\_select4 = mysql\_query("SELECT \* FROM jos\_parent\_child WHERE parent='".\$row['username']."'");  $$row4 =$ mysql fetch array(\$query select4); if(\$row4['parent']!=\$row['username']){ echo '<tr><td style="padding:10px;">'; echo '<option value="'. \$row['username'].'">'. \$row['username'].'</option>'; echo '</td><td style="padding:10px;">'; echo '<select name="child'.\$i.'">'; echo '<option></option>'; \$query\_select2 = mysql\_query("SELECT \* FROM jos\_users WHERE usertype='Student' ORDER BY username"); while(\$row2 = mysql fetch array(\$query select2)) { \$query\_select3 = mysql\_query("SELECT \* FROM jos\_parent\_child WHERE child='".\$row2['username']."'");  $$row3 =$ mysql\_fetch\_array(\$query\_select3); if(\$row3['child']! =\$row2['username']){ echo '<option value="'. \$row2['username'].'">'. \$row2['username'].'</option>'; } } echo '</select>'; echo '</td></tr>'; echo '<input type="hidden" name="parent'.\$i.'" value="'. \$row['username'].'"/>';  $$i++;$  } } echo '</table>'; echo '<input type="hidden" name="i" value="'.\$i.'"/>'; echo '<input type="hidden" name="submit" value="ok"/><br />'; echo '<input style="background:#62BBCD;" type="submit" value="submit"/>'; echo '</form>'; echo '</fieldset>';

?>

</body> </html>

}

### **PARENT\_QUIZ.PHP**

<?php define( '\_JEXEC', 1 ); define('JPATH\_BASE', dirname(\_\_FILE\_\_) ); define( 'DS', DIRECTORY\_SEPARATOR ); require\_once ( JPATH\_BASE .DS.'includes'.DS.'defines.php' ); require\_once ( JPATH\_BASE .DS.'includes'.DS.'framework.php' ); //JDEBUG ? \$\_PROFILER->mark( 'afterLoad' ) : null; /\*\* \* CREATE THE APPLICATION \* \* NOTE : \*/ \$mainframe =& JFactory::getApplication('site'); \$user =& JFactory::getUser(); ?> <html> <head>

</head> <body style="font-family:verdana;"> <?php \$connect = mysql\_connect('localhost','root','');  $$db$  connect = mysql\_select\_db('genesismontessori\_db', \$connect); error\_reporting(0);

 echo '<table style="width:100%;" border="0" cellpadding="5px">'; echo '<tr style="background:#62BBCD;"><td align="center"><b>List of quizzes</b></td><td align="center"><b>Status</b></td></`tr>';

\$query\_child = mysql\_query("SELECT \* FROM jos\_parent\_child WHERE username='". \$user->username."'");  $$row\_child =$ mysql fetch array(\$query child);

 \$query\_temp = mysql\_query("SELECT \* FROM jos\_quiz\_temp WHERE stat='enabled' GROUP BY q\_name");

while( $($  \$row\_temp = mysql\_fetch\_array(\$query\_temp))){ echo '<tr style="background:#E7F6FB; "><td align="center" ><a href="parent\_quiz2.php? q\_name='.\$row\_temp['q\_name'].'" style="textdecoration:none;color:green;" >'. \$row\_temp['q\_name'].'</a></td><td

align="center">'. \$row\_temp['subject'].'</td></tr>'; } echo '</table>'; ?> </body> </html>

### **PARENT\_QUIZ2.PHP**

<html> <body style="font-family:verdana;"> <?php define( '\_JEXEC', 1 ); define('JPATH\_BASE', dirname(\_\_FILE\_\_) ); define( 'DS', DIRECTORY\_SEPARATOR ); require\_once ( JPATH\_BASE .DS.'includes'.DS.'defines.php' ); require\_once ( JPATH\_BASE .DS.'includes'.DS.'framework.php' ); //JDEBUG ? \$\_PROFILER->mark( 'afterLoad' ) : null;

/\*\* \* CREATE THE APPLICATION \* \* NOTE : \*/ \$mainframe =& JFactory::getApplication('site'); \$user =& JFactory::getUser();

```
?>
```
<?php \$connect = mysql\_connect('localhost','root','');  $$db$  connect = mysql\_select\_db('genesismontessori\_db', \$connect); error\_reporting(1);

```
if(!mysql_error()) 
{
 if(empty($_GET['clr']))
 {
   //Added by Emily 2010-10-26
   $trail_content = "Quiz";
  $trail\_desc1 = $ _GET['q_name'];
   include('users_trail.php');
   echo '<form>'; 
  echo "<b> NAME: ".$_GET['q_name']."<b>";
   $quer = mysql_query("SELECT * FROM
jos_quiz_trueorfalse WHERE q_name='".
$_GET['q_name']."'");
  $row res = mysql_num_rows($query;
   if($row_res>0)
   { 
   echo '<table border="1" width="100%"
style="padding:10px; width:100%;">';
```

```
echo '<tr><td
style="border:none;"><b>True or
False</b></tr></td>";
   $query = mysql_query("SELECT * FROM
jos_quiz_trueorfalse WHERE q_name='".
$_GET['q_name']."'"); 
  for($i=1;$i<=($row =mysql fetch array(f;4)\left\{ \right. echo '<tr><td style="padding:15px 5px 5px
5px;">' ; 
  echo "$i). ".$row['question']."<br />";
  echo '<hr color="#111111"></hr>';
  echo '&nbsp &nbsp &nbsp &nbsp <input
type="radio" name="answer_tf'.$i.'"
value="true" /> TRUE<br />';
  echo '&nbsp &nbsp &nbsp &nbsp <input
type="radio" name="answer_tf'.$i.'"
value="false" /> FALSE<br />';
  echo '</tr></td>';
   } 
   echo '<input type="hidden" name="hh"
value="'.$hh.'"/>';
  }
 echo '</table>';
  $quer2 = mysql_query("SELECT * FROM
jos_quiz_fillblank WHERE q_name='".
$_GET['q_name']."'");
  $row_res2 = mysql_num_rows($quer2);
 if($row res2>0){
  echo '<table border="1" width="100%;"
style="padding:10px;">'; 
 echo '<tr><td style="border:none;"><b>Fill
in the Blanks</b></td></tr><br />>>/:
  $query_fill = mysql_query("SELECT * FROM
jos_quiz_fillblank WHERE q_name="".
$_GET['q_name']."'");
  echo '';
  for($c=1;$c<=($row_answ =
mysql_fetch_array($query_fill));$c++) 
   {
   echo '<tr><td style="padding:15px 5px 5px
5px;" >' ; 
  echo "$c). ".$row_answ['question'].'<br />';
   echo '<hr color="#111111"></hr>'; 
  echo '&nbsp &nbsp &nbsp &nbsp Answer:
<input style="width:400px;" type="text"
name="text'.$c.'" /><br />'; 
  echo '</tr></td>';
   }
  echo '<input type="hidden" name="bb"
value="'.$bb.'"/>'; 
  echo '</table>';
  } 
  $quer3 = mysql_query("SELECT * FROM
jos_quiz_multiple WHERE q_name='".
$_GET['q_name']."'");
```
\$row\_res3 = mysql\_num\_rows(\$quer3);

 if(\$row\_res3>0){ echo '<table border="1" width="100%;" style="padding:10px;">'; echo '<tr ><td style="border:none;"><b>Multiple Choice</b></td></tr><br />>/; \$query\_multiple = mysql\_query("SELECT \* FROM jos quiz multiple WHERE q\_name=". \$\_GET['q\_name']."'");  $for(\text{std=1};\text{std<=}(\text{grow\_ans2 =}%$ mysql\_fetch\_array(\$query\_multiple));\$dd++) { echo '<tr><td style="padding:15px 5px 5px 5px;">' ; echo "\$dd.) ".\$row\_ans2['question'].'<br />'; echo '<hr color="#111111"></hr>'; echo '&nbsp &nbsp &nbsp &nbsp <input type="radio" name="a'.\$dd.'" value="a"/>A. '. \$row\_ans2['qa'].'<br />'; echo '&nbsp &nbsp &nbsp &nbsp <input type="radio" name="a'.\$dd.'" value="b"/>B. '. \$row\_ans2['qb'].'<br />'; echo '&nbsp &nbsp &nbsp &nbsp <input type="radio" name="a'.\$dd.'" value="c"/>C. '. \$row\_ans2['qc'].'<br /><br />'; echo '</tr></td>'; } echo '<input type="hidden" name="value1" value="'.\$gg.'" />'; echo '</table>'; } /\* echo '<input type="hidden" name="username" value="'.\$user- >username.'"/>'; echo '<input type="hidden" name="q\_name" value="'.\$\_GET['q\_name'].'"/>'; echo '<input type="hidden" name="clr" value="on"/>'; echo '<input type="submit" value="submit"/><br />'; echo '<input type="hidden" name="quiz\_act" value="on"/>'; \*/ echo '</form>'; } else { echo '<h3>Quiz Submitted<br />>/>></h3><br /><br />'; echo '<a href="student\_quiz.php" style="textdecoration:none; color:blue;"><< Back</a>'; } if(isset(\$\_GET['quiz\_act']))

 $\{$  if(isset(\$\_GET['answer\_tf1'])) {  $$tf = "set";$  } else {

```
$tf = NULL; }
    if(isset($_GET['text1'])) 
    {
   $fb = "set"; }
    else
\{$fb = NULL; }
    if(isset($_GET['a1'])) 
    {
    $multi = "set";
    }
    else
    {
    $multi = NULL;
    } 
  } 
}
?>
```

```
</body>
</html>
```
### **PARENT\_VIEW.PHP**

<html> <body style="font-family:verdana;"> <?php define( '\_JEXEC', 1 ); define('JPATH\_BASE', dirname(\_\_FILE\_\_) ); define( 'DS', DIRECTORY\_SEPARATOR ); require\_once ( JPATH\_BASE .DS.'includes'.DS.'defines.php' ); require\_once ( JPATH\_BASE .DS.'includes'.DS.'framework.php' ); //JDEBUG ? \$\_PROFILER->mark( 'afterLoad' ) : null;

```
/**
* CREATE THE APPLICATION
*
* NOTE :
*/
$mainframe =& JFactory::getApplication('site');
$user =& JFactory::getUser();
?>
```

```
<?php
```
 \$connect = mysql\_connect('localhost','root',''); \$db\_connect = mysql\_select\_db('genesismontessori\_db', \$connect); error\_reporting(0); \$query\_view\_parent = mysql\_query("SELECT \* FROM jos\_parent\_child WHERE parent='". \$user->username."'"); \$row\_view\_parent = mysql\_fetch\_array(\$query\_view\_parent);

```
 $query_inf = mysql_query("SELECT * FROM
jos_quiz_info_extended WHERE stud_name='".
$row_view_parent['child']."'");
```
while( $$row$  inf = mysql\_fetch\_array(\$query\_inf)) { echo '<span style="fontsize:.7em;"><b>Quiz Name: </b>'. \$row\_inf['quiz\_name']." &nbsp &nbsp &nbsp &nbsp &nbsp &nbsp &nbsp &nbsp &nbsp &nbsp &nbsp &nbsp <b>Date Taken:</b> ". \$row\_inf['date'].'</span>'; echo '<table width="50%" border="0">';  $if$ (\$row inf['tof']=="set") { echo '<tr style="background:#62BBCD;"><td colspan="2">True or false</td><tr>'; } \$query\_det = mysql\_query("SELECT \* FROM jos\_quiz\_info WHERE stud\_name='". \$row\_inf['stud\_name']."' and quiz\_name='". \$row\_inf['quiz\_name']."' and type='trueorfalse'"); while( $$row\_det =$ mysql\_fetch\_array(\$query\_det)) { echo '<tr style="background:#E7F6FB; "><td colspan="2">'. \$row\_det['question'].'</td></tr>'; echo '<tr style="background:#E7F6FB; "><td>Your Child\'s Answer: </td><td>'. \$row\_det['quiz\_ans1'].'</td></tr>'; echo '<tr style="background:#E7F6FB; "><td>Correct Answer: </td><td>'. \$row\_det['quiz\_ans2'].'</td></tr>'; } if(\$row\_inf['fb']=="set") { echo '<tr style="background:#62BBCD;"><td colspan="2">Fill in the blanks</td><tr>'; } \$query\_det = mysql\_query("SELECT \* FROM jos\_quiz\_info WHERE stud\_name='". \$row\_inf['stud\_name']."' and quiz\_name='". \$row\_inf['quiz\_name']."' and type='fillblank'"); while(\$row\_det = mysql\_fetch\_array(\$query\_det)) { echo '<tr style="background:#E7F6FB; "><td colspan="2">'. \$row\_det['question'].'</td></tr>'; echo '<tr style="background:#E7F6FB; "><td>Your Child\'s Answer: </td><td>'. \$row\_det['quiz\_ans1'].'</td></tr>' echo '<tr style="background:#E7F6FB; "><td>Correct Answer: </td><td>'. \$row\_det['quiz\_ans2'].'</td></tr>'; } \$query\_det = mysql\_query("SELECT \* FROM jos\_quiz\_info WHERE stud\_name='". \$row\_inf['stud\_name']."' and quiz\_name='". \$row inf<sup>['</sup>quiz name']."' and type='multiple'"); if(\$row\_inf['multi']=="set") { echo '<tr style="background:#62BBCD;"> <td colspan="2">Multiple choice</td><tr>'; }

```
while($row det =
mysql_fetch_array($query_det))
   {
  echo '<tr style="background:#E7F6FB; "><td
colspan="2">'.
$row_det['question'].'</td></tr>'; 
  echo '<tr style="background:#E7F6FB;
"><td>Your Child\'s Answer: </td><td>'.
$row_det['quiz_ans1'].'</td></tr>';
  echo '<tr style="background:#E7F6FB;
"><td>Correct Answer: </td><td>'.
$row_det['quiz_ans2'].'</td></tr>';
  }
 echo '</table><br />>>>>><br />>';
  }
```

```
echo '<b>Your Child\'s Name: '.
$row_view_parent['child'].'</b>';
 echo '<br />>>>>><br />>>>>>Quiz';
  echo '<table width="100%">';
  echo '<tr align="center"
style="background:#62BBCD;"><td><b>First
Quarter</b></td><td><b>Second
Quarter</b></td><td><br/>>>Third
Quarter</b></td><td><b>Fourth
Quarter</b></td></tr>';
```

```
 $query_view = mysql_query("SELECT * FROM
jos_quiz WHERE username='".
$row_view_parent['child']."'"); 
  $row_view =
mysql_fetch_array($query_view); 
  echo '<tr align="center"
style="background:#E7F6FB; "><td>'.
$row_view['first_quarter'].'</td><td>'.
$row_view['second_quarter'].'</td><td>'.
$row_view['third_quarter'].'</td><td>'.
$row_view['fourth_quarter'].'</td></tr>'; 
 echo '</table><br />>';
```

```
 echo 'Game'; 
  echo '<table width="100%">';
  echo '<tr align="center"
style="background:#62BBCD;"><td><b>First
Quarter</b></td><td><b>Second
Quarter</b></td><td><br/>>>Third
Quarter</b></td><td><br/>b>Fourth
Quarter</b></td></tr>';
   $query_view = mysql_query("SELECT * FROM
jos game result WHERE username="".
$row_view_parent['child']."'"); 
 $row view =
mysql_fetch_array($query_view); 
  echo '<tr align="center"
style="background:#E7F6FB; "><td>'.
$row_view['first_quarter_game'].'</td><td>'.
$row_view['second_quarter_game'].'</td><td>
'.$row_view['third_quarter_game'].'</td><td>'.
$row_view['fourth_quarter_game'].'</td></tr>'
;
 echo '</table><br />>>>>><br />);
```

```
 echo '<table width="24%"
style="float:right;">';
```
 echo '<tr align="center" style="background:#62BBCD;"><td><b><spa n style="font-size:.8em;">Weighted Average</span></b></td></tr>'; \$query\_view = mysql\_query("SELECT \* FROM jos\_quiz WHERE username='". \$row\_view\_parent['child']."'");  $$row$  view = mysql fetch array(\$query view); \$total\_quiz\_result = ((\$row\_view['first\_quarter'] + \$row\_view['second\_quarter'] + \$row\_view['third\_quarter'] + \$row\_view['fourth\_quarter'])/400)\*100; \$query\_view = mysql\_query("SELECT \* FROM jos\_game\_result WHERE username='". \$row\_view\_parent['child']."'"); \$row\_view = mysql fetch array(\$query view); \$total\_game\_result = ((\$row\_view['first\_quarter\_game'] + \$row\_view['second\_quarter\_game'] + \$row\_view['third\_quarter\_game'] + \$row\_view['fourth\_quarter\_game'])/400)\*100;  $$overall\_total = (($total\_quiz\_result)*.6) +$ ((\$total\_game\_result)\*.4); echo '<tr align="center" style="background:#E7F6FB; "><td>'.number\_format(\$overall\_total,2).'</td

```
></tr>'
 echo '</table>';
?>
</body>
</html>
```
### **QUIZ.PHP**

```
<html>
<head>
<script>
 function submit_fill(form)
 {
  if((form.truefalse.value.length == 0) &&
(form.fillin.value.length == 0) &&
(form. multiple. value.length == 0))
  {
  alert("Please fill any of the fields"); 
  return false; 
  } 
  else
  {
  return true; 
  } 
 }
</script>
</head>
```
<body onload="onlod()" style="fontfamily:verdana; font-size:12px; paddingright:20px;" > <fieldset style=" width:100%;" ><legend>Choose type of Exam</legend><br /> <form style="padding-left:10px;" name="myform" action="quiz2.php" method="get" onsubmit="return submit\_fill(this)" > Type of test:  $<$ br  $/$  <hr color="gray" size="4px"></hr><br />  $2 $hr$ /$  <input onclick="showhide()" type="checkbox" id="check1" name="ck1"/> True or false<br /> <span id="chk1"> &nbsp &nbsp &nbsp Number of question for True or False &nbsp &nbsp &nbsp&nbsp <input type="text" style="width:25px;" name="truefalse"> <br /></span> <input onclick="showhide2()" type="checkbox" id="check2" name="ck2" />Fill in the blanks <br /> <span id="chk2"> &nbsp &nbsp &nbsp Number of question for Fill in the Blanks &nbsp <input id="chk2" type="text" style="width:25px;" name="fillin"><br /></span> <input onclick="showhide3()" type="checkbox" id="check3" name="ck3" /> Multiple choice<br /> <span id="chk3"> &nbsp &nbsp &nbsp Number of question for Multiple Choice &nbsp &nbsp <input id="chk3" type="text" style="width:25px;" name="multiple"> <br /></span>  $**br** /  $>$$  <br /><input style="float:right;" type="submit" value="Next" /> </form </fieldset> </body> </html> **QUIZ2.PHP** <html> <head> <script> </script> </head> <body style="font-family:verdana; fontsize:12px; padding-right:20px;" > <fieldset color="black" style=" width:100%;" ><legend>Input Questions</legend> <?php \$connect = mysql\_connect('localhost','root','');  $$db$  connect = mysql\_select\_db('genesismontessori\_db', \$connect);

error\_reporting(0);

 echo '<form style="padding-left:20px; padding-right:20px;" action="quiz3.php" method="get" >'; echo '<span style="margin-left:- 20px;"><b>Quiz Name</b> &nbsp<input style="width:345px;" type="text" name="q\_name" /> <select name="subject">'; echo '<option>--SUBJECT--</option>'; echo '<option value="English">English</option> <option value="Science">Science</option> <option value="Filipino">Filipino</option> <option value="Mathematics">Mathematics</option> </select> <select name="period"> <option>--PERIOD--</option> <option value="first">first</option> <option value="second">second</option> <option value="third">third</option> <option value="fourth">fourth</option> </select> <br />> <br /> if(isset(\$\_GET['ck1'])) { \$query\_id = mysql\_query("SELECT \* FROM jos\_quiz\_trueorfalse ORDER BY Id"); while( $({\text{grow}}$  id = mysql\_fetch\_array(\$query\_id))) {  $\text{var} = \text{grow}_id['Id']$ ; }  $$id_number = $var + 1;$  echo 'TRUE or FALSE.'; echo '<hr color="gray" size="4px"></hr><br />';  $for(\text{sa}=1;\text{sa}<=\text{g}_{\text{B}}=0.5$  ['truefalse'];  $\text{sa}++$ ) { echo 'Question #'.\$a.' <input style="width:400px;" type="text" name="quest\_tf'.\$a.'" /><br /><br />'; echo '<input type="radio" name="ans\_tf'.\$a.'" value="true" />TRUE  $\text{br}$ />'; echo '<input type="radio" name="ans\_tf'.\$a.'" value="false" />  $FALSE < br / >$ '; echo '<hr color="#dddddd"></hr>'; } echo '<input type="hidden" name="id\_num" value="'.\$id\_num .'"/>'; echo '<input type="hidden" name="ck1" value="'.\$\_GET['ck1'].'"/>'; echo '<input type="hidden" name="trueorfalse" value="'. \$\_GET['truefalse'].'" /><br />'; } if(isset(\$\_GET['ck2'])) { echo 'Fill in the blanks.';

```
echo '<hr color="gray"
size="4px">>/hr>>br'/> $query_id = mysql_query("SELECT * FROM
jos_quiz_fillblank ORDER BY Id");
    while((\frac{1}{2}row_id =mysql_fetch_array($query_id)))
      {
     $var = $row_id['Id'];
      } 
     $id num =$var + 1; for($b=1;$b<=$_GET['fillin'];$b++) 
      { 
     echo 'Question #'.$b.' &nbsp <input
style="width:385px;" type="text" name="fillin'.
$b.'"><br /><br />';
     echo 'Answer: &nbsp &nbsp &nbsp &nbsp
<input style="width:370px;" type="text"
name="fillans'.$b.'"><br />';
      echo '<hr color="#dddddd"></hr>'; 
      } 
      echo '<input type="hidden"
name="id_num" value="'.$id_num.'"/>'; 
      echo '<input type="hidden" name="ck2"
value="'.$_GET['ck2'].'"/>'; 
      echo '<input type="hidden" name="fillin"
value="'.$_GET['fillin'].'" /><br />';
   } 
   if(isset($_GET['ck3']))
   {
      echo 'Multple Choice. Please enter the
questions and choices, then select the correct
answer before clicking "Submit This Quiz"';
     echo '<hr color="gray"
size="4px"></hr><br />';
      $query_id = mysql_query("SELECT * FROM
jos_quiz_multiple ORDER BY Id");
    while((\frac{1}{2}row_id =mysql_fetch_array($query_id)))
 {
     \text{var} = \text{from}_id['Id'];
      } 
     $id_number = $var + 1;for(\text{$sc=1$}; \text{$sc=5$} GET['multiple'];\text{$sc++$})
      {
     echo 'Question #'.$c.' &nbsp <input
style="width:344px;" type="text"
name="multiple'.$c.'"><br /><br />';
     echo '&nbsp &nbsp<input type="radio"
name="multi_ans_r'.$c.'" value="a" />A. <input
style="width:385px;" type="text"
name="multi_ans_qa'.$c.'"><br />'; 
     echo '&nbsp &nbsp<input type="radio"
name="multi_ans_r'.$c.'" value="b" />B.
<input style="width:385px;" type="text"
name="multi_ans_qb'.$c.'"><br />';
     echo '&nbsp &nbsp<input type="radio"
name="multi_ans_r'.$c.'" value="c" />C. <input
```

```
style="width:384px;" type="text"
name="multi_ans_qc'.$c.'"><br />'; 
    echo '<br>>>>';
     }
   echo '<input type="hidden"
name="id_num" value="'.$id_num .'"/>';
   echo '<input type="hidden" name="ck3"
value="'.$_GET['ck3'].'"/>'; 
   echo '<input type="hidden"
name="multiple" value="'.
$_GET['multiple'].'" /><br />'; 
 }
   echo '<input style="float:left;"
type="submit" value="Submit This Quiz"/>';
  echo '</form>'; 
?>
</fieldset>
</body>
```
#### **QUIZ3.PHP**

</html>

```
<?php
$connect = mysql_connect('localhost','root','');
$db_connect =
mysql_select_db('genesismontessori_db',
$connect); 
error_reporting(1); 
 if(!mysql_error())
 { 
  if(($_GET['ck1'])=='on')
  { 
  for($a=1; $a<=$ GET['trueorfalse'];$a++)
    { 
   mysql_query("INSERT INTO
jos_quiz_trueorfalse(q_name,item_number,ques
tion,answer,subject,Id,period) VALUES('".
$_GET['q_name']."','$a','".$_GET["quest_tf".
$a]."','".$_GET["ans_tf".$a]."','".
$_GET["subject"]."','".$_GET["id_num"]."','".
$_GET["period"]."')") 
   or die(mysql_error()) ;
```

```
 }
 }
```

```
 if(($_GET['ck2'])=='on') 
 {
   for(\frac{6}{5}b=1;\frac{6}{5}b<=\frac{6}{5}E GET['fillin']; \frac{6}{5}b++)
 { 
    mysql_query("INSERT INTO
jos_quiz_fillblank(q_name,item_number,questio
n,answer,subject,Id,period) VALUES('".
$_GET['q_name']."','$b','".$_GET["fillin".
$b]."','".$_GET["fillans".$b]."','".
$_GET["subject"]."','".$_GET["id_num"]."','".
$_GET["period"]."')") 
    or die(mysql_error()) ; 
    } 
  }
  if(($_GET['ck3'])=='on') 
 {
```

```
for(\text{$sc=1$}; \text{$sc=-$}_{\text{B}}\text{GET}['multiple']; \text{$sc++$}_{\text{B}} {
   mysql_query("INSERT INTO
jos_quiz_multiple(q_name,subject,item_number
,question,qa,qb,qc,answer,Id,period) VALUES('".
$_GET['q_name']."','".$_GET["subject"]."','$c','".
$_GET["multiple".$c]."','".
$_GET["multi_ans_qa".$c]."','".
$_GET["multi_ans_qb".$c]."','".
$_GET["multi_ans_qc".$c]."','".
$_GET["multi_ans_r".$c]."','".
$_GET["id_num"]."','".$_GET["period"]."')"); 
   } 
  }
  $total_q = $_GET['trueorfalse']+
$_GET['multiple']+$_GET['fillin'];
   $stat = "disabled"; 
   $query_temp = mysql_query("INSERT INTO
jos_quiz_temp(q_name,period,subject,total_q,st
at) VALUES('".$_GET['q_name']."','".
$_GET['period']."','".$_GET['subject']."','".
$total_q."','".$stat."')") or die(mysql_error()); 
  echo '<span style="font-
family:verdana;">Quiz Posting
Success</span><br />>>>>;
   echo '<a href="quiz.php" style="text-
decoration:none; font-family:verdana;
color:blue;"><< BACK</a>';
  }
  else
  {
   die(mysql_error()); 
  }
```

```
?>
```
#### **REGISTER.PHP**

#### <?php

\$connect = mysql\_connect('localhost','root',''); \$db\_connect = mysql\_select\_db('genesismontessori\_db', \$connect); error\_reporting(0);

echo ' <form enctype="multipart/form-data" method="POST" action="'. \$\_SERVER['PHP\_SELF'].'"> <input type="file" name="myfile" /> <br /> <input type="submit" name="submit" /> </form> ';

echo \$filename = \$\_FILES["myfile"]["name"];

\$file = fopen("\$filename","r"); while ((\$data = fgetcsv(\$file))) { if(\$data[0]!="Username") { \$query\_find ="SELECT \* FROM project\_db.jos\_users WHERE username='\$data[0]"; \$result = mysql\_query(\$query\_find, \$connect) or die(mysql\_error());  $for$ ( $$i=0$ ; $$i<=$  $$row =$ mysql fetch  $array({\text{first}};$  { if(\$row['username']!=\$data[0]) {  $$pass = hash(sha256, $data[2]);$  $\frac{4}{3}$ date = date("Y-m-d g:m:s"); echo \$import="INSERT into project\_db.jos\_users(username,name,password, usertype,registerDate,email) values('\$data[0]','\$data[1]','\$pass','\$data[3]','\$ date','\$data[4]')"; mysql\_query(\$import) or die(mysql\_error()); } } }

} fclose(\$file);

```
?>
```
#### **STUDENT\_QUIZ.PHP**

```
<?php
define( '_JEXEC', 1 );
define('JPATH_BASE', dirname(__FILE__) );
define( 'DS', DIRECTORY_SEPARATOR );
require_once ( JPATH_BASE
.DS.'includes'.DS.'defines.php' );
require_once ( JPATH_BASE
.DS.'includes'.DS.'framework.php' );
//JDEBUG ? $_PROFILER->mark( 'afterLoad' ) :
null;
```

```
/**
* CREATE THE APPLICATION
*
```

```
* NOTE :
*/
```

```
$mainframe =& JFactory::getApplication('site');
$user =& JFactory::getUser();
?>
```
<html>

<head>

</head> <body style="font-family:verdana;"> <?php \$connect = mysql\_connect('localhost','root','');  $$db$  connect = mysql\_select\_db('genesismontessori\_db', \$connect); error\_reporting(0);

 echo '<table style="width:100%;" border="0" cellpadding="5px">'; echo '<tr style="background:#62BBCD;"><td align="center"><b>List of quizzes</b></td><td align="center"><b>Subject</b></td></`tr>';

 \$query\_temp = mysql\_query("SELECT \* FROM jos quiz temp WHERE stat='enabled' GROUP BY q\_name");

```
while(( $row_temp =
mysql_fetch_array($query_temp))){
     $query_compare = mysql_query("SELECT *
FROM jos_quiz_info WHERE quiz_name='".
$row_temp["q_name"]."'");
     $row_compare =
mysql_num_rows($query_compare);
    if($row compare==0) {
                        $query_grade =
mysql_query("SELECT * FROM jos_users WHERE
username='".$user->username."'");
                        $row grade =
mysql_fetch_array($query_grade);
```
if(\$row\_grade["grade"]==\$row\_temp["grade"]) { echo '<tr style="background:#E7F6FB; "><td

align="center" ><a href="student\_quiz2.php? q\_name='.\$row\_temp['q\_name'].'" style="textdecoration:none;color:green;" >'. \$row\_temp['q\_name'].'</a></td><td align="center">'. \$row\_temp['subject'].'</td></tr>'; } }

```
}
 echo '</table>';
?> 
</body>
</html>
```
#### **STUDENT\_QUIZ2.PHP**

<html> <body style="font-family:verdana;"> <?php define( '\_JEXEC', 1 ); define('JPATH\_BASE', dirname(\_\_FILE\_\_) ); define( 'DS', DIRECTORY\_SEPARATOR ); require\_once ( JPATH\_BASE .DS.'includes'.DS.'defines.php' );

require\_once ( JPATH\_BASE .DS.'includes'.DS.'framework.php' ); //JDEBUG ? \$\_PROFILER->mark( 'afterLoad' ) : null;

```
/**
* CREATE THE APPLICATION
* NOTE :
*/
$mainframe =& JFactory::getApplication('site');
```
\$user =& JFactory::getUser();

```
?>
```
\*

```
<?php
   $connect =
mysql_connect('localhost','root','');
   $db_connect =
mysql_select_db('genesismontessori_db',
$connect); 
   error_reporting(1);
```

```
if(!mysql_error()) 
{
$query_get_name = mysql_query("SELECT *
FROM jos_quiz_info WHERE stud_name='".
$_GET['username']."' and quiz_name='".
$_GET['q_name']."' ");
if(($row_num =
mysql_num_rows($query_get_name))==0)
{ 
 if(empty($_GET['clr']))
  {
   //Added by Emily 2010-10-26
   $trail_content = "Quiz";
  $trail_desc1 = $GF['q_name'];
   include('users_trail.php');
   echo '<form>'; 
  echo "<b> NAME: ".$_GET['q_name']."<b>";
   $quer = mysql_query("SELECT * FROM
jos_quiz_trueorfalse WHERE q_name='".
$_GET['q_name']."'");
   $row_res = mysql_num_rows($quer);
   if($row_res>0)
```
 { echo '<table border="1" width="100%" style="padding:10px; width:100%;">'; echo '<tr><td style="border:none;"><b>True or False</b></tr></td>'; \$query = mysql\_query("SELECT \* FROM

```
jos_quiz_trueorfalse WHERE q_name='".
$_GET['q_name']."'"); 
  for($i=1;$i<=($row =
mysql_fetch_array($query));$i++)
    { 
   echo '<tr><td style="padding:15px 5px 5px
5px;">' ;
```
```
echo "$i). ".$row['question']."<br />";
   echo '<hr color="#111111"></hr>'; 
  echo '&nbsp &nbsp &nbsp &nbsp <input
type="radio" name="answer_tf'.$i.'"
value="true" /> TRUE<br />';
  echo '&nbsp &nbsp &nbsp &nbsp <input
type="radio" name="answer_tf'.$i.'"
value="false" /> FALSE<br />';
  echo '</tr></td>';
   } 
  echo '<input type="hidden" name="hh"
value="'.$hh.'"/>';
  }
 echo '</table>';
  $quer2 = mysql_query("SELECT * FROM
jos_quiz_fillblank WHERE q_name='".
$_GET['q_name']."'");
  $row_res2 = mysql_num_rows($quer2);
  if($row_res2>0){ 
  echo '<table border="1" width="100%;"
style="padding:10px;">'; 
  echo '<tr><td style="border:none;"><b>Fill
in the Blanks</b></td></tr><br />>>/>><br />>;
   $query_fill = mysql_query("SELECT * FROM
jos_quiz_fillblank WHERE q_name='".
$_GET['q_name']."'");
   echo '';
  for($c=1;$c<=($row_answ =
mysql_fetch_array($query_fill));$c++) 
   {
   echo '<tr><td style="padding:15px 5px 5px
5px;" >' ; 
  echo "$c). ".$row_answ['question'].'<br />';
   echo '<hr color="#111111"></hr>'; 
  echo '&nbsp &nbsp &nbsp &nbsp Answer:
<input style="width:400px;" type="text"
name="text'.$c.'" /><br />'; 
  echo '</tr></td>';
   }
   echo '<input type="hidden" name="bb"
value="'.$bb.'"/>'; 
  echo '</table>';
  }
```

```
$quer3 = mysgl query("SELECT * FROMjos_quiz_multiple WHERE q_name='".
$_GET['q_name']."'");
  $row_res3 = mysql_num_rows($quer3);
  if($row_res3>0){ 
   echo '<table border="1" width="100%;"
style="padding:10px;">'; 
 echo '<tr ><td
style="border:none;"><b>Multiple
Choice</b></td></tr><br />>/;
   $query_multiple = mysql_query("SELECT *
FROM jos_quiz_multiple WHERE q_name='".
$_GET['q_name']."'");
 for(\text{std=1};\text{std&lt=(\text{grow}\_ans2 =mysql_fetch_array($query_multiple));$dd++)
```

```
 {
  echo '<tr><td style="padding:15px 5px 5px
5px;">' ; 
 echo "$dd.) ".$row_ans2['question'].'<br />';
  echo '<hr color="#111111"></hr>'; 
 echo '&nbsp &nbsp &nbsp &nbsp <input
type="radio" name="a'.$dd.'" value="a"/>A. '.
$row_ans2['qa'].'<br />';
 echo '&nbsp &nbsp &nbsp &nbsp <input
type="radio" name="a'.$dd.'" value="b"/>B. '.
$row_ans2['qb'].'<br />'; 
 echo '&nbsp &nbsp &nbsp &nbsp <input
type="radio" name="a'.$dd.'" value="c"/>C. '.
$row_ans2['qc'].'<br /><br />'; 
 echo '</tr></td>';
  } 
 echo '<input type="hidden" name="value1"
value="'.$gg.'" />'; 
 echo '</table>';
  }
```
echo '<input type="hidden" name="username" value="'.\$user- >username.'"/>'; echo '<input type="hidden" name="q\_name" value="'.\$\_GET['q\_name'].'"/>'; echo '<input type="hidden" name="clr" value="on"/>'; echo '<input type="submit" value="submit"/><br />'; echo '<input type="hidden" name="quiz\_act" value="on"/>'; echo '</form>'; }

 else { echo '<h3>Quiz Submitted<br />>/>></h3><br /><br />'; echo '<a href="student\_quiz.php" style="textdecoration:none; color:blue;"><< Back</a>'; } if(isset(\$\_GET['quiz\_act'])) { if(isset(\$\_GET['answer\_tf1'])) {  $$tf = "set";$  } else  $\{$  $$tf = NULL;$  } if(isset(\$\_GET['text1']))  $\{$  $$fb = "set";$  } else {  $$fb = NULL;$ 

```
lxxiii
```
}

 $\{$ 

if(isset(\$\_GET['a1']))

\$multi = "set";

 } else { \$multi = NULL; }

 \$query\_ext = mysql\_query("INSERT INTO jos\_quiz\_info\_extended(quiz\_name,stud\_name,t of,fb,multi,date) VALUES('". \$\_GET['q\_name']."','". \$\_GET['username']."','\$tf','\$fb','\$multi','".date(" F j, Y - g:i a")."')") or die(mysql\_error());  $$hh=0;$ 

 \$query2 = mysql\_query("SELECT \* FROM jos\_quiz\_trueorfalse WHERE q\_name='". \$\_GET['q\_name']."'");  $for(\frac{6}{5}b=1;\frac{6}{5}b<=(\frac{6}{5}row\_ans=$ mysql\_fetch\_array(\$query2));\$b++) {

 \$query\_qr = mysql\_query("INSERT INTO jos\_quiz\_info(stud\_name,quiz\_name,question,q uiz\_ans1,quiz\_ans2,type)

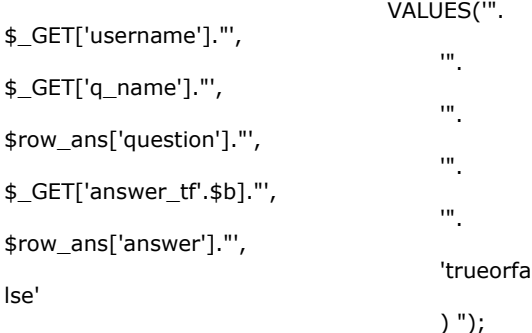

 if((\$\_GET['answer\_tf'. \$b])==(\$row\_ans['answer'])) {  $$hh++;$  } } \$bb=0; \$query\_fillin = mysql\_query("SELECT \* FROM jos\_quiz\_fillblank WHERE q\_name='". \$\_GET['q\_name']."'"); for(\$j=1;\$j<=(\$row\_ans = mysql\_fetch\_array(\$query\_fillin));\$j++)

 { \$query\_qr2 = mysql\_query("INSERT INTO jos\_quiz\_info(stud\_name,quiz\_name,question,q uiz\_ans1,quiz\_ans2,type) VALUES('".

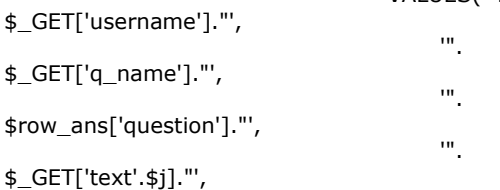

\$row\_ans['answer']."',

'". "The contract of the contract of the contract of the contract of the contract of the contract of the contract of the contract of the contract of the contract of the contract of the contract of the contract of the contr 'fillblank

) ");

) ");

```
 if(($_GET['text'.
$j])==($row_ans['answer']))
     {
    $bb++; }
   }
   $gg=0; $query_mult = mysql_query("SELECT * FROM
jos_quiz_multiple WHERE q_name='".
$_GET['q_name']."'");
```
 $for$ ( $t=1;$  $t<=$ ( $s$ row\_answer = mysql\_fetch\_array(\$query\_mult));\$t++) {

 \$query\_qr3 = mysql\_query("INSERT INTO jos\_quiz\_info(stud\_name,quiz\_name,question,q uiz\_ans1,quiz\_ans2,type)

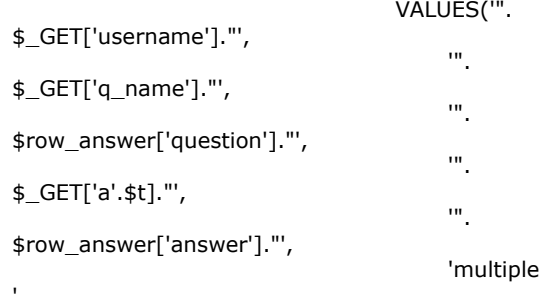

 if((\$\_GET['a'. \$t])==(\$row\_answer['answer'])) { \$gg++; }

}

 \$query\_period = mysql\_query("SELECT \* FROM jos\_quiz\_temp WHERE q\_name='". \$\_GET['q\_name']."'");  $$row_p =$ mysql\_fetch\_array(\$query\_period); if(\$row\_p['period']=="first") { \$query2 = mysql\_query("SELECT \* FROM jos\_quiz WHERE username='".\$user- >username."'"); echo  $$row2 =$ mysql\_num\_rows(\$query2);  $if( $$row2 = 0$ )$  {  $$total\_score = (($hh + $bb + $gg)$ / (\$row\_p['total\_q']))\*100; \$query\_score = mysql\_query("INSERT INTO jos\_quiz(username,first\_quarter)

VALUES('".\$user->username."','". \$total\_score."')"); } else { \$query2 = mysql\_query("SELECT \* FROM jos\_quiz WHERE username='".\$user- >username."'");  $$row2 = mysql$  fetch array( $$query2$ );  $$var = (($hh + $bb + $gg])/$ (\$row\_p['total\_q']))\*100; \$row2['first\_quarter']; \$total\_score = ((\$var+ \$row2['first\_quarter'])/2); \$query\_score = mysql\_query("UPDATE jos\_quiz SET first\_quarter='".\$total\_score."' WHERE username='".\$user->username."' "); } } else if(\$row\_p['period']=="second") { \$query2 = mysql\_query("SELECT \* FROM jos\_quiz WHERE username='".\$user- >username."'"); \$row2 = mysql\_fetch\_array(\$query2);  $\sqrt{4}$   $\sqrt{4}$   $\sqrt{4$ (\$row\_p['total\_q']))\*100; \$total\_score =  $((($row2['second_quarter'] + $var)/2));$  \$query2 = mysql\_query("SELECT \* FROM jos\_quiz WHERE username='".\$user- >username."'"); \$row2 = mysql\_num\_rows(\$query2);  $if( $$row2 = 0$ )$  $\{$  $$total\_score = (($hh + $bb + $gg)$ / (\$row\_p['total\_q']))\*100; \$query\_score = mysql\_query("INSERT INTO jos\_quiz(username,second\_quarter) VALUES('".\$user->username."','". \$total\_score."')"); } else { \$query\_score = mysql\_query("UPDATE jos\_quiz SET second\_quarter='".\$total\_score."' WHERE username='".\$user->username."' "); } } else if(\$row\_p['period']=="third")  $\{$  \cdot \cdot \cdot \cdot \cdot \cdot \cdot \cdot \cdot \cdot \cdot \cdot \cdot \cdot \cdot \cdot \cdot \cdot \cdot \cdot \cdot \cdot \cdot \cdot \cdot \cdot \cdot \cdot \cdot \cdot \cdot \cdot \cdot \cdot \cdot \cdot \$query2 = mysql\_query("SELECT \* FROM jos\_quiz WHERE username='".\$user- >username."'"); \$row2 = mysql\_fetch\_array(\$query2);  $$var = (($hh + $bb + $gg])/$ (\$row\_p['total\_q']))\*100; \$total\_score = (((\$row2['third\_quarter'] + \$var)/2));  $$query2 = mysql query("SELECT *$ FROM jos\_quiz WHERE username='".\$user- >username."'"); \$row2 = mysql\_num\_rows(\$query2);

 $if( $$row2 = 0$ )$ 

 $\{$  $$total_score = (($hh + $bb + $gg])/$ (\$row\_p['total\_q']))\*100; \$query\_score = mysql\_query("INSERT INTO jos\_quiz(username,third\_quarter) VALUES('".\$user->username."','". \$total\_score."')"); } else { \$query\_score = mysql\_query("UPDATE jos\_quiz SET third\_quarter='".\$total\_score."' WHERE username='".\$user->username."' "); } } else if(\$row\_p['period']=="fourth") { \$query2 = mysql\_query("SELECT \* FROM jos\_quiz WHERE username='".\$user- >username."'"); \$row2 = mysql\_fetch\_array(\$query2);  $$var = (($hh + $bb + $gg)$ / (\$row\_p['total\_q']))\*100;  $$total score = ((($row2['fourth quarter'])$ + \$var)/2)); \$query2 = mysql\_query("SELECT \* FROM jos\_quiz WHERE username='".\$user- >username."'"); \$row2 = mysql\_num\_rows(\$query2);  $if$ (\$row2 == 0)  $\{$  $$total_score = (($hh + $bb + $gg])/$ (\$row\_p['total\_q']))\*100; \$query\_score = mysql\_query("INSERT INTO jos\_quiz(username,fourth\_quarter) VALUES('".\$user->username."','". \$total\_score."')"); } else { \$query\_score = mysql\_query("UPDATE jos\_quiz SET fourth\_quarter='".\$total\_score."' WHERE username='".\$user->username."' "); } } } } else { echo 'You already taken the quiz.'; echo '<a href="student\_quiz.php" style="textdecoration:none; color:blue;"><br />>>>><br />><< Back</a>'; } } ?> </body> </html>

## **STUDENTGAMES.PHP**

<?php define( '\_JEXEC', 1 );

```
define('JPATH_BASE', dirname(__FILE__) );
define( 'DS', DIRECTORY_SEPARATOR );
require_once ( JPATH_BASE
.DS.'includes'.DS.'defines.php' );
require_once ( JPATH_BASE
.DS.'includes'.DS.'framework.php' );
//JDEBUG ? $_PROFILER->mark( 'afterLoad' ) :
null;
/**
* CREATE THE APPLICATION
*
* NOTE :
*/
$mainframe =& JFactory::getApplication('site');
$user =& JFactory::getUser();
$connect = mysql_connect('localhost','root','');
$db_connect =
mysql_select_db('genesismontessori_db',
$connect); 
error_reporting(0); 
if(empty($_GET['ID'])) 
{
$get_grade = mysql_query("SELECT * FROM
jos_users WHERE username='".$user-
>username."'");
$row_grade = mysql_fetch_array($get_grade); 
if(($_GET['ok'])=="ok")
{
echo '<h4 style="color:green;">Games
Successfully Recorded</h4>'; 
} 
$result = mysql_query("SELECT * FROM
jos_games WHERE stat='enabled' AND grade='".
$row_grade['grade']."' ");
echo '<table border="0" align="left"
style="font-family:verdana; width:100%">';
echo '<tr style="background:#62BBCD;"><td
style="width:20xp;"
align="center"><b>#</b></td><td
align="center" style=" font-family:verdana;
padding:1px;
width:500px;"><b>Title</b></td></tr>';
$i=1;while($rows = mysql_fetch_array($result))
{ 
   $game_name = $rows["game_name"]; 
   echo '<tr style="background:#E7F6FB"><td
style="width:5%;" align="center">'.
$i.'</td><td align="center"
style="padding:10px;"><a
href="http://localhost/genesismontessori/'.
$rows["link"].'" style="text-decoration:none;
color:blue;"
onclick="document.cookie='."'game_name=$ga
me_name'".'">'.
$rows['game_name'].'</a></td></tr>';
  $i++;}
echo '</table>';
```
} ?>

#### **TEACHER\_ASSIGN.PHP**

```
<html>
<head>
</head>
<style>
td
{
font-family:verdana; 
}
#title
{
background:#CCCCCC; 
}
a
{
text-decoration:none; 
color: blue; 
}
#title td
{
padding:1px; 
}
table a
{
 text-decoration:none;
 color:green; 
}
select
{
margin: 10px 0px -10px 0px; 
}
</style>
</body>
<?php
error_reporting(0);
$connect = mysql_connect('localhost','root','');
$db connect =
mysql_select_db('genesismontessori_db',
$connect); 
echo '<form>';
echo'<span style="font-
family: verdana;">Search Title</span> <input
type="text" name="search_name"/><input
style="background:#62BBCD;" type="submit"
value="search"><br />';
echo'<input type="hidden" name="se"
value="on"/>';
echo '</form>';
if($_GET['se']=="on")
{
if(isset($_GET['grade']))
   {
     $query_update = mysql_query("UPDATE
jos_content SET grade='".$_GET['grade']."'
WHERE title='".$_GET['title']."'");
```
}

```
 $query = mysql_query("SELECT * FROM
jos_content WHERE sectionid LIKE '4' AND title
LIKE '%".$_GET['search_name']."%'" );
 echo '<table style="width:100%;">'
  echo '<tr style="background:#62BBCD;"><td
align="center"><b>Lesson ID</b></td><td
align="center"><b>Title</b></td><td
align="center"><b>State</b></td><td
align="center"><b>Grade
Level</b></td></tr>';
 sh = 1; while($row_en = mysql_fetch_array($query))
  { 
   if($row_en['state']==1)
   {
   $state = "enabled"; 
  $val = 0; }
   else
    {
  $val = 1; $state = "disabled"; 
   } 
   echo '<tr align="center"
style="background:#E7F6FB; "><td
align="center">'.$h.'</td><td><a
href="teacher_assign.php?ID='.$row_en["id"].'"
>'.$row_en['title'].'</a><td align="center"><a
href="teacher_lesson.php?st=clk&value='.
$val.'&id='.$row_en["id"].'">'.
$state.'</a></td><td>';
   echo '<form name="myform">'; 
   echo ' <select
onchange="this.form.submit();" name="grade"
align="center" style="width:100px;">'; 
   include("selection.inc");
   echo' </select>
        <input type="hidden" name="se"
value="on" /> 
        <input type="hidden" name="title"
value="'.$row_en['title'].'" />
        <input type="hidden"
name="search_name" value="'.
$_GET['search_name'].'" /> 
        </form>
       </td></tr>';
  $h++; }
 echo '</table>';
}
else
{ 
if((\text{\$GET['st'] == "clk")){
mysql_query("UPDATE jos_content SET state=".
$_GET['value']." WHERE id=".$_GET['id']); 
}
if(isset($_GET['grade']))
{
```

```
mysql_query("UPDATE jos_content SET
grade='".$_GET['grade']."' WHERE id=".
$_GET['id']); 
}
if(empty($_GET['ID'])) 
{
$result = mysql_query("SELECT * FROM
jos_content WHERE sectionid=4");
echo '<table border="0" style="width:100%">';
echo '<tr id="title"
style="background:#62BBCD;"><td
align="center" ><b>Lesson ID</b></td><td
align="center" style=""><b>Title</b></td><td
align="center"><b>State</b></td><td
align="center"><b>Grade
Level</b></td></tr>';
$i=1:
$h=1;while($row_en = mysql_fetch_array($result))
{
if($row_en['state']==1)
{
$state = "enabled"; 
$val = 0;}
else
{
$val = 1;$state = "disabled"; 
}
echo '<tr align="center"
style="background:#E7F6FB; "><td
align="center">'.$h.'</td><td><a
href="teacher_assign.php?ID='.$row_en["id"].'"
>'.$row_en['title'].'</a><td align="center"><a
href="teacher_assign.php?st=clk&value='.
$val.'&id='.$row_en["id"].'">'.
$state.'</a></td><td>';
   echo '<form name="myform">'; 
   echo ' <select
onchange="this.form.submit();" name="grade"
align="center" style="width:100px;">'; 
   include("selection.inc");
  echo' </select>
        <input type="hidden" name="se"
value="on" /> 
        <input type="hidden" name="title"
value="'.$row_en['title'].'" />
        <input type="hidden"
name="search_name" value="'.
$_GET['search_name'].'" /> 
        </form>
       </td></tr>';
  $h++;}
echo '</table>';
}
```
lxxvii

{

if(isset(\$\_GET['ID']))

```
$result_get = mysql_query("SELECT * FROM
jos_content WHERE id='".$_GET['ID']."'"); 
$row_get = mysql_fetch_array($result_get) or
die(mysql_error());
echo '<table border="0">';
echo '<tr ><td style="font-family:verdana;
padding-bottom:20px;">'.
$row_get['title'].'</td></tr>';
echo '<tr ><td>'.
$row_get['introtext'].'</tr></td>';
echo '</table>';
}
} 
?>
</body>
```
</html>

## **TEACHER\_LESSON.PHP**

<html> <head> </head> <style> td { font-family:verdana; } #title { background:#CCCCCC; } a { text-decoration:none; color: blue; } #title td { padding:1px; } table a { text-decoration:none; color:green; } select { margin: 10px 0px -10px 0px; } </style> </body> <?php error\_reporting(0); \$connect = mysql\_connect('localhost','root','');  $$db$  connect = mysql\_select\_db('genesismontessori\_db', \$connect); echo '<form>'; echo'<span style="fontfamily:verdana;">Search Title</span> <input type="text" name="search\_name"/><input style="background:#62BBCD;" type="submit" value="search"><br />'; echo'<input type="hidden" name="se" value=" $on$ "/> $\cdot$ ;

```
echo '</form>';
if($_GET['se']=="on")
{
if(isset($_GET['grade']))
   {
     $query_update = mysql_query("UPDATE
jos_content SET grade='".$_GET['grade']."'
WHERE id="".$_GET['id'].""") or
die(mysql_error()); 
   } 
  $query = mysql_query("SELECT * FROM
jos_content WHERE sectionid LIKE '5' AND title
LIKE '%".$_GET['search_name']."%'" );
 echo '<table style="width:100%;">'
  echo '<tr style="background:#62BBCD;"><td
align="center"><b>Lesson ID</b></td><td
align="center"><b>Title</b></td>
      <td
align="center"><b>State</b></td><td
align="center"><b>Grade
Level</b></td></tr>';
 sh = 1:
  while($row_en = mysql_fetch_array($query))
 { 
   if($row_en['state']==1)
\{ $state = "enabled"; 
  $val = 0; }
   else
\{$val = 1; $state = "disabled"; 
   } 
   echo '<tr align="center"
style="background:#E7F6FB; "><td
align="center">'.$h.'</td>
   <td><a href="teacher_lesson.php?ID='.
$row_en["id"].'" >'.$row_en['title'].'</a></td>
    <td align="center"><a
href="teacher_lesson.php?st=clk&value='.
$val.'&Id='.$row_en["id"].'">'.
$state.'</a></td>
   <td>';
   echo '<form name="myform">'; 
   echo ' <select
onchange="this.form.submit();" name="grade"
align="center" style="width:100px;">'; 
   include("selection.inc");
  echo' </select>
        <input type="hidden" name="se"
value="on" />
         <input type="hidden" name="id"
value="'.$row_en['id'].'" /> 
        <input type="hidden"
name="search_name" value="'.
$_GET['search_name'].'" /> 
        </form>
       </td></tr>';
   $h++; }
```

```
echo '</table>';
}
else
{ 
if(($_GET['st']=="clk"))
{
mysql_query("UPDATE jos_content SET state=".
$_GET['value']." WHERE id=".$_GET['id']); 
}
if(isset($_GET['grade']))
{
mysql_query("UPDATE jos_content SET
grade='".$_GET['grade']."' WHERE id=".
$_GET['id']); 
}
if(empty($_GET['ID'])) 
{
$result = mysql_query("SELECT * FROM
jos_content WHERE sectionid=5");
echo '<table border="0" style="width:100%">';
echo '<tr id="title"
style="background:#62BBCD;"><td
align="center" ><b>Lesson ID</b></td><td
align="center" style=""><b>Title</b></td><td
align="center"><b>State</b></td><td
align="center"><b>Grade
Level</b></td></tr>';
$i=1;$h=1;while($row_en = mysql_fetch_array($result))
{
if($row_en['state']==1)
{
$state = "enabled"; 
$val = 0;}
else
{
$val = 1;$state = "disabled"; 
}
echo '<tr align="center"
style="background:#E7F6FB; ">
     <td align="center">'.$h.'</td><td><a
href="teacher_lesson.php?ID='.$row_en["id"].'"
>'.$row_en['title'].'</a></td>
     <td align="center"><a
href="teacher_lesson.php?st=clk&value='.
$val.'&id='.$row_en["id"].'">'.
$state.'</a></td>
    <td>';
   echo '<form name="myform">'; 
   echo ' <select
onchange="this.form.submit();" name="grade"
align="center" style="width:100px;">'; 
   include("selection.inc");
   echo' </select>
        <input type="hidden" name="se"
value="on" /> 
        <input type="hidden" name="id"
```
value="'.\$row\_en['id'].'" />

```
 <input type="hidden"
name="search_name" value="'.
$_GET['search_name'].'" /> 
        </form>
       </td></tr>';
  $h++;}
echo '</table>';
```
}

```
if(isset($_GET['ID']))
```
{ \$result\_get = mysql\_query("SELECT \* FROM jos\_content WHERE id="".\$\_GET['ID']."'"); \$row\_get = mysql\_fetch\_array(\$result\_get) or die(mysql\_error()); echo '<table border="0">'; echo '<tr ><td style="font-family:verdana; padding-bottom:20px;">'. \$row\_get['title'].'</td></tr>'; echo '<tr ><td>'. \$row\_get['introtext'].'</tr></td>'; echo '</table>'; } } ?> </body>

</html>

#### **USERS\_TRAIL.PHP**

```
<?php
require_once ( JPATH_BASE
.DS.'includes'.DS.'defines.php' );
require_once ( JPATH_BASE
.DS.'includes'.DS.'framework.php' );
```
\$user =& JFactory::getUser(); \$timezone = new DateTimeZone( "Asia/Hong Kong" ); \$date = new DateTime(); \$date->setTimezone( \$timezone );

```
if(!isset($trail_desc1)){
$query = mysql_query("INSERT INTO
jos users trail(datetime,username,content)
VALUES('".$date->format("Y-m-d H:i:s")."','".
$user->username."','".$trail_content."')") or
die(mysql_error());
} else {
$query = mysql_query("INSERT INTO
jos users trail(datetime,username,content,desc
1) VALUES('".$date->format("Y-m-d H:i:s")."','".
$user->username."','".$trail_content."','".
$trail_desc1."')") or die(mysql_error());
}
```
#### **VIEW.PHP**

```
<?php
define( '_JEXEC', 1 );
define('JPATH_BASE', dirname(__FILE__) );
define( 'DS', DIRECTORY_SEPARATOR );
require_once ( JPATH_BASE
.DS.'includes'.DS.'defines.php' );
```

```
require_once ( JPATH_BASE
.DS.'includes'.DS.'framework.php' );
//JDEBUG ? $_PROFILER->mark( 'afterLoad' ) :
null;
/**
* CREATE THE APPLICATION
*
* NOTE :
*/
$mainframe =& JFactory::getApplication('site');
$user =& JFactory::getUser();
$connect = mysql_connect('localhost','root','');
$db connect =
mysql_select_db('genesismontessori_db',
$connect); 
error_reporting(0); 
if(empty($_GET['ID'])) 
{
$get_grade = mysql_query("SELECT * FROM
jos_users WHERE username='".$user-
>username."'");
$row grade = mysql fetch array($get grade);
$result = mysql_query("SELECT * FROM
jos_content WHERE sectionid=4 and state=1
and grade='".$row_grade['grade']."' ");
echo '<table border="0" align="left"
style="font-family:verdana; width:100%">';
echo '<tr style="background:#62BBCD;"><td
style="width:5%;" align="center"><b>Lesson
Number</b></td><td align="center" style="
font-family:verdana; padding:1px;
width:500px;"><b>Title</b></td></tr>';
$i=1;while($rows = mysql_fetch_array($result))
{
   echo '<tr style="background:#E7F6FB"><td
style="width:5%;" align="center">'.
$i.'</td><td align="center"
style="padding:10px;"><a href="view.php?
ID='.$rows["id"].'" style="text-decoration:none;
color:blue;">'.$rows['title'].'</a></td></tr>';
$i++;}
echo '</table>';
} 
if(isset($_GET['ID'])) 
{
$result_get = mysql_query("SELECT * FROM
jos_content WHERE id='".$_GET['ID']."'"); 
$row_get = mysql_fetch_array($result_get) or
die(mysql_error());
echo '<table border="0">';
echo '<tr ><td style="font-family:verdana;
padding-bottom:20px;">'.
$row_get['title'].'</td></tr>';
echo '<tr ><td>'.
$row_get['introtext'].'</tr></td>';
echo '</table><br />>>>> /> <br />>;
echo '<a href="view.php" style="text-
decoration:none; color:blue;"><< Back</a>'; 
//Added by Emily 2010-10-26
```

```
$trail_content = "Content";
$trail_desc1 = $row_get['title'];
include('users_trail.php');
} 
?>
```
#### **VIEW2.PHP**

<?php define( '\_JEXEC', 1 ); define('JPATH\_BASE', dirname(\_\_FILE\_\_) ); define( 'DS', DIRECTORY\_SEPARATOR ); require\_once ( JPATH\_BASE .DS.'includes'.DS.'defines.php' ); require\_once ( JPATH\_BASE .DS.'includes'.DS.'framework.php' ); //JDEBUG ? \$\_PROFILER->mark( 'afterLoad' ) : null;

/\*\*

{

\* CREATE THE APPLICATION \*

\* NOTE :

\*/

\$mainframe =& JFactory::getApplication('site'); \$user =& JFactory::getUser();

\$connect = mysql\_connect('localhost','root',''); \$db\_connect = mysql\_select\_db('genesismontessori\_db', \$connect);

if(empty(\$\_GET['ID']))

```
$get_grade = mysql_query("SELECT * FROM
jos_users WHERE username='".$user-
>username."'");
$row_grade = mysql_fetch_array($get_grade);
```

```
$result = mysql_query("SELECT * FROM
jos_content WHERE sectionid=5 and state=1
and grade='".$row_grade['grade']."' ");
echo '<table border="0" align="left"
style="font-family:verdana; width:100%">';
echo '<tr style="background:#62BBCD;"><td
style="width:5%;" align="center"><b>Lesson
Number</b></td><td align="center" style="
font-family:verdana;
padding:1px;"><b>Title</b></td></tr>';
$i=1;while($rows = mysql_fetch_array($result))
{
echo '<tr style="background:#E7F6FB"><td
align="center">'.$i.'</td><td align="center"
style="padding:10px;"><a href="view.php?
ID='.$rows["id"].'" style=" text-
decoration:none; color: blue;">'.
$rows['title'].'</a></td>'; 
$i++;}
echo '</table>';
} 
if(isset($_GET['ID'])) 
{
```

```
$result_get = mysql_query("SELECT * FROM
jos_content WHERE id='".$_GET['ID']."'"); 
$row_get = mysql_fetch_array($result_get) or
die(mysql_error());
echo '<table border="0">';
echo '<tr ><td style="font-family:verdana;
padding-bottom:20px;">'.
$row_get['title'].'</td></tr>';
echo '<tr ><td>'.
$row_get['introtext'].'</tr></td>';
echo '</table><br />>>>>;
echo '<a href="view.php" style="text-
decoration:none; color:blue;"><< Back</a>'; 
} 
?>
```
#### **VIEW\_RESULT.PHP**

<html> <style>

```
</style>
<body style="font-family:verdana;">
<?php
define( ' JEXEC', 1 );
define('JPATH_BASE', dirname(__FILE__) );
define( 'DS', DIRECTORY_SEPARATOR );
require_once ( JPATH_BASE
.DS.'includes'.DS.'defines.php' );
require_once ( JPATH_BASE
.DS.'includes'.DS.'framework.php' );
//JDEBUG ? $_PROFILER->mark( 'afterLoad' ) :
null;
```

```
/**
```

```
* CREATE THE APPLICATION
*
* NOTE :
*/
$mainframe =& JFactory::getApplication('site');
$user =& JFactory::getUser();
?>
```
<?php \$connect = mysql\_connect('localhost','root','');  $$db$  connect = mysql\_select\_db('genesismontessori\_db', \$connect); error\_reporting(0);

```
 $query_inf = mysql_query("SELECT * FROM
jos_quiz_info_extended WHERE stud_name='".
$user->username."' Order By date DESC");
 while($row_info =mysql_fetch_array($query_inf))
   {
  echo '<table width="50%">';
 echo '<tr><td width="60%"><span
style="font-size:.7em;"><b>Quiz Name: </b>'.
$row_inf['quiz_name'].'</span></td><td
width="40%"<span style="font-size:.7em;">'.
$row_inf['date'].'</td></tr></span>';
 echo '</table>';
  echo '<table width="50%" border="0">';
```
 if(\$row\_inf['tof']=="set") { echo '<tr style="background:#62BBCD;"><td colspan="2">True or false</td><tr>'; } \$query\_det = mysql\_query("SELECT \* FROM jos\_quiz\_info WHERE stud\_name='". \$row\_inf['stud\_name']."' and quiz\_name='". \$row\_inf['quiz\_name']."' and type='trueorfalse'"); while(\$row\_det = mysql\_fetch\_array(\$query\_det)) { echo '<tr style="background:#E7F6FB; "><td colspan="2">'. \$row\_det['question'].'</td></tr>'; echo '<tr style="background:#E7F6FB; "><td>Your Answer: </td><td>'. \$row\_det['quiz\_ans1'].'</td></tr>'; echo '<tr style="background:#E7F6FB; "><td>Correct Answer: </td><td>'. \$row\_det['quiz\_ans2'].'</td></tr>'; } if(\$row\_inf['fb']=="set") { echo '<tr style="background:#62BBCD;"><td colspan="2">Fill in the blanks</td><tr>'; } \$query\_det = mysql\_query("SELECT \* FROM jos\_quiz\_info WHERE stud\_name='". \$row\_inf['stud\_name']."' and quiz\_name='". \$row\_inf['quiz\_name']."' and type='fillblank'"); while(\$row\_det = mysql\_fetch\_array(\$query\_det)) { echo '<tr style="background:#E7F6FB; "><td colspan="2">'. \$row\_det['question'].'</td></tr>'; echo '<tr style="background:#E7F6FB; "><td>Your Answer: </td><td>'. \$row\_det['quiz\_ans1'].'</td></tr>'; echo '<tr style="background:#E7F6FB; "><td>Correct Answer: </td><td>'. \$row\_det['quiz\_ans2'].'</td></tr>'; } \$query\_det = mysql\_query("SELECT \* FROM jos\_quiz\_info WHERE stud\_name='". \$row\_inf['stud\_name']."' and quiz\_name='". \$row\_inf['quiz\_name']."' and type='multiple'"); if(\$row\_inf['multi']=="set") { echo '<tr style="background:#62BBCD;"> <td colspan="2">Multiple choice</td><tr>'; } while( $$row$  det = mysql\_fetch\_array(\$query\_det)) { echo '<tr style="background:#E7F6FB; "><td colspan="2">'. \$row\_det['question'].'</td></tr>'; echo '<tr style="background:#E7F6FB; "><td>Your Answer: </td><td>'. \$row\_det['quiz\_ans1'].'</td></tr>'; echo '<tr style="background:#E7F6FB; "><td>Correct Answer: </td><td>'. \$row\_det['quiz\_ans2'].'</td></tr>';

```
 }
echo '</table><br />>>>> /> <br />>';
 }
```
 echo 'Quiz'; echo '<table width="100%">'; echo '<tr align="center" style="background:#62BBCD;"><td><b>First Quarter</b></td><td><b>Second Quarter</b></td><td><br/>>>Third Quarter</b></td><td><br/>b>Fourth Quarter</b></td></tr>";

 \$query\_view = mysql\_query("SELECT \* FROM jos\_quiz WHERE username='".\$user- >username."'"); \$row\_view = mysql\_fetch\_array(\$query\_view); echo '<tr align="center" style="background:#E7F6FB; "><td>'. \$row\_view['first\_quarter'].'</td><td>'. \$row\_view['second\_quarter'].'</td><td>'. \$row\_view['third\_quarter'].'</td><td>'. \$row\_view['fourth\_quarter'].'</td></tr>'; echo '</table>'; echo '<table width="24%" style="float:right;">'; echo '<tr align="center" style="background:#62BBCD;"><td><b> n style="font-size:.8em;">Quiz Total Grade</span></b></td></tr>'; \$query\_view2 = mysql\_query("SELECT \* FROM jos\_quiz WHERE username='".\$user- >username."'"); \$row\_view = mysql\_fetch\_array(\$query\_view2); \$total\_quiz\_result = ((\$row\_view['first\_quarter'] + \$row\_view['second\_quarter'] + \$row view['third quarter'] + \$row\_view['fourth\_quarter'])/400)\*100; \$quiz\_total = ((\$total\_quiz\_result)); echo '<tr align="center" style="background:#E7F6FB; "><td>'.number\_format(\$quiz\_total,2).'</td>< /tr>'; echo '</table><br />> /> <br />> <br />>/>>><br />>/;

 echo 'Game'; echo '<table width="100%">'; echo '<tr align="center" style="background:#62BBCD;"><td><b>First Quarter</b></td><td><b>Second Quarter</b></td><td><b> Quarter</b></td><td><br/>b>Fourth Quarter</b></td></tr>'; \$query\_view = mysql\_query("SELECT \* FROM jos\_game\_result WHERE username='".\$user- >username."'"); \$row\_view = mysql\_fetch\_array(\$query\_view); echo '<tr align="center" style="background:#E7F6FB; "><td>'. \$row\_view['first\_quarter\_game'].'</td><td>'.

\$row\_view['second\_quarter\_game'].'</td><td> '.\$row\_view['third\_quarter\_game'].'</td><td>'. \$row\_view['fourth\_quarter\_game'].'</td></tr>' ;

echo '</table>';

 echo '<table width="24%" style="float:right;">'; echo '<tr align="center" style="background:#62BBCD;"><td><b><spa n style="font-size:.8em;">Game Total Grade</span></b></td></tr>'; \$query\_view = mysql\_query("SELECT \* FROM jos\_game\_result WHERE username='".\$user- >username."'"); \$row\_view = mysql\_fetch\_array(\$query\_view); \$total\_game\_result = ((\$row\_view['first\_quarter\_game'] + \$row\_view['second\_quarter\_game'] + \$row\_view['third\_quarter\_game'] + \$row\_view['fourth\_quarter\_game'])/400)\*100; \$game\_total = ((\$total\_game\_result)); echo '<tr align="center" style="background:#E7F6FB; "><td>'.number\_format(\$game\_total,2).'</td> </tr>'; echo '</table>'; ?> </body> </html>

### **VIEWQUIZ.PHP**

<?php \$connect = mysql\_connect('localhost','root',''); \$db\_connect = mysql\_select\_db('genesismontessori\_db', \$connect); \$query = mysql\_query("SELECT \* FROM jos\_users WHERE usertype='Registered'"); echo '<table border="0" style="width:100%;font-family:verdana" >'; echo '<tr style="background:#cccccc;" ><td style="padding:10px;" align="center">Name</td><td style="padding:10px;">Grade</td></tr>'; echo '<tr style="background:#eeeeee;" ><a href=""></a><td style="padding:15px;">'. \$row['name'].'</td>'; for( $a=0;$  $a<=($  $row =$ mysql\_fetch\_array(\$query));\$a++) { echo '<td align="center" >'. \$row['grade'].'</td></tr>'; } echo '</table>';

?>

# **XI.ACKNOWLEDGMENT**

This project would never have been possible without the help of the one above who has blessed me greatly with parents who has always supported me with my education and everyday activities. Thank you Mom and Dad for allowing me to stay at your house again after I resigned from work because I decided to go back and finish my studies. Thank you for all the love and support you have showed me despite everything that I've been through. Thank you for not judging me and extending your love and nurturing to my child Alex. I thank my brothers and sisters, Melvin, Meliza, Cherry Jane and Glenn for being such perfect siblings for me. I couldn't ask for more. Alex baby thank you so much for making mom happy all the time. I apologize if mom has been very busy with studies and work that I sometimes fail to attend to your own needs to. Don't worry baby once everything is done here with school and work I will give you all the time in the world when we get to New Zealand. I love you.

Thank you so much to Jessney Baldivia who has been a great help to my project. Thank you to Ate Susan Juanga and Sis Virgie Dimacali for allowing me to create a project for their primary school. I also would like to thank Christian Ronquillo and Alain Laguipo, my college blockmates, who has been very supporting with finishing my SP and getting a job for me while I finish it. Thank you to Erick Obien, my co-worker and team mate, who has been supporting me and allowing me to go on leave to finish these college requirements.

I would like to express my deepest gratitude to my SP adviser, Geoffrey Solano, who has never let me down and continued to support me until I accomplished it. Thank you to Sir Chua, Ma'am Carpio, Ma'am Carmen and Ate Eden for all the support during the thesis proposal and defense. Thank you for your kindness during the panel.

I also would like to say thank you to Michael Macapagal who has given a good deal of help throughout my entire schooling and career. It is sad that we did not end up together but I'm sure you will still remain as one of the best friends I have.

Lastly, I would like to thank Tony McDonald, my husband to be, for all the love and support you have been giving me since we started dating. I am so grateful that at last all our hopes and dreams are coming true line upon line, precept upon precept. In deed there are good things that come to those who wait and that's why I'm willing to sacrifice everything to achieve the greater good with you.

Thank you to all of my family, church, work, college and high school friends who have not been mentioned above. I wouldn't be what I am now without all of you. Maraming salamat.